# YAMAHA

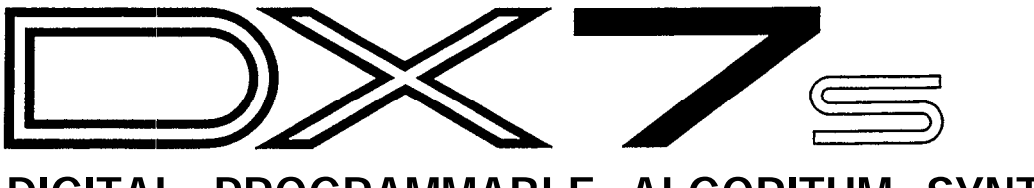

**DIGITAL PROGRAMMABLE ALGORITHM SYNTHESIZER** OWNER'S MANUAL

### **SUPPLEMENTAL MARKING INFORMATION**

Yamaha Digital Musical Instrument Products will have either a label similar to the graphic shown below or a molded/stamped facsimile of the graphic on its enclosure. The explanation of these graphics appears on this page. Please observe all cautions indicated.

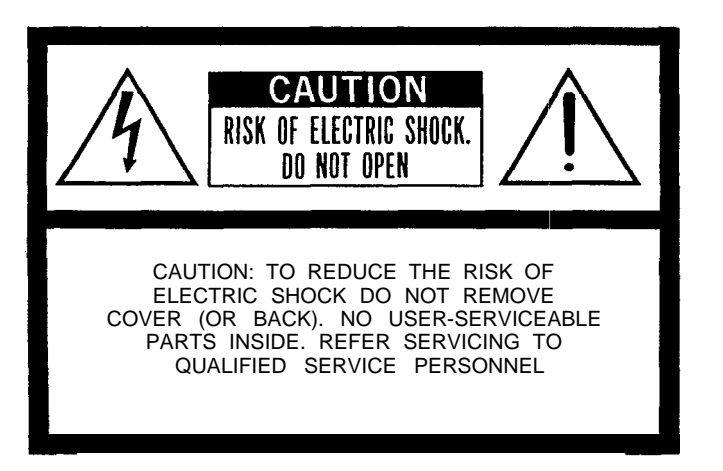

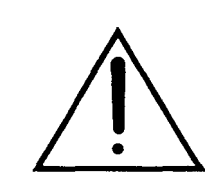

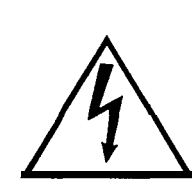

The Exclamation point within an equilateral triangle is intended to alert the user to the presence of important operating and maintenance (servicing) instructions in the literature accompanying the product.

The lightning flash with arrowhead symbol, within an equilateral triangle, is intended to alert the user to the presence of uninsulated "dangerous voltage" within the product's enclosure that may be of sufficient magnitude to constitute a risk of electric shock to persons.

### **SPECIAL MESSAGE SECTION**

ELECTROMAGNETIC INTERFERENCE (RFI): Your Yamaha Digital Musical Instrument Product has been type tested and found to comply with all applicable regulations. However, if it is installed in the immediate proximity of other electronic devices, some form of interference may occur. For additional RFI information see FCC information section located in this manual.

IMPORTANT NOTICE: This product has been tested and approved by independent safety testing laboratories in order that you may be sure that when it is properly installed and used in its normal and customary manner, all foreseeable risks have been eliminated. DO NOT modify this unit or commission others to do so unless specifically authorized by Yamaha. Product performance and/or safety standards may be diminished. Claims filed under the expressed warranty may be denied if the unit is/has been modified. Implied warranties may also be affected.

SPECIFICATIONS SUBJECT TO CHANGE: The information contained in this manual is believed to be correct at the time of printing. Yamaha reserves the right to change or modify specifications at any time without notice or obligation to update existing units.

NOTICE: Service charges incurred due to a lack of knowledge relating to how a function or effect works (when the unit is operating as designed), are not covered by the manufacturer's warranty. Please study this manual carefully before requesting service.

STATIC ELECTRICITY CAUTION: Some Yamaha Digital Musical Instrument products have modules that plug into the unit to perform various functions. The contents of a plug-in module can be altered/damaged by static electricity discharges. Static electricity build-ups are more likely to occur during cold winter months (or in areas with very dry climates) when the natural humidity is low. To avoid possible damage to the plug-in module, touch any metal object (a metal desk lamp, a door knob, etc.) before handling the module. If static electricity is a problem in your area, you may want to have your carpet treated with a substance that reduces static electricity build-up. See your local carpet retailer for professional advice that relates to your specific situation.

Model \_

Serial No.

Purchase Date

# **Welcome**

Welcome to the DX7s, the newest member of the growing family of FM digital synthesizers from Yamaha. Using the industry-standard DX7 as its starting point, the DX7s offers a number of important new features, such as improved sound quality, additional FM features, new performance options, and improved controls.

Since there is so much material available on the DX7 family of synthesizers (and on the theory of FM digital synthesis), this manual will not be an FM tutorial. Instead, it has been designed to be a "users manual" in the truest sense — its goal is to help you make music with your new DX7s as quickly as possible.

If you are already familiar with the operation of the original DX7, this manual will help you make the transition to the DX7s in short order. On the other hand, if this is your first FM digital instrument, this manual will guide you into the operation of your new synthesizer with easy-to-follow, step-by-step instructions and explanations.

After you are comfortable with the operation of your new synthesizer, you may want to explore the fascinating world of FM digital voicing. If so, consult the extensive list of reference works on FM synthesis listed in the bibliography at the back of this manual.

**Tips** *The DX7s has been designed for years of trouhle-free use. In order to ensure that it remains a healthy member of your family of musical instruments, please keep the following tips in mind:*

### **Installation:**

When setting up the DX7s in your home or studio, avoid exposure to direct sunlight or other sources of heat. Environments with excessive dust, cold, dampness, or vibration can also damage your instrument. Even though the DX7s is electronic, you should treat it with the same kind of care you would lavish on any other musical instrument.

Also, since the DX7s is electronic, you should make sure not to set it too close to equipment (such as a television set) that generates electromagnetic fields. Such proximity could cause both malfunctions in the synthesizer's digital circuitry and interference noise in the other unit.

### **Handling:**

The DX7s is sturdy, but it can do without rough handling. Don't subject it to sudden jolts (such as dropping it), as this can damage the internal circuitry. If you plan to travel with it, be sure to use a road case. Also, make sure not to apply excessive force to any of the keys, buttons, or other controls.

### **Cleaning:**

To clean or dust your DX7s, use nothing more than a clean, slightly damp cloth. Using chemical solvents will damage the finish, and using too much water may do considerable damage to the internal circuitry.

### **AC Power & Other Equipment:**

When you are using the DX7s with an amplifier or mixer that has unbalanced outputs, connect both units to the same AC outlet to avoid hum.

If you use a number of electronic instruments in your setup, you may want to consult an electrician, who can make sure that your system does not overtax the available power.

### **AC Power & Down Time:**

Whenever the DX7s will not be used for an extended period of time, it is best to protect it from potential disaster. Electrical storms and other natural or man-made disasters can give rise to power surges, which may damage the digital circuitry of your DX7s — even if the power is turned off. Either unplug your instrument when not in use, or invest in power strips with surge protectors to safeguard all of your electronic equipment.

### **Service & Your Warranty:**

The DX7s contains no user-serviceable parts. Opening it up or tampering with it in any way will void the warranty, and may also lead you to experience some nasty electrical shocks. If you have a problem with your instrument, please take it to an authorized Yamaha service center.

### **Modifications & Your Warranty:**

Unless you are assured to the contrary in writing, you should assume that any modifications made to your DX7s will void the original product warranty. Therefore, you should make sure that you receive a warranty (or some other kind of guarantee) from the person or company that is responsible for the modification.

# **Contents**  $\begin{array}{|c|c|c|c|} \hline 1 & \text{Section 1: playing the DX7s} \\ \hline 3 & \text{Getting. Started} \end{array}$

- Getting Started
- [Setting the ROM Cartridge Banks](#page-11-0)
- [Exploring the DX7s Performance Library](#page-13-0)
- [Exploring the DX7s Voice Library](#page-17-0)
- [The Play Modes](#page-21-0)
- [Using Controllers with the DX7s](#page-22-0)

### **[Section 2: Creating and Storing New Sounds](#page-24-0)**

- [Creating New Sounds](#page-26-0)
- [Saving New Sounds](#page-31-0)

### **[Section 3: Using the New Performance Features](#page-34-0)**

- [Performance Edit Buttons](#page-36-0)
- [Basic Performance Parameters](#page-38-0)
- [Performance Controllers](#page-41-0)
- [Micro Tuning](#page-43-0)

### **[Section 4: Using the New Voice Features](#page-46-0)**

- [Voice Edit Buttons](#page-48-0)
- [Basic Voice Editing Functions](#page-57-0)
- [New Voice Parameters](#page-58-0)
- [Voice Controllers](#page-60-0)
- [Fractional Scaling](#page-62-0)

### **[Section 5: Memory](#page-64-0) Functions**

- [Utility Buttons](#page-66-0)
- [Memory Layout](#page-69-0)
- [Memory Storage Types](#page-71-0)
- [Basic Utility Functions](#page-73-0)
- [Cartridge Memory Functions](#page-74-0)

### **[Section 6: MIDI](#page-76-0) Functions**

- [MIDI Buttons](#page-78-0)
- [System Setup](#page-80-0)
- [MIDI System Exclusives](#page-82-0)
- [Immediate MIDI Program Change Out](#page-83-0)

### **[Appendices](#page-84-0)**

- Appendix 1: [Supplemental](#page-85-0) Information
- Appendix 2: [Bibliography](#page-86-0)
- [MIDI Implementation Chart](#page-87-0)
- [Blank Data Chart](#page-88-0)

# <span id="page-6-0"></span>Section 1 **Playing the DX7s**

## Section 1 **Contents**

### **[Getting Started](#page-8-1)**

- [Making Audio Connections](#page-8-1)
- [Turning on the DX7s](#page-9-0)
- [Setting the Volume Slider](#page-10-0)

### **[Setting the ROM Cartridge Banks](#page-11-1)**

- [Inserting the ROM Cartridge](#page-11-1)
- [Selecting the ROM Banks](#page-12-0)

### **[Exploring the DX7s Performance Library](#page-13-1)**

- [Selecting the Internal Performance Memories](#page-13-1)
- [The Internal Performance Memories](#page-14-0)
- [Selecting the Cartridge Performance Memories](#page-15-0)
- [The Cartridge Performance Memories](#page-16-0)

### **[Exploring the DX7s Voice Library](#page-17-1)**

- [Selecting the Internal Voice Memories](#page-17-1)
- [The Internal Voice Memories](#page-18-0)
- [Selecting the Cartridge Voice Memories](#page-19-0)
- [The Cartridge Voice Memories](#page-20-0)

### **[The Play Modes](#page-21-1)**

- [Voice Mode and Performance Mode](#page-21-1)
- 16 Using the  $1 \sim 32/33 \sim 64$  Button
- [Using the Poly/Mono Button](#page-21-2)
- [Using the Key Shift Button](#page-21-3)

### **[Using Controllers with the DX7s](#page-22-1)**

- [Pitch Bend Wheel](#page-22-1)
- [Modulation Wheel](#page-22-1)
- [After Touch](#page-22-2)
- [Breath Controller](#page-22-2)
- [Foot Controllers 1 and 2](#page-23-0)
- [Footswitches 1 and 2](#page-23-0)
- [Continuous Sliders 1 and 2](#page-23-0)

## <span id="page-8-1"></span><span id="page-8-0"></span>**Getting Started**

*You can begin to enjoy your DX7s immediately, without poring through a lot of complicated electronic theory. All you have to do is take the instrument out of the box and proceed as follows:*

### **Making Audio Connections**

There are three different ways to connect the DX7s to sound reinforcement equipment. The one you choose will depend on your situation:

1. If you have a monophonic (single input) amplifier such as a guitar amp, connect the DX's output to the amp's input (using a standard ¼" cable).

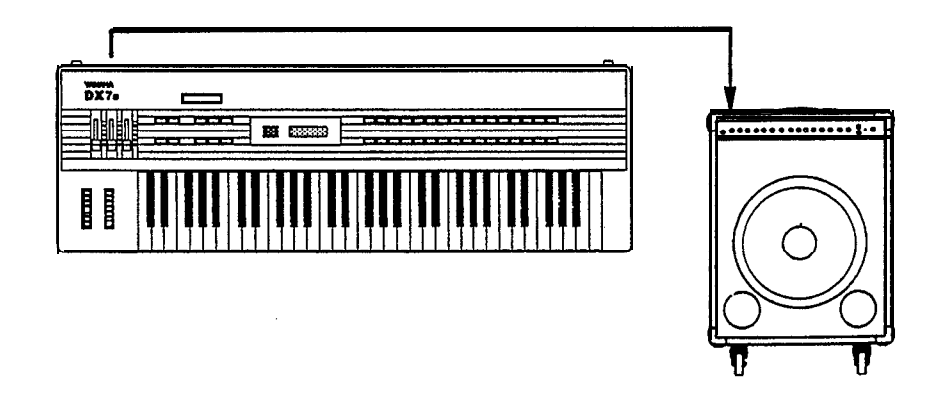

- 2. If you are using a multi-channel mixer, connect the DX's back-panel audio output to one of your mixer's inputs (using a ¼" cable).
- 3. If you are using a set of standard stereo headphones, plug them into the DX's Phones output.

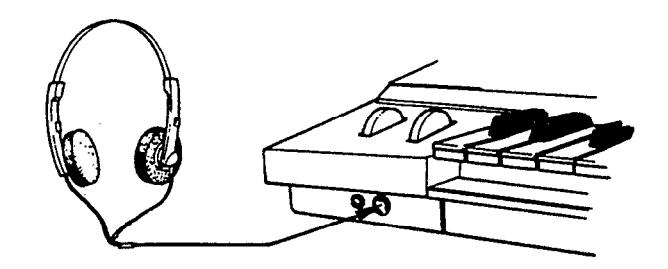

*Connecting the DX7s to a single input amplifier.*

*Using stereo headphones with the DX7s.*

### **Turning on the DX7s**

After you have made the audio connection of your choice, turn the DX7s on by pressing the power switch located on the right side of the back panel. This is the first display you will see on the main panel:

<span id="page-9-0"></span>*The DX's "welcome" display.*

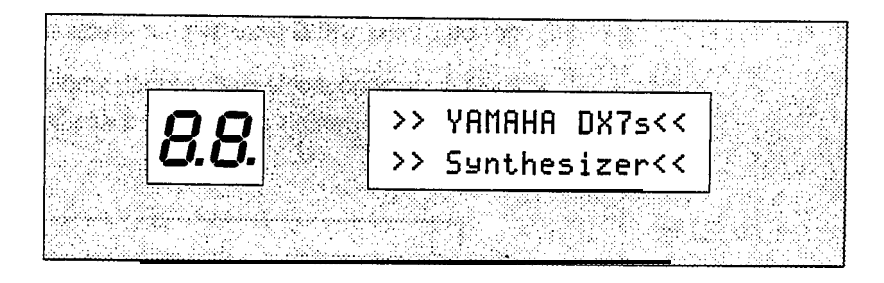

After a few seconds, this display will be replaced by the last Play Mode display selected before the DX7s was turned off:

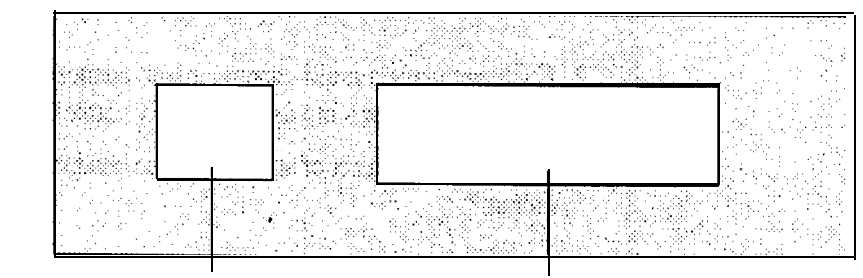

*The LED's will now display the voice or The LCD will now show the voice or performance number that was displayed when the DX was turned off.*

*performance name which corresponds to the number in the LED.*

*initial display.*

*The DX's next*

### <span id="page-10-0"></span>**Setting the Volume Slider**

Since the volumes of the various voices differ, start with a setting in the middle of the slider's range; adjust later to suit your taste, depending on the voice or voices being played.

*Volume Slider*

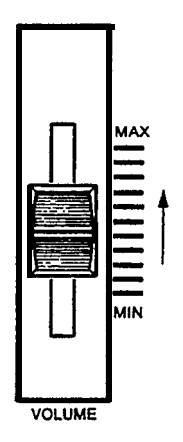

# <span id="page-11-1"></span><span id="page-11-0"></span>**Setting the ROM Cartridge Banks**

*The ROM Cartridge supplied with your DX7s actually contains several sets of data called "banks." These banks can be selected from the front panel. In order to hear all of the Voice and Performance data, you will need to set the Voice/Performance bank to 2. Also, certain voices in the DX7s are created using the new fractional scaling feature. These scalings are stored in bank 3 of the ROM cartridge, so the Fractional Scaling Bank will need to be set to bank 3. Look at the diagram on the next page and make the necessary changes before you begin playing.*

### **Inserting the ROM Cartridge**

Before you begin to play your DX7s, insert the supplied ROM cartridge into the cartridge slot:

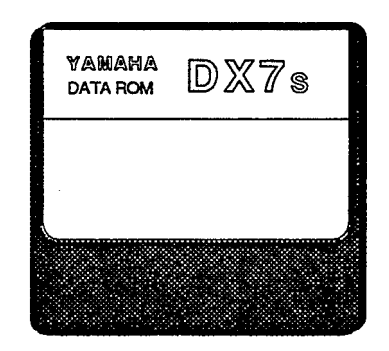

<span id="page-12-0"></span>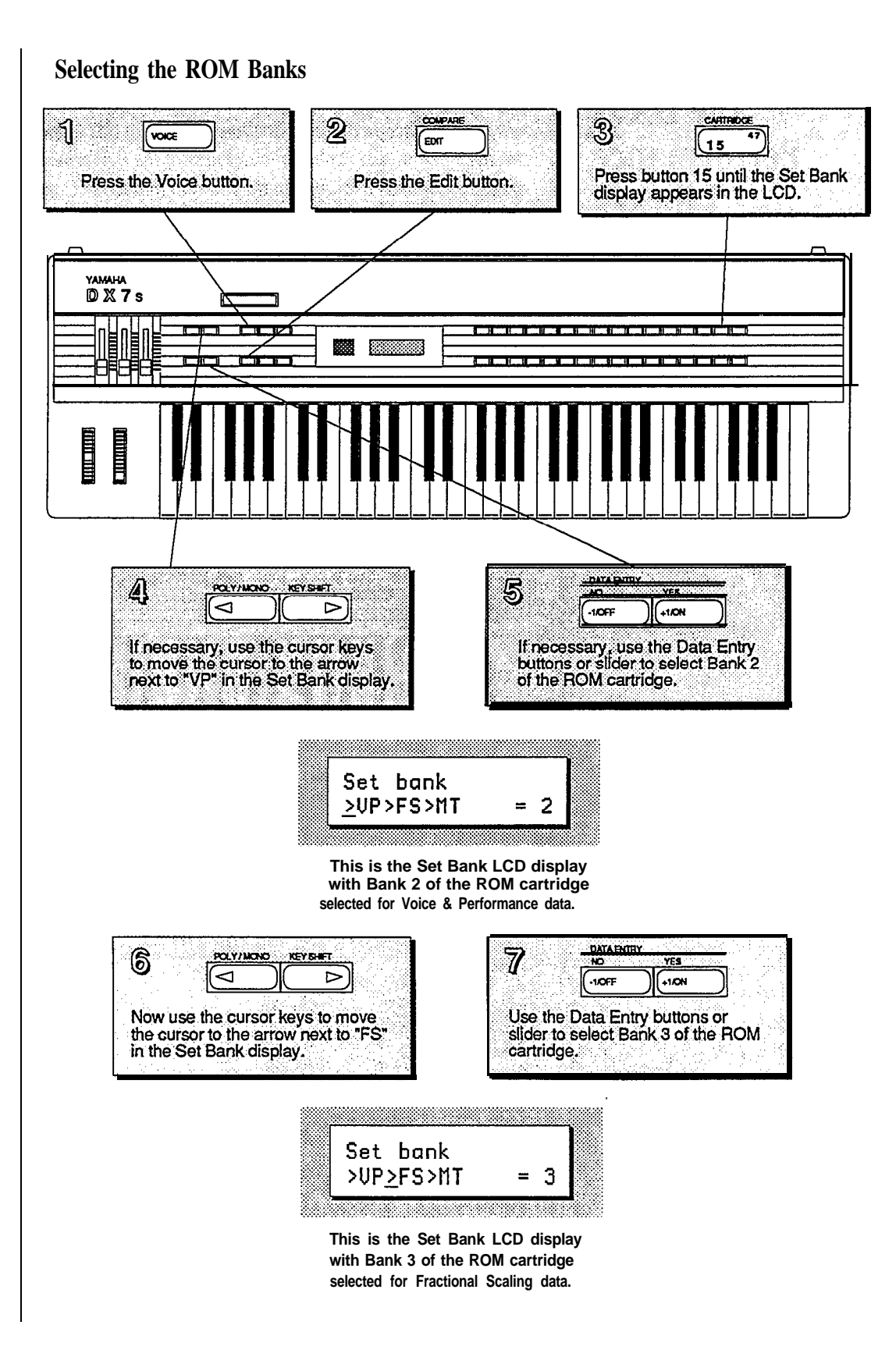

## <span id="page-13-1"></span><span id="page-13-0"></span>**Exploring the DX7s Performance Library**

*The Performance Mode is a completely new feature for the DX7s. It allows a number of useful performance-oriented features to be stored and recalled instantly. These features will be explained in detail in Sections 2 and* 3 *of this manual. For now, though, just follow the steps below, and explore the richness* of *the Performance Mode by playing through all of the new sounds available in the Internal and ROM Cartridge memories.*

### **Selecting the Internal Performance Memories**

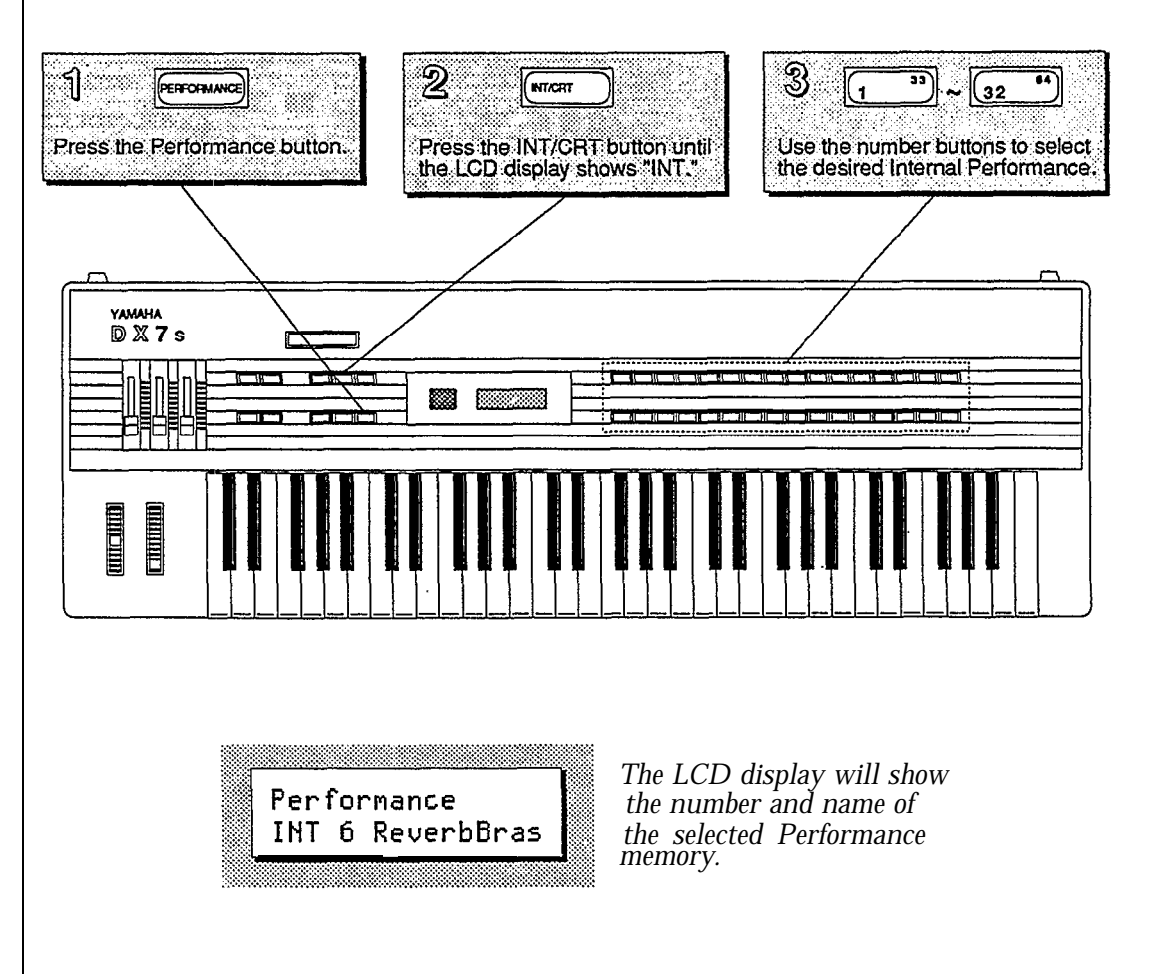

### **The Internal Performance Memories**

<span id="page-14-0"></span>*These are the Performance Memories loaded into the DX7s when it is shipped from the factory. Since these memories can be adjusted, your DX's Internal Memory may contain different data. If so, reload the Internal Voice & Performance data from bank 4 of the supplied ROM cartridge (see page 70).*

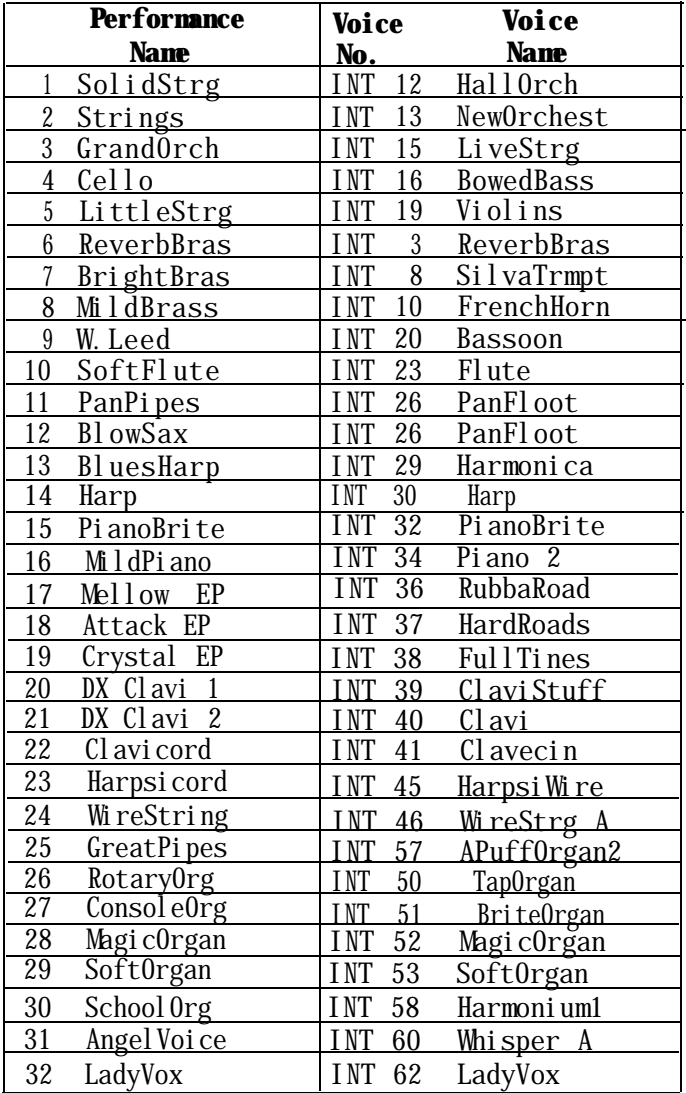

<span id="page-15-0"></span>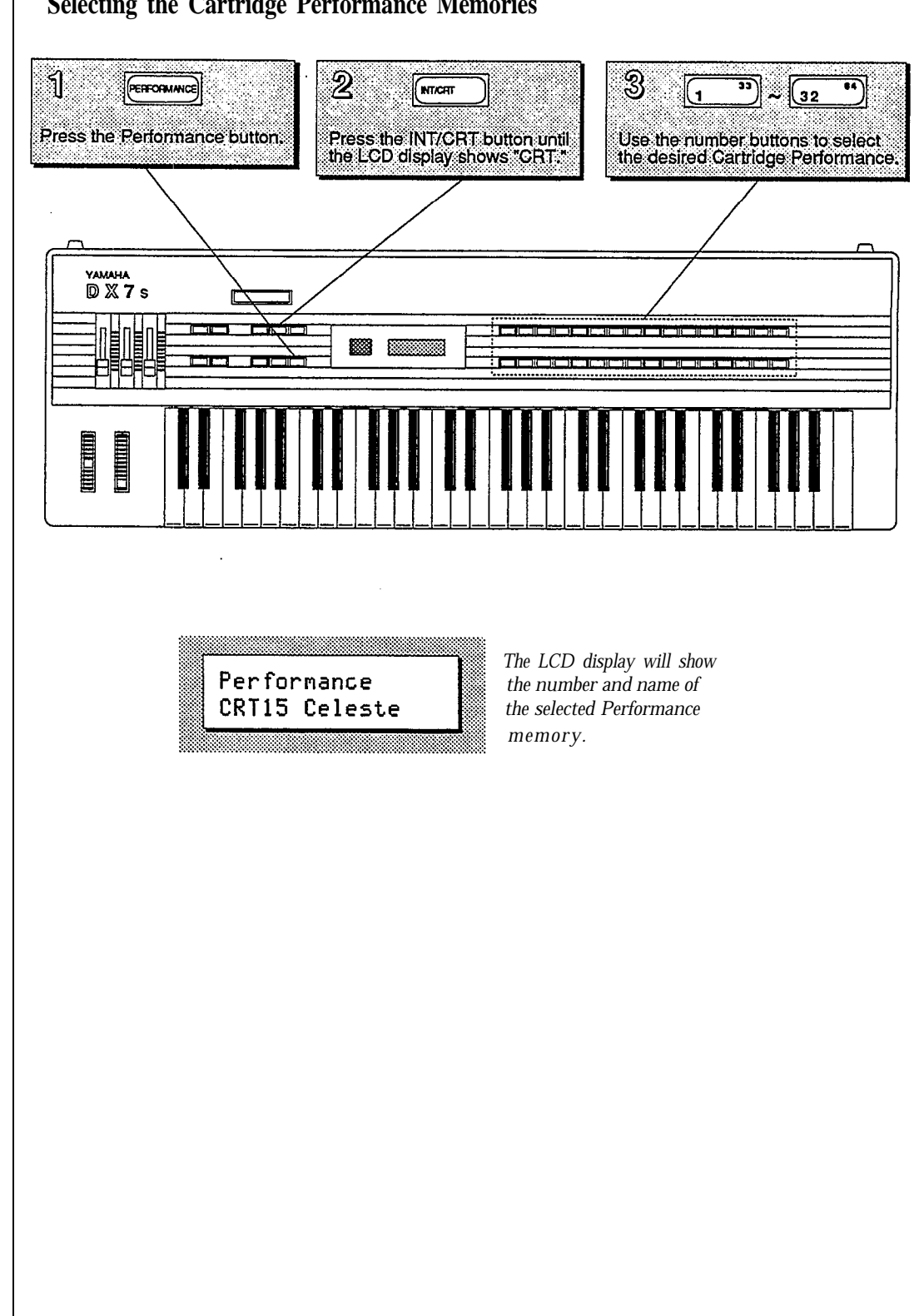

### **Selecting the Cartridge Performance Memories**

### **The Cartridge Performance Memories**

<span id="page-16-0"></span>*Bank 4 of the supplied ROM cartridge contains the Voice & Performance Memory loaded into the DXs Internal Memory when it is shipped from the factory. Bank 2 contains an entirely different set of Voice & Performance data.*

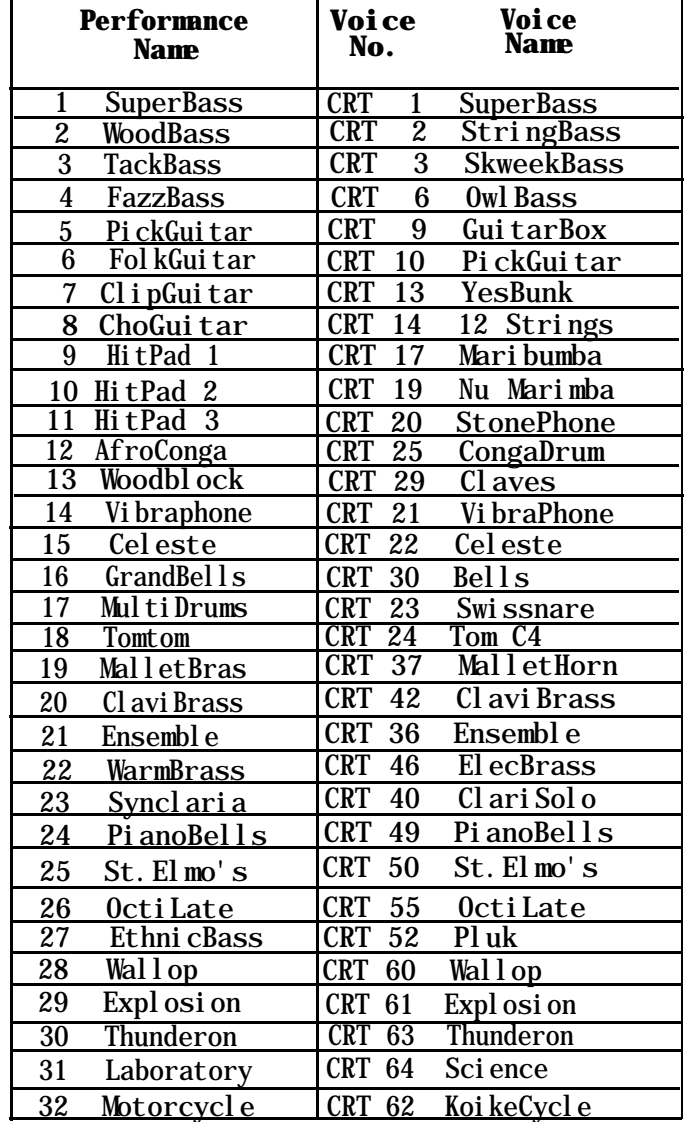

## <span id="page-17-1"></span><span id="page-17-0"></span>**Exploring the DX7s Voice Library**

*The voices in the DX7s were created using techniques like those used on the original DX7. There are a number of new features available in Voice Mode (most of them extensions of the Function Mode in the original DX7). All of these features will he discussed in detail in Sections 2 and 4 of this manual. For now, though, just follow the steps below: and play through all of the voices available in the Internal and ROM Cartridge memories.*

### **Selecting the Internal Voice Memories**

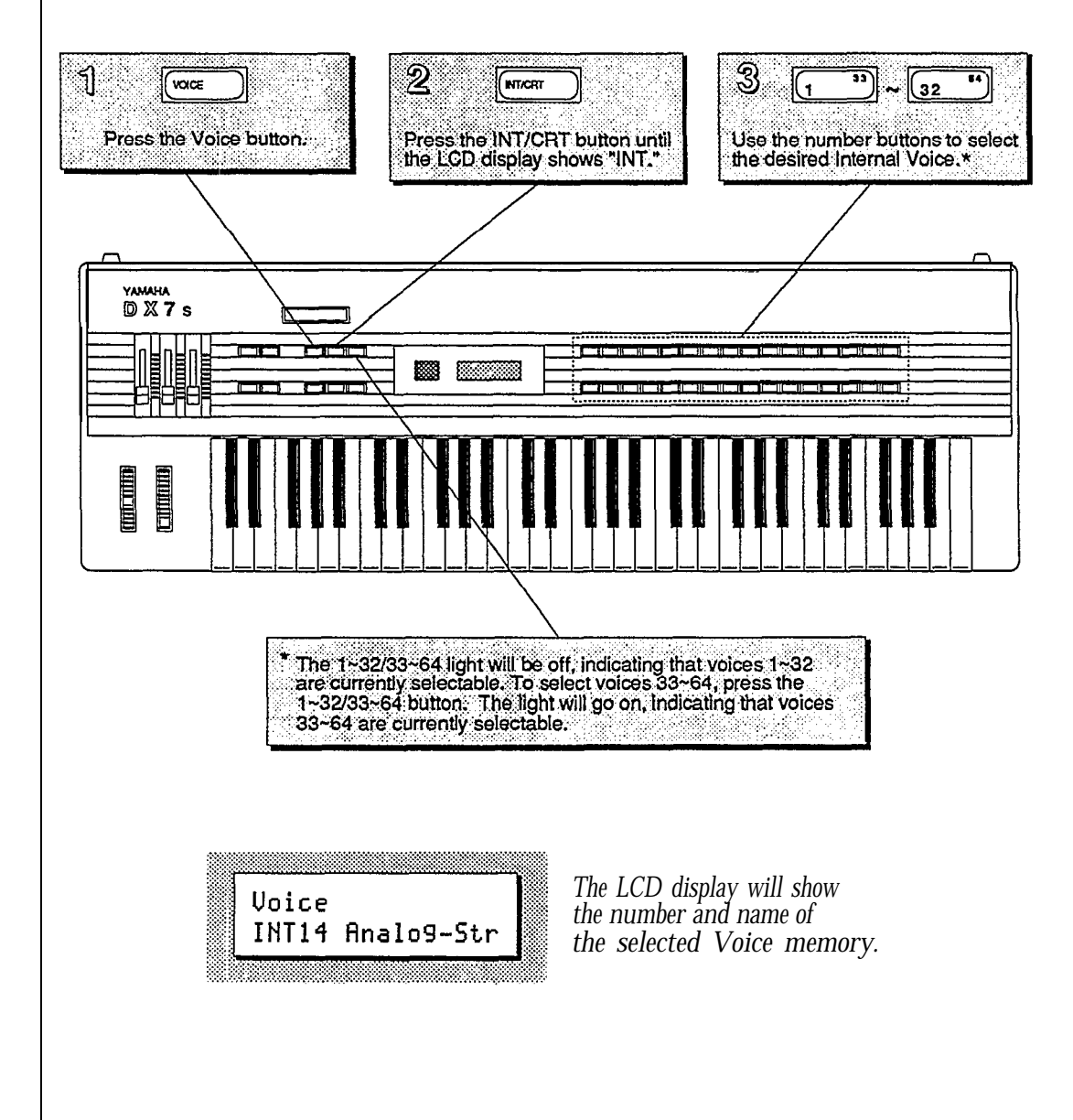

### **The Internal Voice Memories**

<span id="page-18-0"></span>*These are the Voice Memories loaded into the DX7s when it is shipped from the factory. Since these memories can be adjusted, your DX's Internal Memory may contain different data. If so, reload the Internal Voice & Performance data from bank 1 of the supplied ROM cartridge (see page 70).*

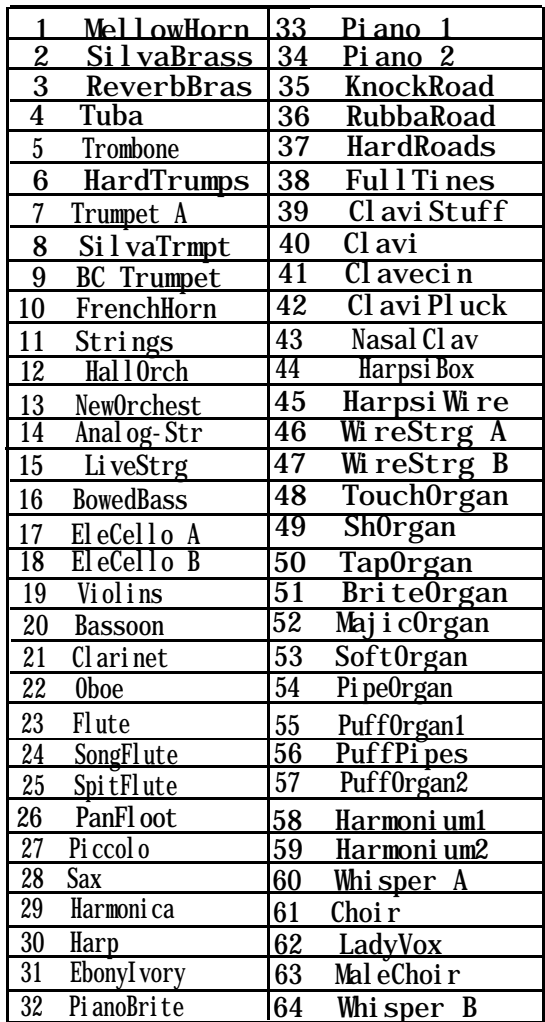

### <span id="page-19-0"></span>**Selecting the Cartridge Voice Memories**

As explained on page 6, the DX7s ROM cartridge contains several banks. To hear the cartridge voices, make sure that the Voice/Performance bank is set to bank 2 of the ROM cartridge (see page 7 for instructions on how to change the cartridge banks).

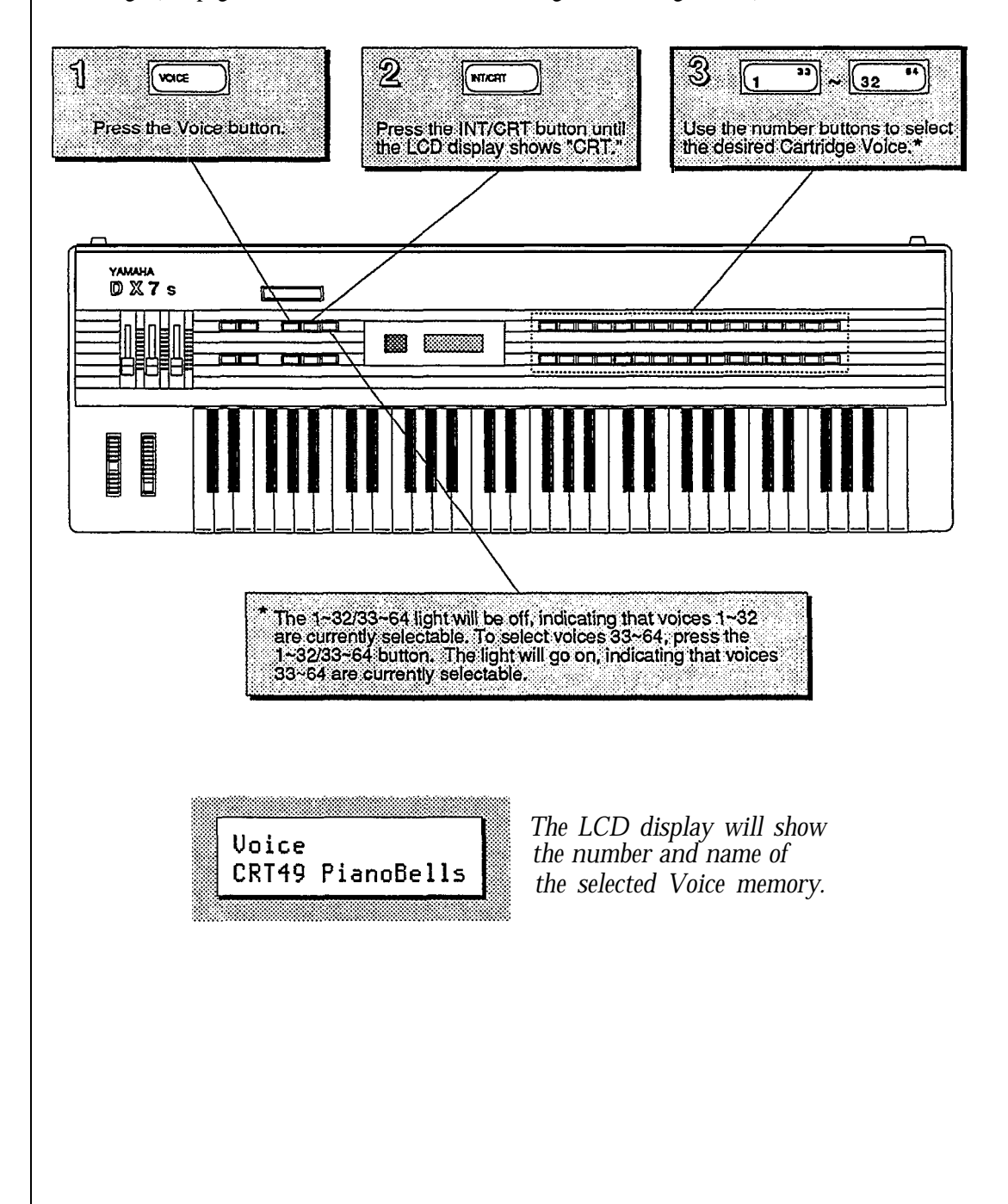

### **The Cartridge Voice Memories**

<span id="page-20-0"></span>*Bank 4 of the supplied ROM cartridge contains the Voice & Performance Memory loaded into the DX's Internal Memory when it is shipped from the factory. Bank 2 contains an entirely different set of Voice & Performance data.*

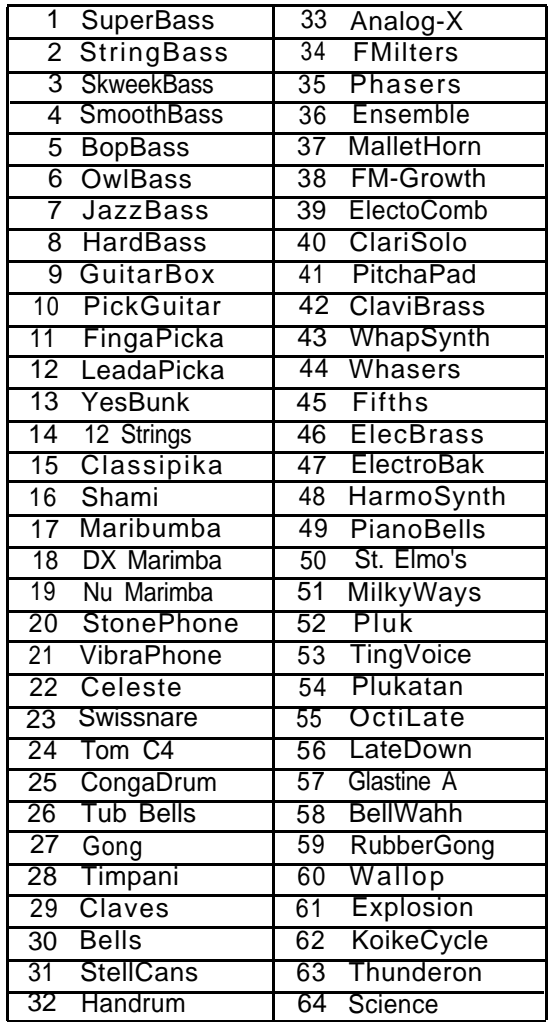

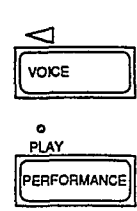

<span id="page-21-2"></span><span id="page-21-1"></span><span id="page-21-0"></span>**The Play Modes** *Now that you have an idea of some of the sound possibilities of the DX7s, it is time to take a closer look at how the various Play Modes operate. Read on:*

### **Voice Mode and Performance Mode**

The DX7s has two different play modes: Voice Mode and Performance Mode. As you have just seen, the Voice Mode is where you recall the 64 Internal Voice memories and the 64 Cartridge Voice memories. Press Voice and use the  $1 \sim 32/33 \sim 64$  button and the program number buttons to select specific voices. There are 32 Performance memories that you can access by pressing Performance and the program number buttons. When you are in Performance Mode, the light over the Performance button will be lit. When you choose a Performance, features such as Micro Tune and Key Shift are added to the voice.

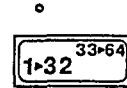

### **Using the 1 ~ 32/33 ~ 64 Button**

The light above the  $1 \sim 32/33 \sim 64$  button tells you which set of voices can be selected. If the light is off, voices  $1 \sim 32$  can be selected using the number buttons; if the light is lit, voices  $33 \sim 64$  can be selected using the number buttons.

<span id="page-21-3"></span>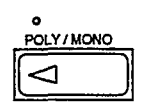

### **Using the Poly/Mono Button**

The light above the Poly/Mono tells you which Key Mode is currently active in Play Mode. If the light is off, the Key Mode is polyphonic; if the light is lit, the Key Mode is monophonic. Key Modes will be explained further in Section 4.

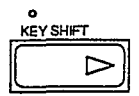

### **Using the Key Shift Button**

The Key Shift button determines whether the key shift programmed in Performance Mode will be applied when you recall the Performance. If the light above Key Shift is off, no key shift will be applied; if the light is lit, the preprogrammed key shift is applied.

## <span id="page-22-1"></span><span id="page-22-0"></span>**Using Controllers with the DX7s**

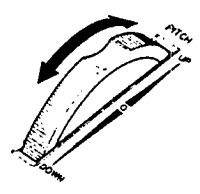

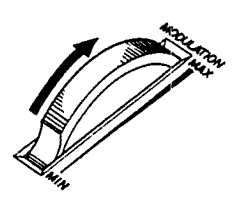

<span id="page-22-2"></span>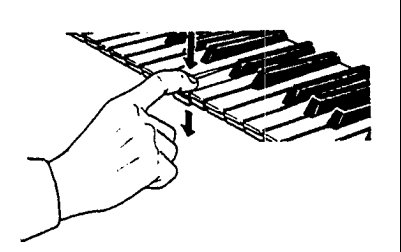

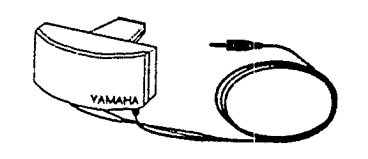

*The DX7s is designed to operate with many controllers, each of which can be set to perform one of a number of different effects. The settings for these controllers can be different for each Voice memory or Performance memory. To begin your exploration of the expanded musical possibilities available with controllers on the DX7s, try the examples listed below. Many of you may already be familiar with the operation of the these controller's; for those who are not, each section below begins with instructions on how to locate or attach the controller in question.*

### **Pitch Bend Wheel**

The Pitch Bend Wheel is located to the far left of the keyboard. To get an idea of some of the effects possible with the Pitch Bend Wheel, use it with Internal Performance #1 or Internal Performance #31. Move the Wheel both quickly and slowly as you play.

### **Modulation Wheel**

The Modulation Wheel is located to the near left of the keyboard (to the right of the Pitch Bend Wheel). For a taste of the possibilities of the Modulation Wheel, try it with Internal Performance #6 or Internal Performance #13.

### **After Touch**

After Touch is a keyboard feature that gives you extra control over a voice. It is engaged by pushing down on the keys after they have already been depressed. To try some of the effects available with After Touch, call up Cartridge Performance #4 or Cartridge Performance #5 (from bank 2 of the ROM). After you have played a group of keys, press them down into the key bed and listen to the result.

### **Breath Controller**

The Breath Controller plugs into the mini-jack to the left of the Phones plug on the front of the DX7s. It allows you a great deal of expressive control over the shape of the sounds you play on the keyboard. Try using the Breath Controller in conjunction with Internal Voice #9. With this voice, you will notice that playing on the keyboard by itself produces no sound. In order to hear the voices, you must hold down keys and blow into the Breath Controller.

<span id="page-23-0"></span>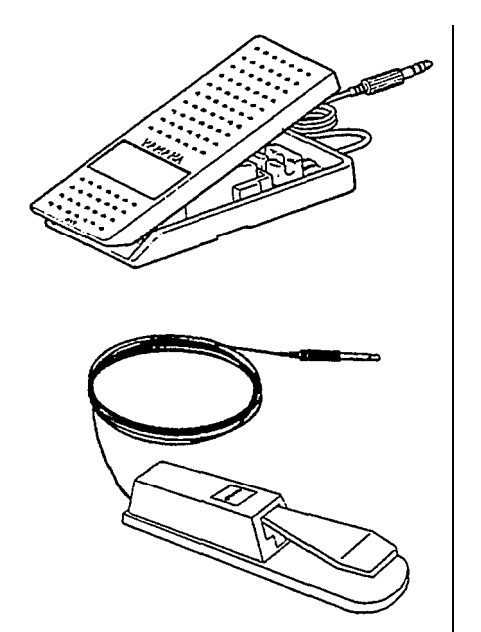

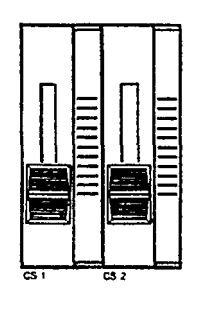

### **Foot Controllers 1 and 2**

The Foot Controllers plug into the two Foot Controller plugs on the back panel of the DX7s. They can give you continuous control over a number of aspects of the sounds. Try using Foot Controller 1 with Cartridge Performance #25 or Internal Performance #12 (from bank 2 of the ROM). Foot Controller 2 is most often used as a volume pedal, but other effects are possible.

### **Footswitches 1 and 2**

The Footswitches plug into the two Footswitch plugs on the back panel of the DX7s. Footswitch 1 acts much like a sustain pedal on a piano. Try it with Internal Performance #19 or Cartridge Performance #5 to get an idea of the different effects that are possible. Footswitch 2 can be used to engage a number of effects, including that of the soft pedal on a piano. Try it in conjunction with Internal Performance #4 or Cartridge Performance #8 (from bank 2 of the ROM).

### **Continuous Sliders 1 and 2**

The Continuous Sliders are located to the right of the Volume Slider on the left side of the DX's front panel. They can be programmed to give you control over many aspects of the timbre of the sounds, and can even be used to alter parameters of a voice in real time. Try using Continuous Slider 1 with Internal Performance #8 or Cartridge Performance #3. Then listen to the effect that Continuous Slider 2 has on Internal Performance #3 or Cartridge Performance #24.

# <span id="page-24-0"></span>**Creating and Storing New Sounds**

# Section 2<br>**Contents**

### **[Creating New Sounds](#page-26-1)**

- 21 [Editing and Edit Mode](#page-26-1)
- 22 [Entering Edit Mode](#page-27-0)
- 23 [Editing Performance and Voice Data](#page-28-0)
- 23 [Using the Cursor Buttons and the Data Entry Buttons/Slider](#page-28-0)
- 23 [Edit/Compare](#page-28-1)

**21**

24 [Edit Button Quick Reference Guide](#page-29-0)

### **26 [Saving New Sounds](#page-31-1)**

- 26 [Memory Protection](#page-31-1)
- 26 [Turning Memory Protect Off](#page-31-1)
- 26 [Voice and Performance Memory](#page-31-2)
- 27 [Storing Performance Data to Internal or Cartridge Memory](#page-32-0)
- 27 [Storing Voice Data to Internal or Cartridge Memory](#page-32-1)

## <span id="page-26-1"></span><span id="page-26-0"></span>**Creating New Sounds**

*The Voices and Performance setups in the DX7s are stored as digital information in a computer-like memory. And, like computer memory, the memory of the DX7s can be altered for different uses. In other words, voices do not exist as unchangeable presets (as they do in electronic organs), but rather as streams of data. This data can be changed (edited) to create new Voice and Performance setups. To find out how this works, read on.*

### **Editing and Edit Mode**

Editing is the process of changing various settings of a Voice or Performance memory. In the DX7s, this is accomplished in Edit Mode. Usually, you will use Edit Mode to create a new Voice or Performance setup, but you can also use it to find out the parameter values for the factory preset Voices and Performance setups.

Most of the buttons on the DX's front panel have multiple functions. You can see this by looking at the way the buttons are labeled on the front panel. For example, the +1 button also functions as YES and ON. In most cases, the buttons will have different functions in different operating modes.

The 32 number buttons are no exception: In the Play Modes, they are used to call up various Voice and Performance memories; but, in the Edit Modes, they are used to access the various parameter values that make up a sound.

Normally, when you enter the voice play mode (by pressing the voice button), the performance parameters will automatically be initialized. If you then go into the performance play mode (by pressing the performance button) the LCD display will show you this by displaying "INIT PERF".

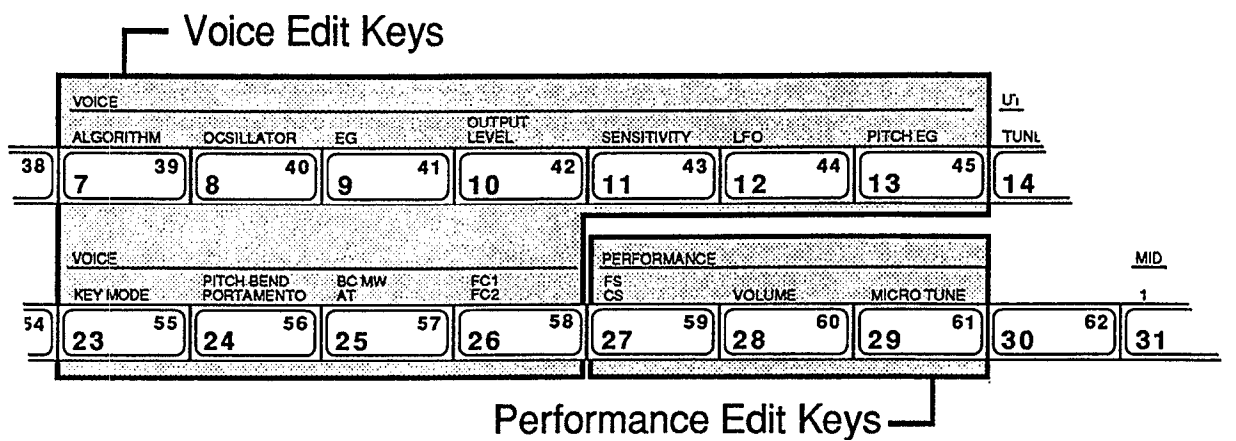

Notice that the number in the LED changes to show which memory number you began editing. When you switch between a voice parameter and a performance parameter, the LED will show the corresponding number.

### **Entering Edit Mode**

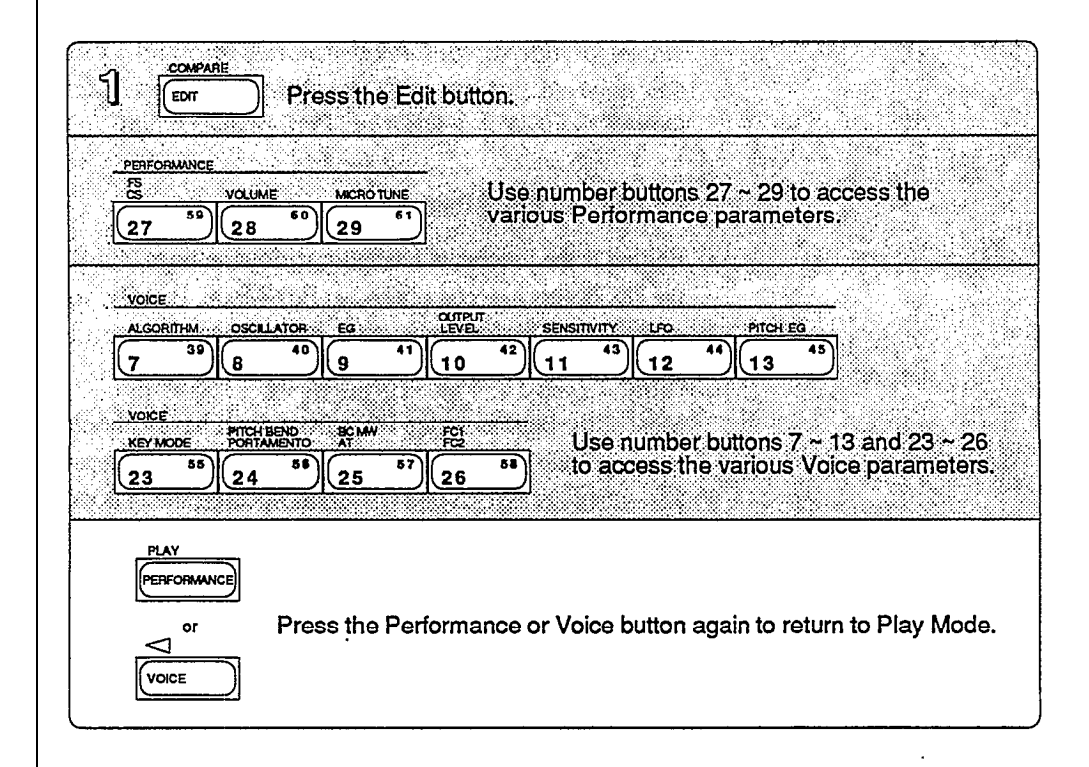

<span id="page-27-0"></span>*In the Edit Mode, you can edit both Voice and Performance parameters.*

> In the above procedure, the Edit Mode is entered after the Edit button is pressed in step #1. At that time, you can push any or all of the buttons indicated as many times as necessary to make the desired edits.

> There is a distinction between editing Performance parameters and editing Voice parameters that you may want to be aware of. In certain cases, (such as using compare) you may not retain all your edits. It is a good idea to edit Performance and Voice data separately (more on this later).

### <span id="page-28-0"></span>**Editing Performance and Voice Data**

After entering one of the Edit Modes, use the number buttons to access the parameter whose value you wish to change. Each number button calls up a variety of parameters, often through the use of multiple LCD screen displays. A complete set of these screen displays will be given at the beginning of Section 3 (for Performance parameters) and Section 4 (for Voice parameters). In most cases, each LCD display gives you access to a number of parameters.

### **Using the Cursor Buttons and the Data Entry Buttons/Slider**

In some cases, you will need to use these buttons to position the LCD cursor next to the parameter you wish to edit.

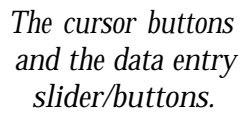

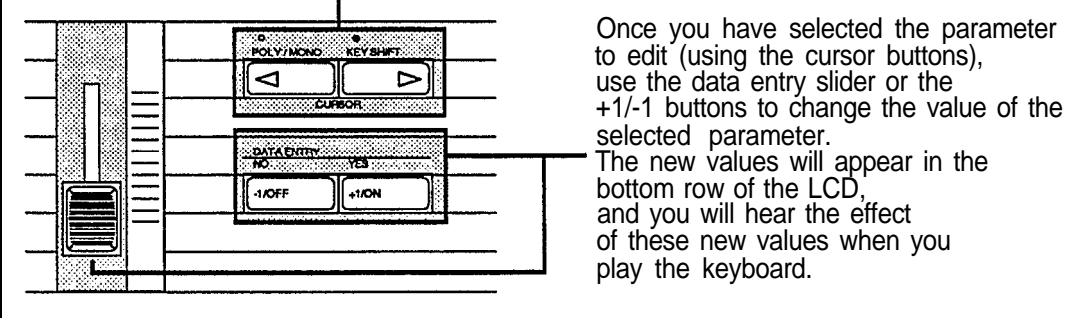

### **Edit/Compare**

Once you have started to edit a voice, you can compare your new sound to the original by pressing the Edit/Compare button:

<span id="page-28-1"></span>*The Edit/Compare LED display.*

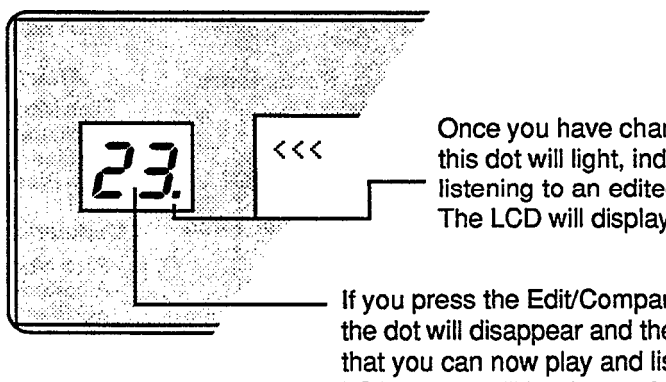

Once you have changed a value in Edit mode, this dot will light, indicating that you are now listening to an edited voice. The LCD will display edited values.

If you press the Edit/Compare button after editing a voice, the dot will disappear and the LED number will flash, indicating that you can now play and listen to the original, unedited voice. LCD values will be those of the original, unedited voice.

You may use the compare feature for Voice data, Performance data, or Micro Tune data. It is best not to use compare when you are simultaneously editing more than one type of data. For example, if you are editing Voice data, and then start editing Performance data, using compare may cause Voice data to revert to the original.

### **Edit Button Quick Reference Guide**

<span id="page-29-0"></span>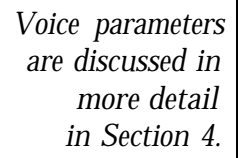

*Voice parameters are discussed in more detail in Section 4.*

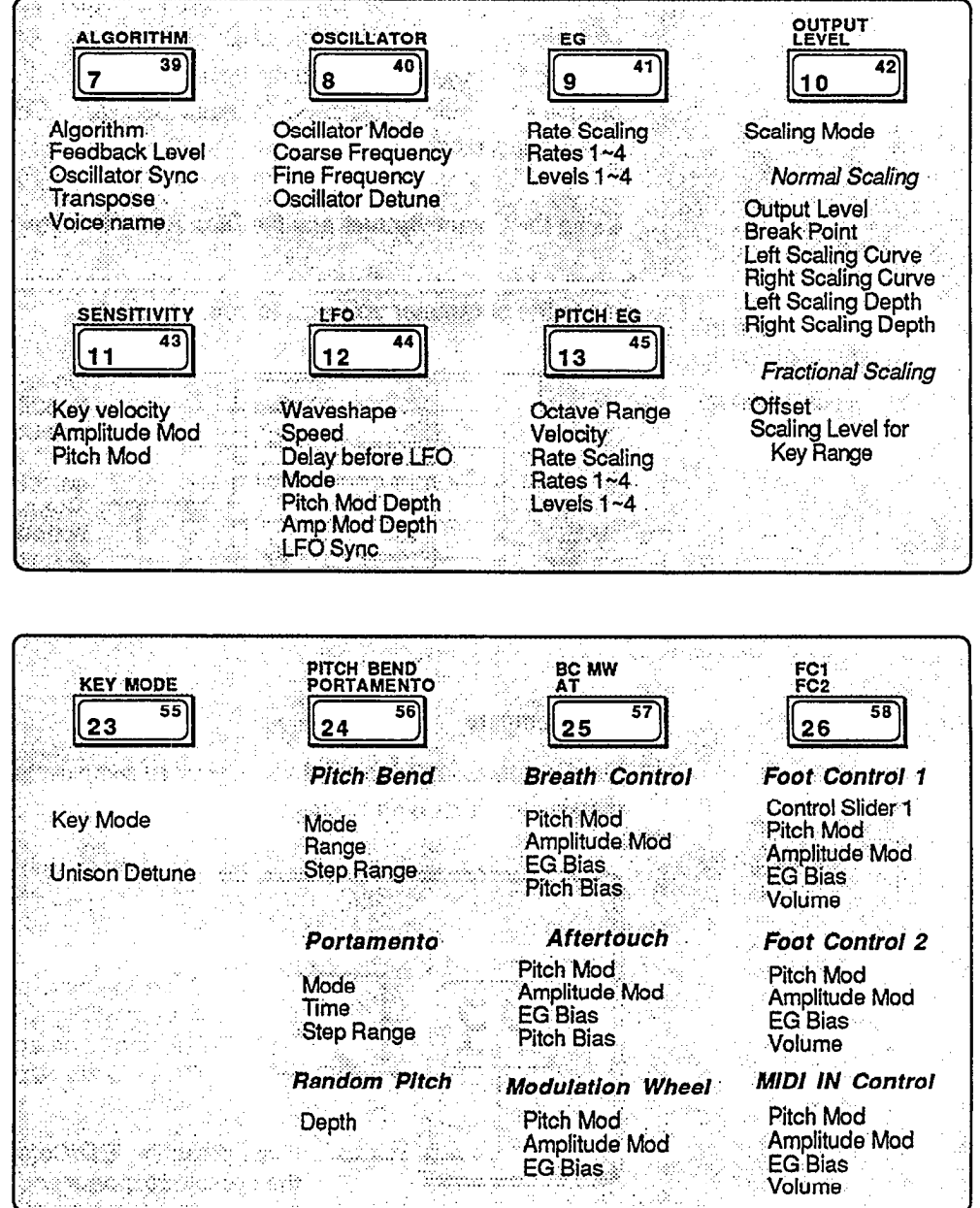

*Performance parameters are discussed in more detail in Section 3.*

> Utility parameter *are discussed in more detail in Section 5.*

> *MIDI parameters are discussed in more detail in Section 6.*

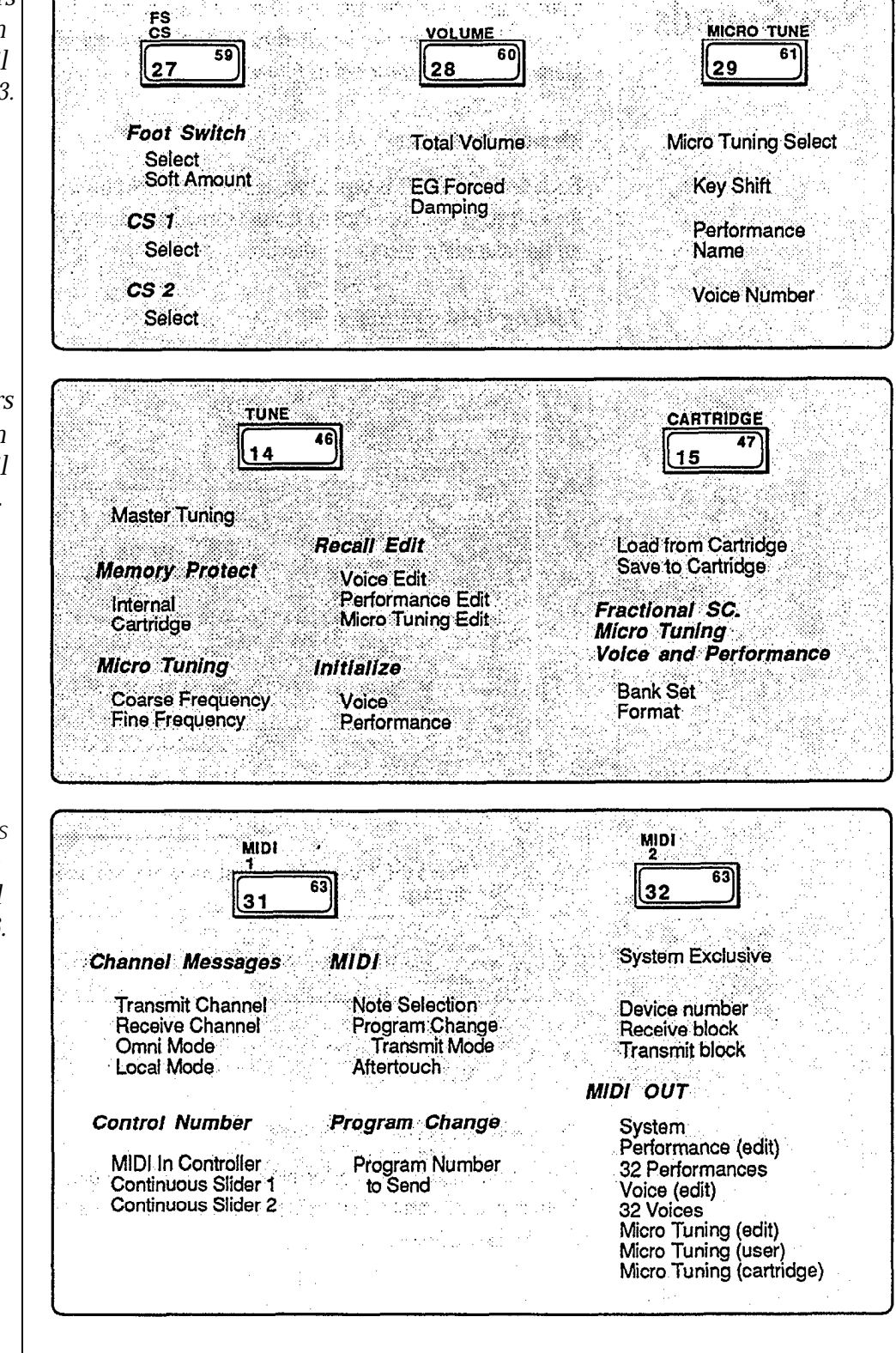

# <span id="page-31-1"></span><span id="page-31-0"></span>**Saving New Sounds**

*Once you have altered a particular Voice or Performance memory to your liking, you will want to save your new data in one of the DX's memory locations. Voice memories and Performance setups can be saved either to the Internal Memory or to a RAM Cartridge Memory. To do so, proceed as follows:*

### **Memory Protection**

Each time the DX7s is turned on, it automatically powers up with both the Internal and the Cartridge Memory Protect feature turned on. Before you can save data, you must turn off this automatic memory protection.

### **Turning Memory Protect Off**

<span id="page-31-2"></span>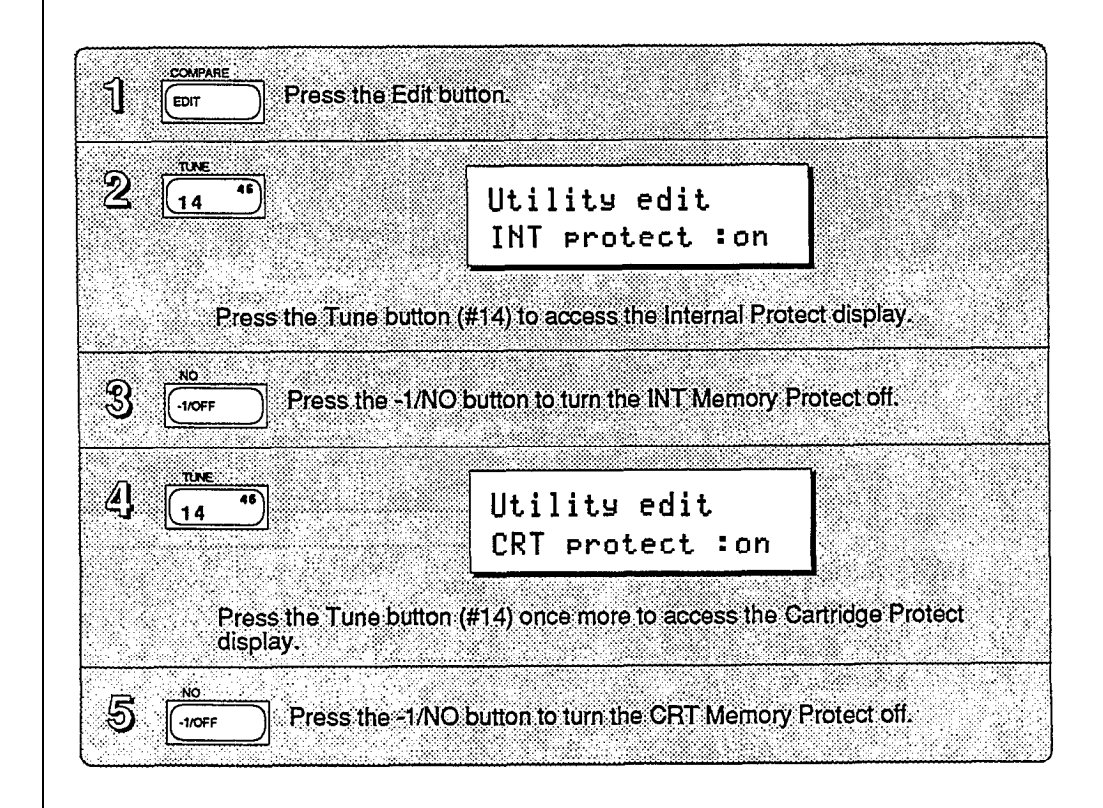

### **Voice and Performance Memory**

If you have edited both Performance data and Voice data, be sure to save the Voice data to a Voice memory and a Performance data to a Performance memory. Both will need to be saved independently.

### **Storing Performance Data to Internal or Cartridge Memory**

<span id="page-32-0"></span>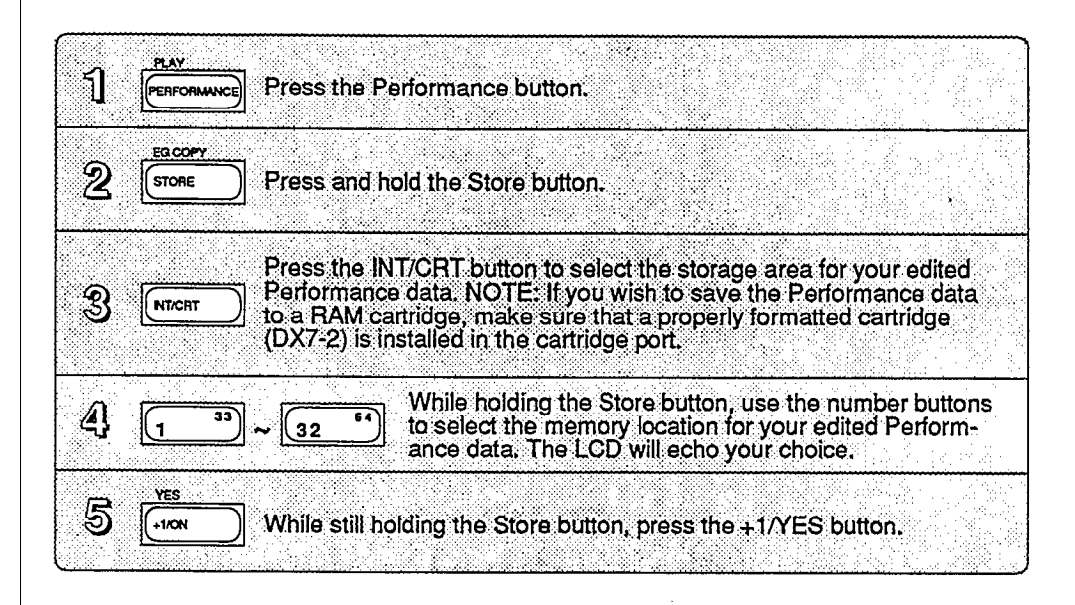

### **Storing Voice Data to Internal or Cartridge Memory**

<span id="page-32-1"></span>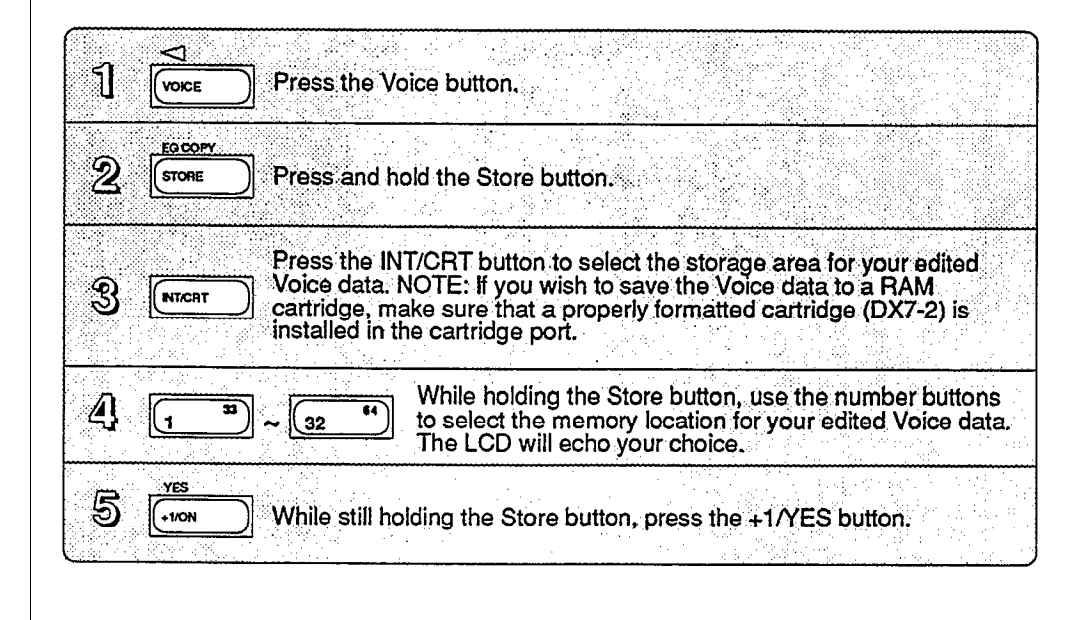

# <span id="page-34-0"></span>Section 3 **Using the New Performance Features**

# Section 3<br>**Contents**

### **[Performance Edit Buttons](#page-36-0)**

- [Button 27 LCD Displays](#page-36-0)
- [Button 28 LCD Displays](#page-36-1)
- [Button 29 LCD Displays](#page-37-0)

### **[Basic Performance Parameters](#page-38-0)**

- [Total Volume](#page-38-0)
- [Key Shift](#page-38-0)
- [EG Forced Damp](#page-39-0)
- [Performance Name](#page-40-0)
- [Voice Number](#page-40-1)

### **[Performance Controllers](#page-41-0)**

- [Sustain Footswitch \(FS 1\)](#page-41-0)
- [Footswitch 2 \(FS 2\)](#page-41-0)
- [Continuous Sliders](#page-42-0)
- [FM Parameters Assignable to CS1 and](#page-42-0) CS2

### **[Micro Tuning](#page-43-0)**

- [Selecting a Micro Tuning](#page-43-0)
- [The Micro Tuning Presets](#page-43-0)
- [Micro Tuning Editing and Storage](#page-43-1)
## **Performance Edit Buttons**

*All of the Performance Mode parameters are adjusted via the LCD displays called up using buttons 27 ~ 29. All of the these buttons call up multiple LCD displays. The charts below show all of the displays called up by each button, and provide a complete list of parameters and value ranges. In some cases, the first LCD display in a chart may not be the first one you see. You may need to cycle through the displays (by pressing the button repeatedly)* until you reach the desired *LCD display.*

## **Buttons 27 LCD Displays**

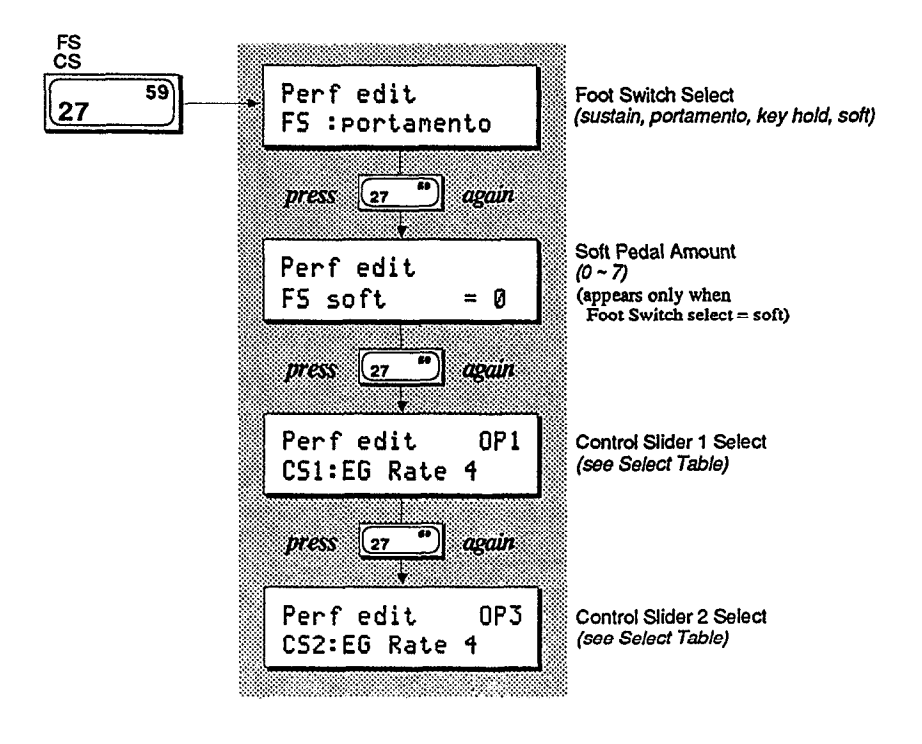

**Button 28 LCD Displays**

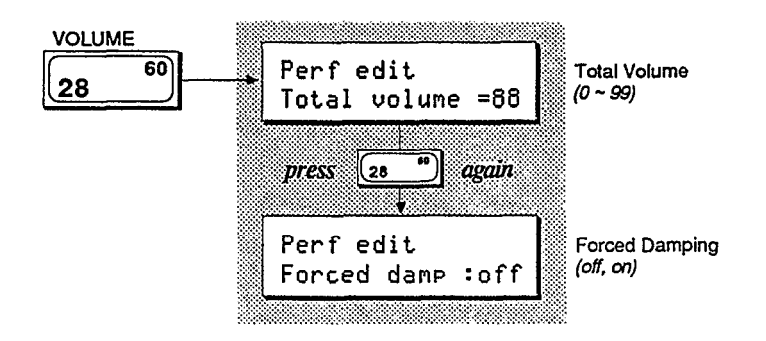

## **Button 29 LCD Displays**

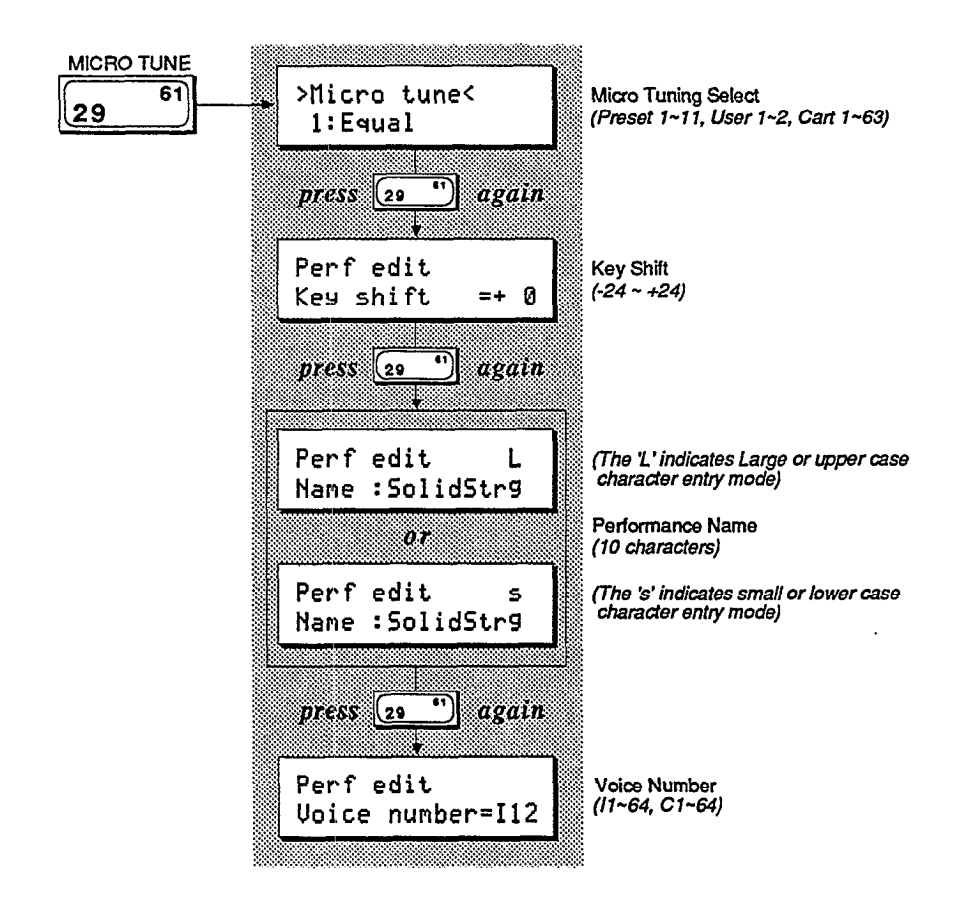

## **Basic Performance Parameters**

*Accessed using buttons 28 and 29, these parameters determine the basic voice relationships in Peformance Mode.*

#### **Total Volume**

This parameter allows you to set an overall volume for each Performance memory. If you desire, you can use this setting to balance the levels of your Performance memories, so that constant Volume Slider or mixer adjustments are not necessary.

## **Key Shift**

This parameter allows you to adjust the transposition of the Performance. The Performance can be adjusted up or down as much as two octaves (in halfsteps). The original transposition of the voice is retained as part of the Voice memory, and the Key Shift value is added to or subtracted from that Voice setting when you are in Performance Mode. The light over the Key Shift button must be lit in order to hear changes made to this parameter.

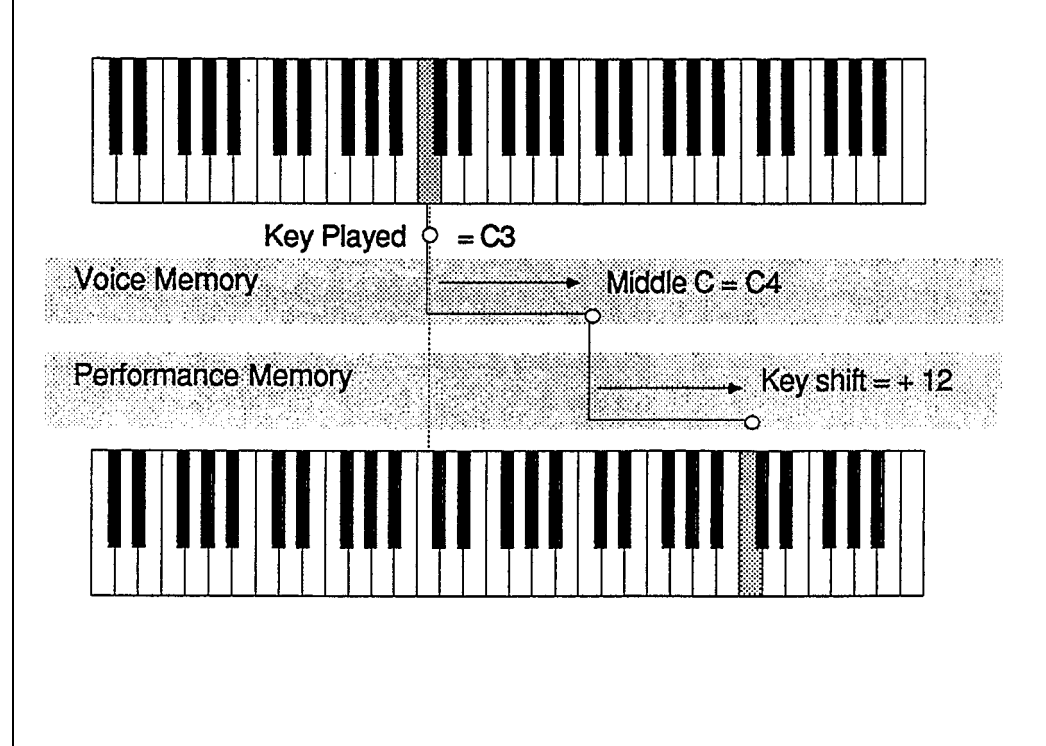

#### **EG Forced Damp**

Even though the DX7s is a 16-voice synthesizer, these voices can be used up quickly when you use a Sustain Footswitch pedal. When you do exceed the DX's note capacity, the first notes played will stop sounding to make way for the new notes being played.

Under normal operating conditions, the DX7s considers these new notes to be continuations of the first notes; therefore, the initial portions of the attack envelope will not be retriggered:

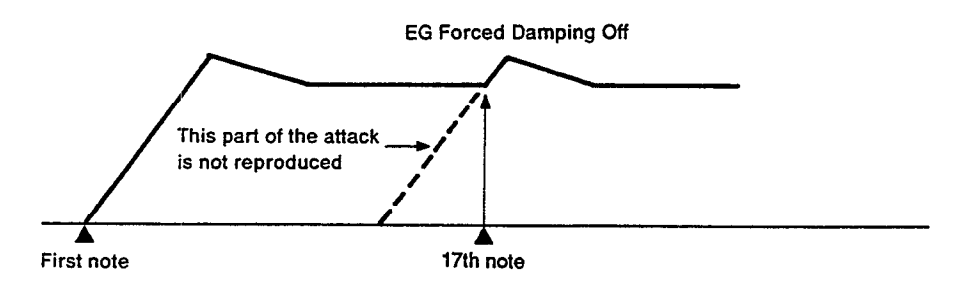

If you wish to avoid this effect, turn the Forced Damping function on. It will force the envelope to retrigger for each new note played:

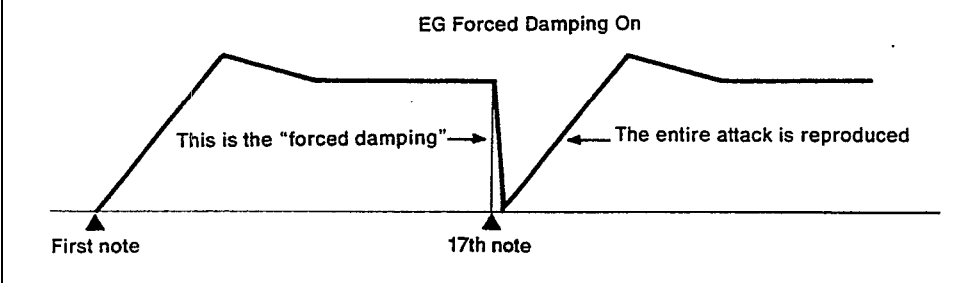

*Under normal conditions, the DX's envelope acts this way.*

*Using the EG Forced Damping parameter, the envelope is forced to retrigger itself for each new note played.*

## **Performance Name**

You can enter a Performance Name of up to ten characters. To do so, follow the instructions below.

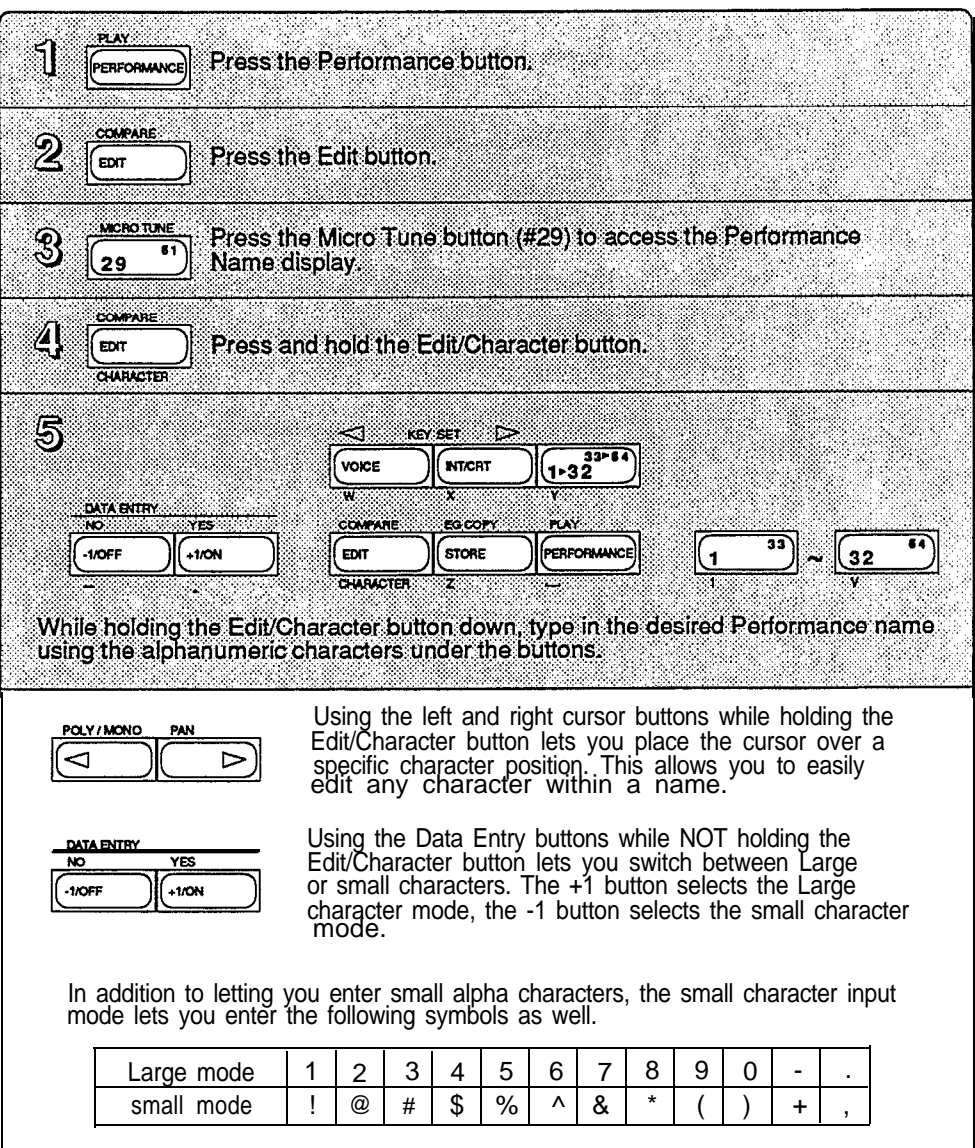

*Since you have a total of ten characters to define your Peformance Memory, make sure that your Performance Name conveys the basic approach of the specific Performance Memory.*

### **Voice Number**

Each time you select a Performance, one of the 64 Internal or 64 Cartridge Voices is also selected. You determine which voice will be selected via this display.

## **Performance Controllers**

*The DX7s features a greatly expanded set of controller options. The settings for Footswitches 1 and 2 and Continuous Sliders 1 and 2 are adjusted in Performance Edit Mode, using button 27. (The other controller settings are accessed in voice parameters.)*

## **Sustain Footswitch (FS 1)**

Footswitch 1 is set to operate as a sustain pedal.

## **Footswitch 2 (FS 2)**

Footswitch 2 is a multipurpose pedal with four selectable functions: Sustain, Portamento, Key Hold, or Soft.

If Sustain is selected, FS 2 operates as a sustain pedal (just like FS 1).

If Portamento is selected, voice portamento effects will operate only when the pedal is depressed.

If Key Hold is selected, only notes that are being held when the pedal is engaged will sustain. This effect is similar to a piano's sostenuto pedal.

If Soft is engaged, the pedal will soften the timbre and volume of the sound. You can edit the range of the soft pedal by pressing button 27 again. The range is  $1 \sim 7$ .

## **Continuous Sliders**

The two Continuous Sliders give you access to real-time control of FM voice parameters. There are a total of 103 different possibilities:

## **FM Parameters Assignable to CS 1 and CS2**

#### **DATA ENTRY slider**

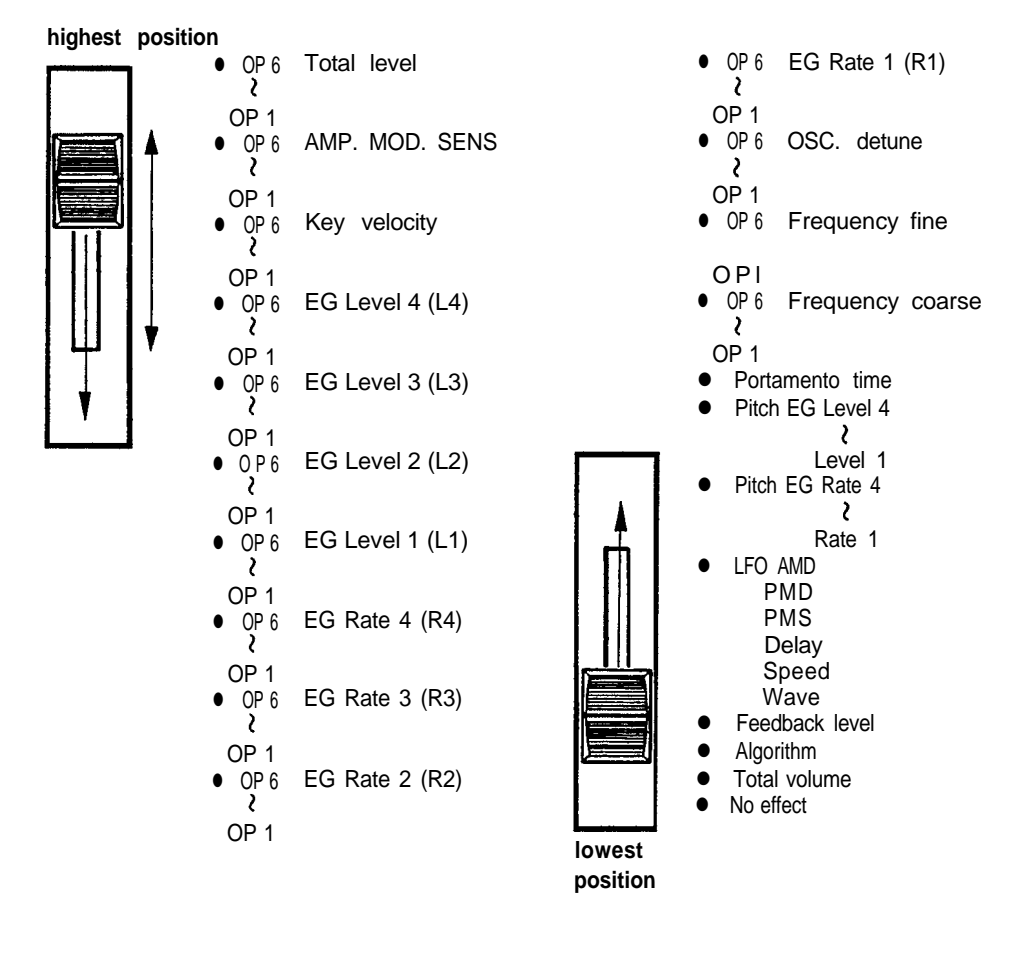

*The Continuous Sliders provide a new avenue for exploration of real-time timbral control.*

## **Micro Tuning**

*Micro Tuning is another new feature for the DX7s. It offers the possibility of performing music using tuning and intonation systems other than Equal Temperament (which is the current standard tuning for both pianos and synthesizers). Micro Tuning data is accessed using button 29. New Micro Tunings are created in Micro Tuning Edit Mode, which is accessed using button 14 in conjunction with button 29.*

## **Selecting a Micro Tuning**

The DX7s is equipped with eleven preset Micro Tunings as part of its permanent memory.

## **The Micro Tuning Presets**

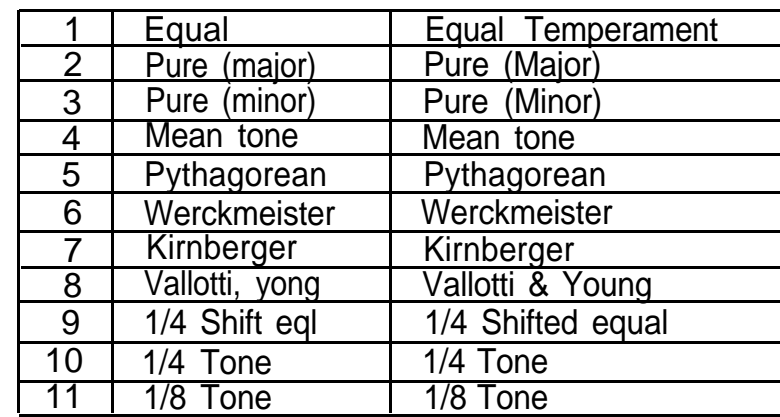

In presets  $2 \sim 5$ , the tuning can be adjusted according to the key of the music being played.

## **Micro Tuning Editing and Storage**

If you are interested in alternate tunings and intonations, you may want to create your own sets of Micro Tuning data. The DX7s provides two memory locations for this purpose: User 1 and User 2. These two sets of data are stored as part of the Internal Memory, and will be stored along with all other Internal data when the Internal Voice & Performance Memory is saved to another storage medium (such as a RAM cartridge). In addition, up to 63 Micro Tunings can be saved to a RAM cartridge that has been properly formatted for that purpose.

*The new DX7s contains eleven preset Intonations, which provides you with a good introduction to alternate intonation schemes.*

## *Entering the Micro Tuning Edit Mode*

*Editing Micro Tuning Data*

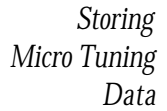

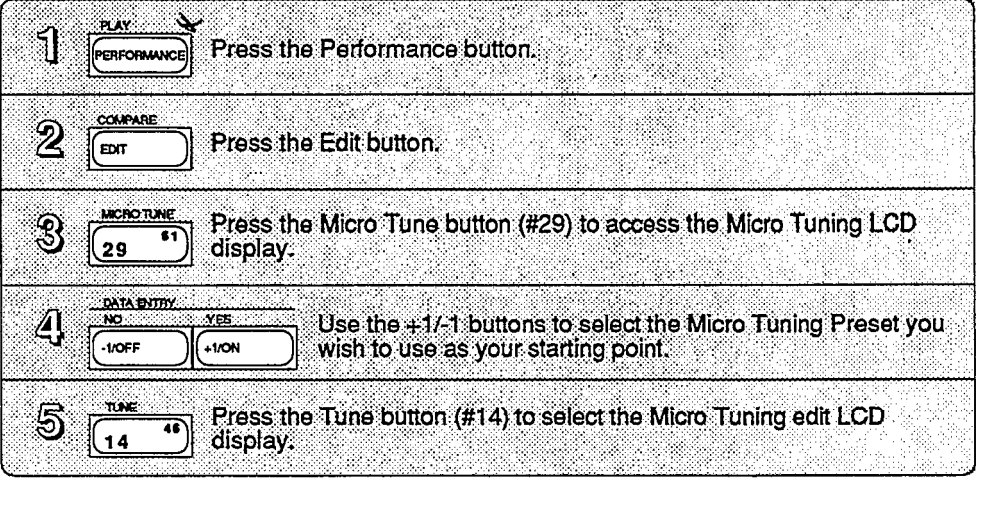

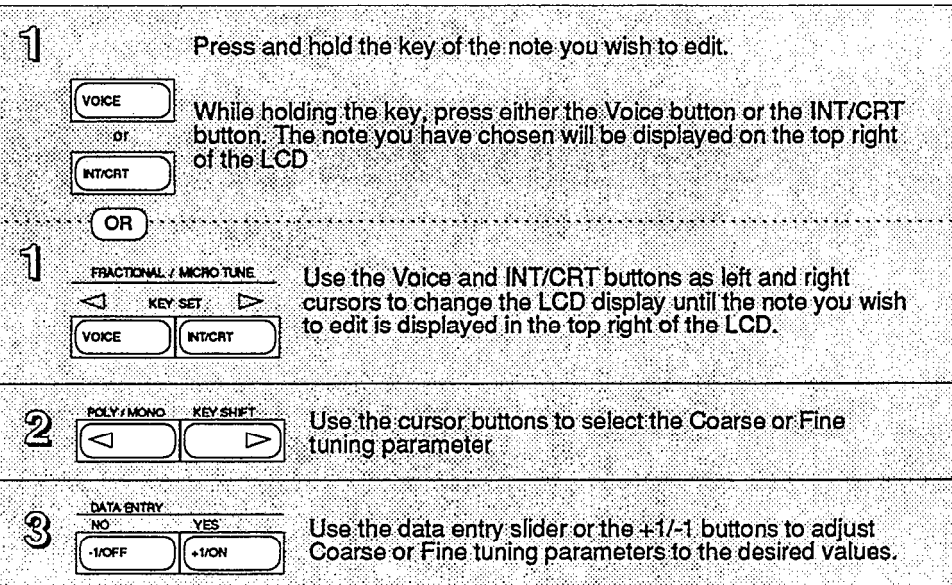

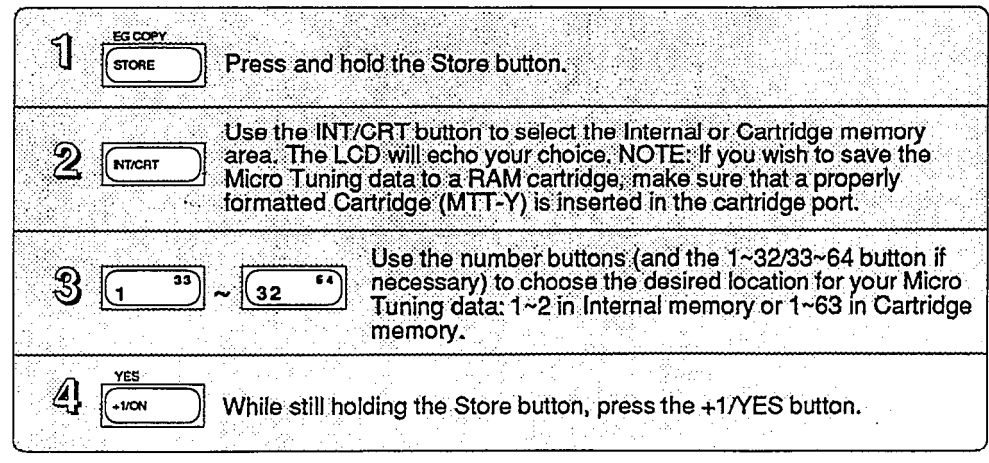

 $\ddot{\phantom{a}}$ 

# Section 4 **Using the New Voice Features**

## Section 4 **Contents**

## **[Voice Edit Buttons](#page-48-0)**

- [Button 7 LCD Display](#page-48-0)
- [Button 8 LCD Display](#page-49-0)
- [Button 9 LCD Display](#page-49-1) [Button 10 LCD Displays](#page-50-0)
- [Button 11 LCD Display](#page-51-0)
- [Button 12 LCD Display](#page-52-0)
- [Button 13 LCD Display](#page-53-0)
- 
- [Button 23 LCD Displays](#page-53-1)
- [Button 24 LCD Displays](#page-54-0)
- [Button 25 LCD Displays](#page-55-0)
- [Button 26 LCD Displays](#page-56-0)

## **[Basic Voice Editing Functions](#page-57-0)**

- [Operator Select](#page-57-0)<br>52 Operator On/Of
- [Operator On/Off](#page-57-0)
- [EG Copy](#page-57-1)

## **[New Voice Parameters](#page-58-0)**

- [Pitch Envelope](#page-58-0)
- [LFO](#page-58-1)
- [Key Modes](#page-59-0)

## **[Voice Controllers](#page-60-0)**

- [Function Data and Voice Effect Data](#page-60-0)
- [Pitch Bend Modes](#page-60-1)
- [Foot Controller 1 and](#page-60-2) 2
- [Pitch Bias](#page-61-0)

## **[Fractional Scaling](#page-62-0)**

- [Fractional Scaling and Level Scaling](#page-62-0)
- [Fractional Scaling Editing and Storage](#page-62-1)

## <span id="page-48-0"></span>**Voice Edit Buttons**

*All of the Voice Mode parameters are adjusted via the LCD displays called up using buttons 7 - 13 and 23 - 26. Many of the these buttons call up multiple LCD displays. The charts below show all of the displays called up by each button, and provide a complete list of parameters and value ranges. In some cases, the first LCD display in a chart may not he the first one you see. You may need to cycle through the displays (by pressing the button repeatedly) until you reach the desired LCD display.*

**Button 7 LCD Display**

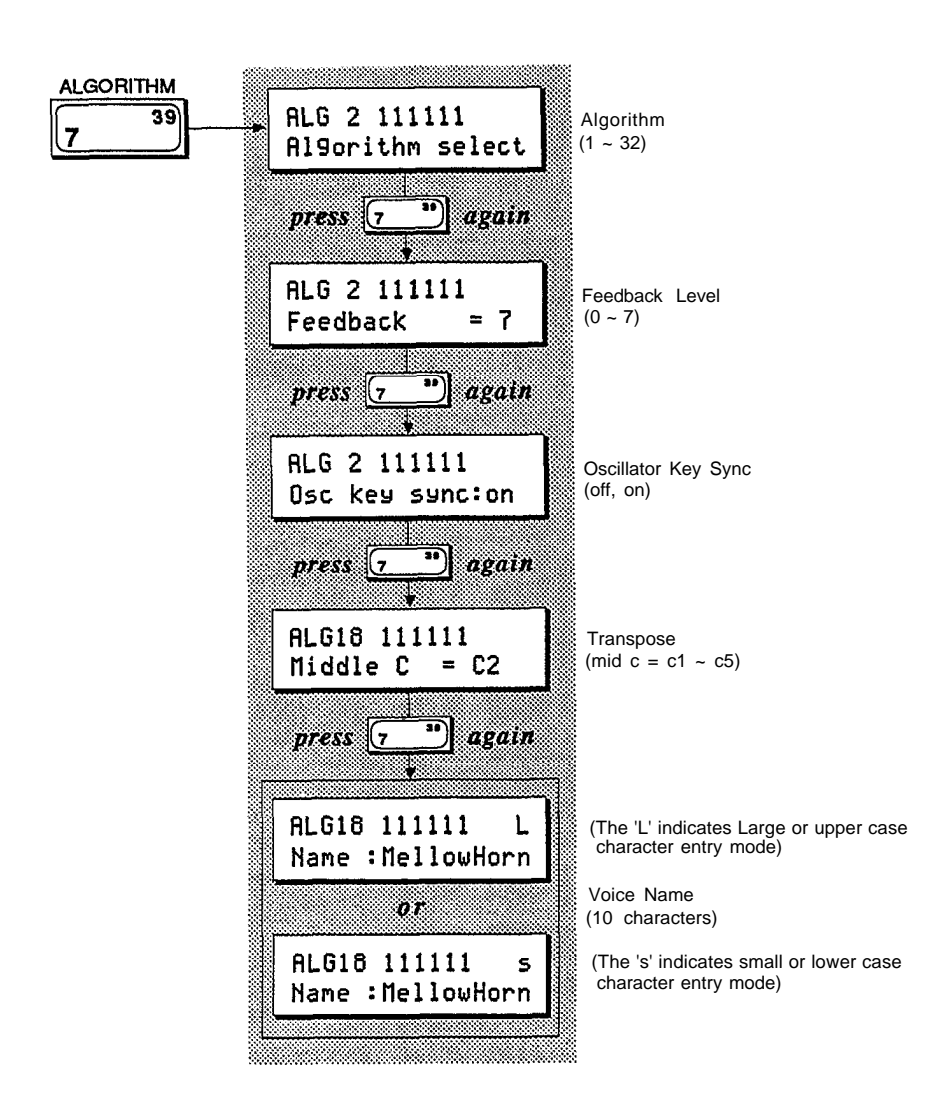

<span id="page-49-0"></span>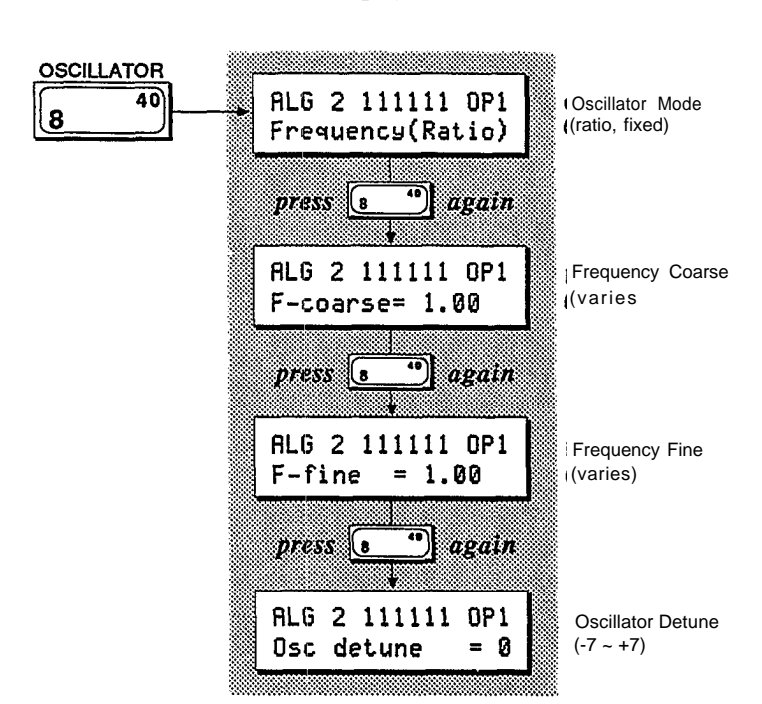

**Button 8 LCD Display**

**Button 9 LCD Display**

<span id="page-49-1"></span>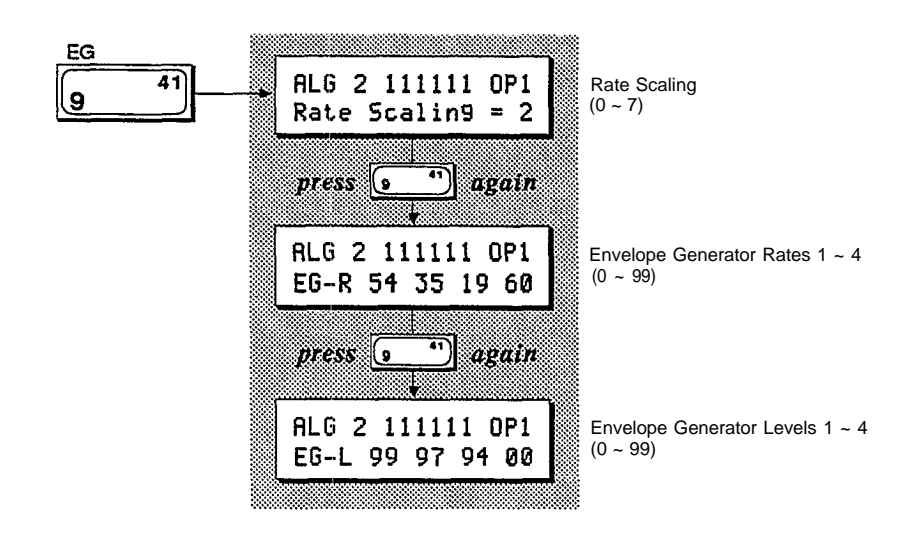

**Button 10 LCD Displays**

<span id="page-50-0"></span>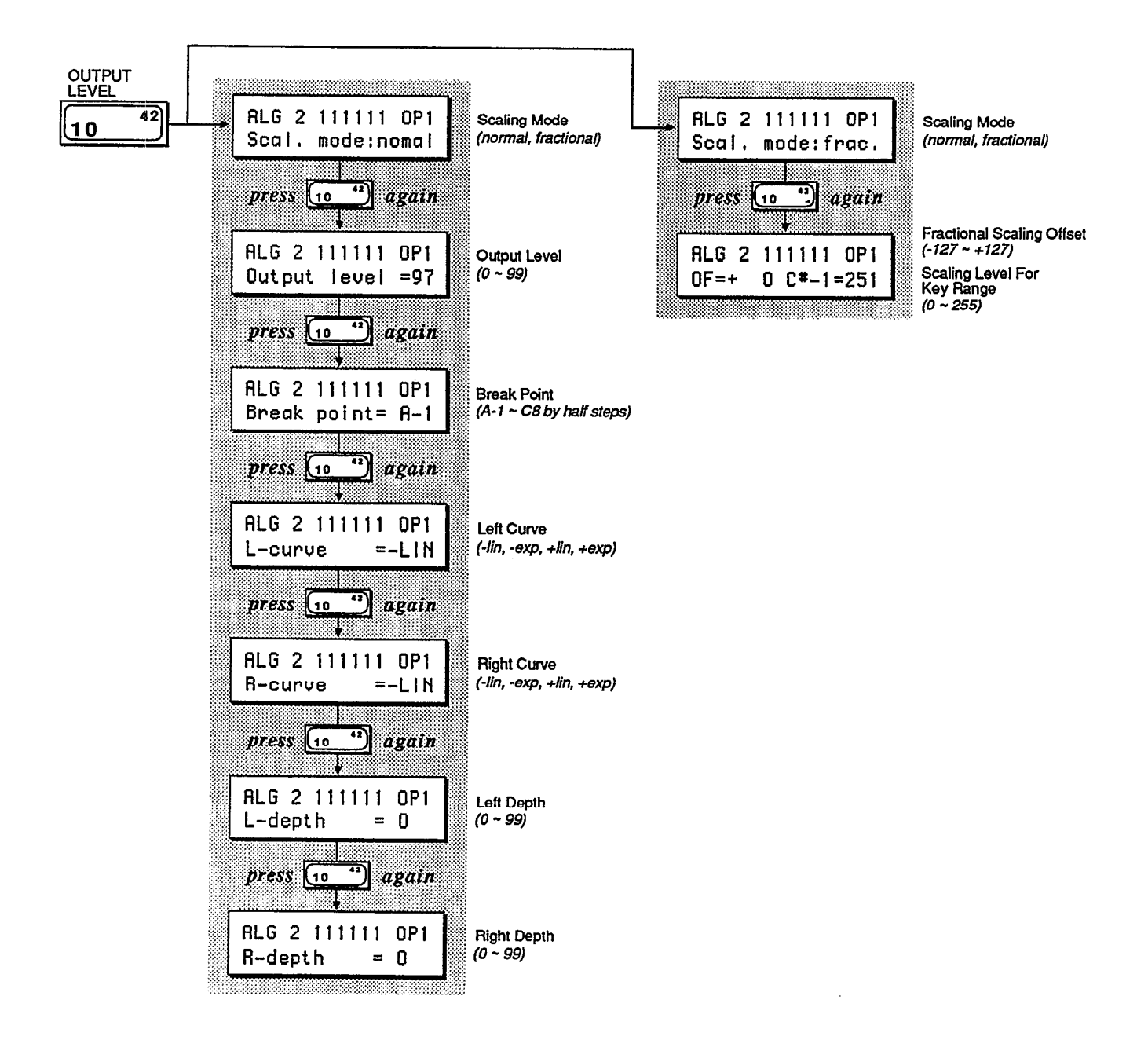

<span id="page-51-0"></span>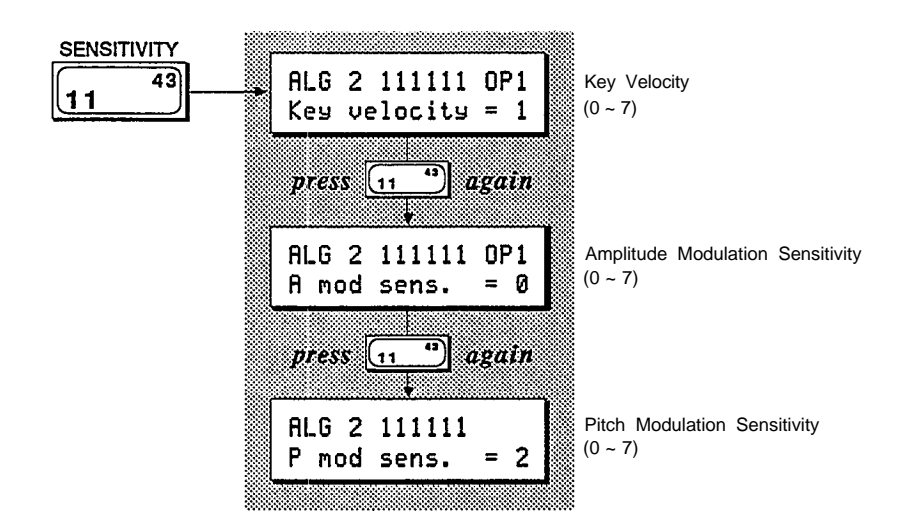

**Button 11 LCD Display**

<span id="page-52-0"></span>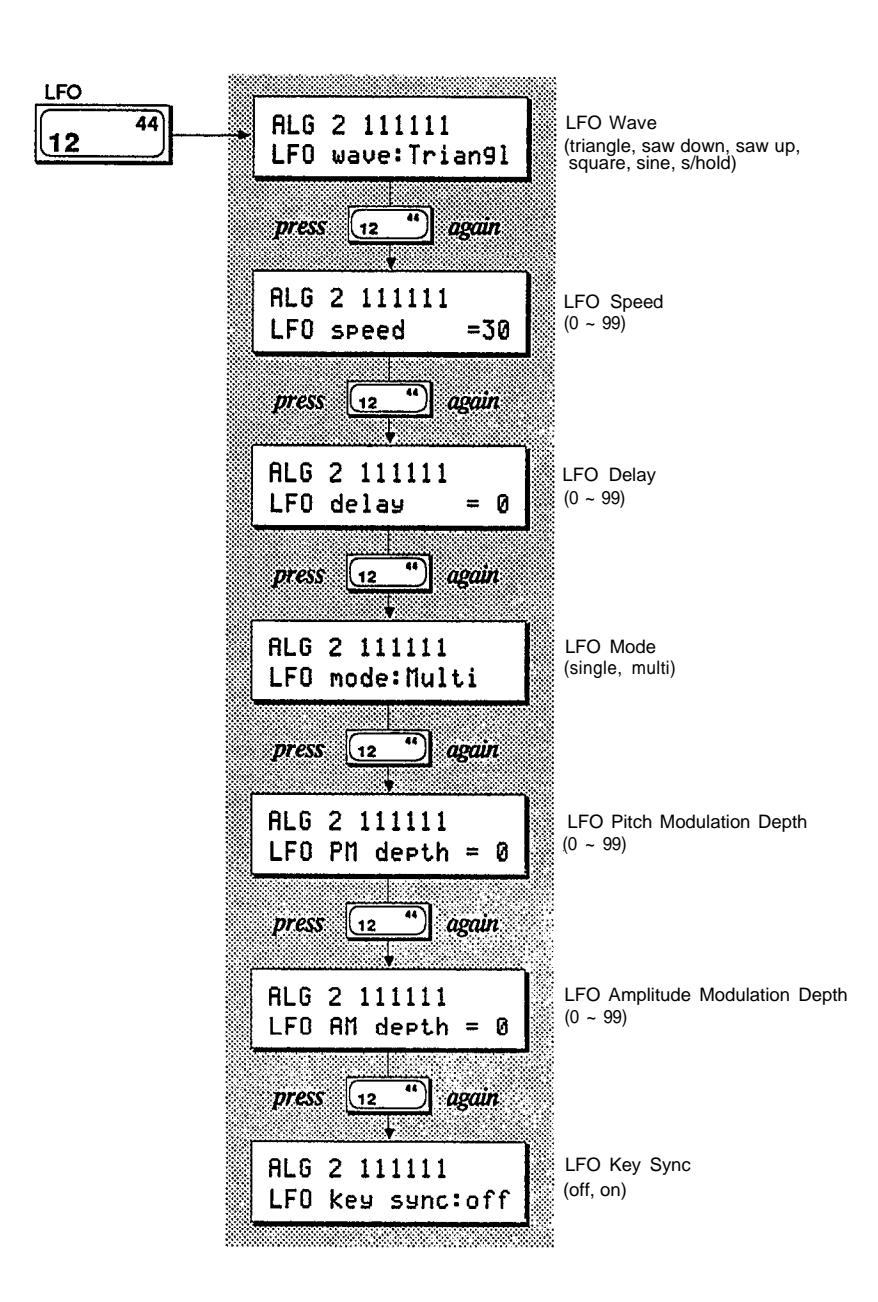

**Button 12 LCD Display**

<span id="page-53-0"></span>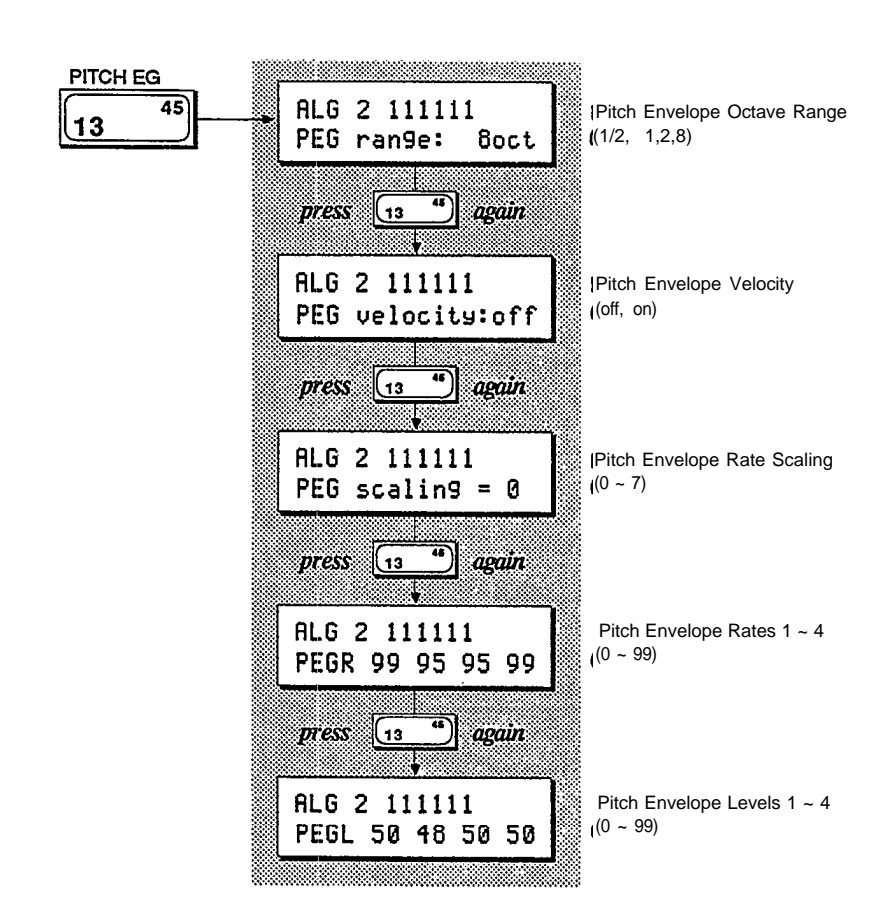

**Button 13 LCD Display**

**Button 23 LCD Displays**

<span id="page-53-1"></span>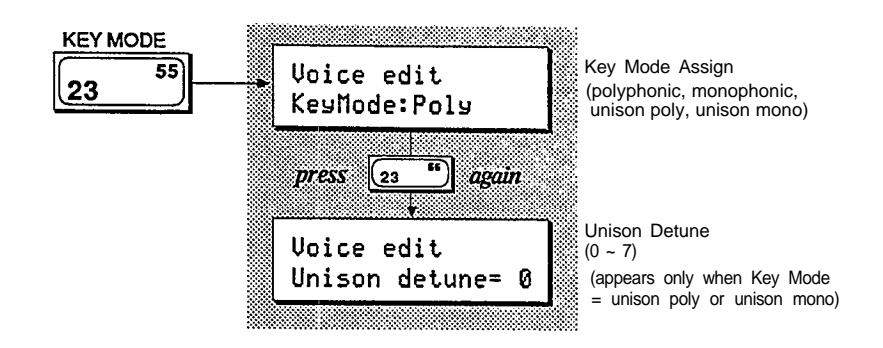

## **Button 24 LCD Displays**

<span id="page-54-0"></span>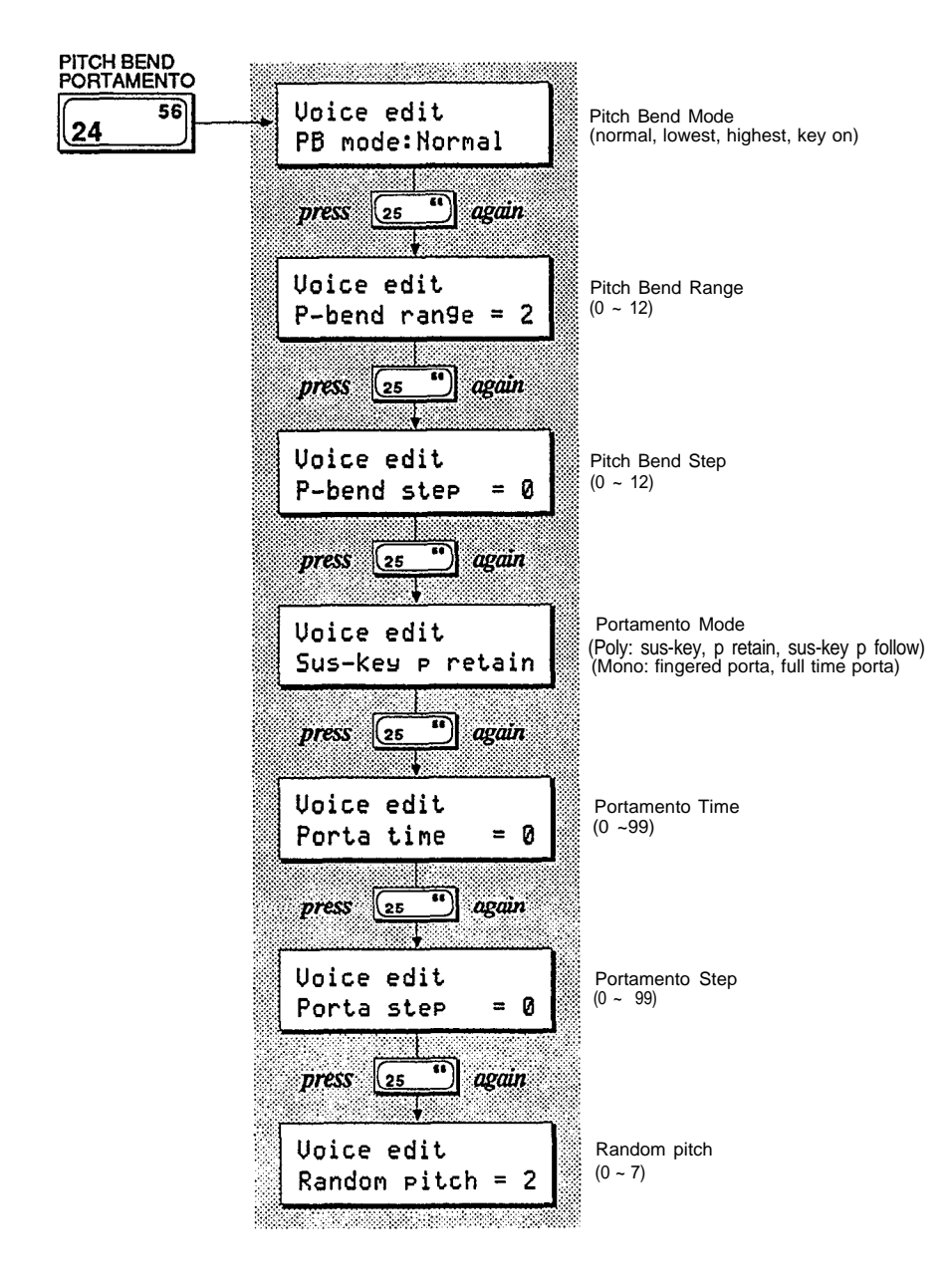

**Button 25 LCD Displays**

<span id="page-55-0"></span>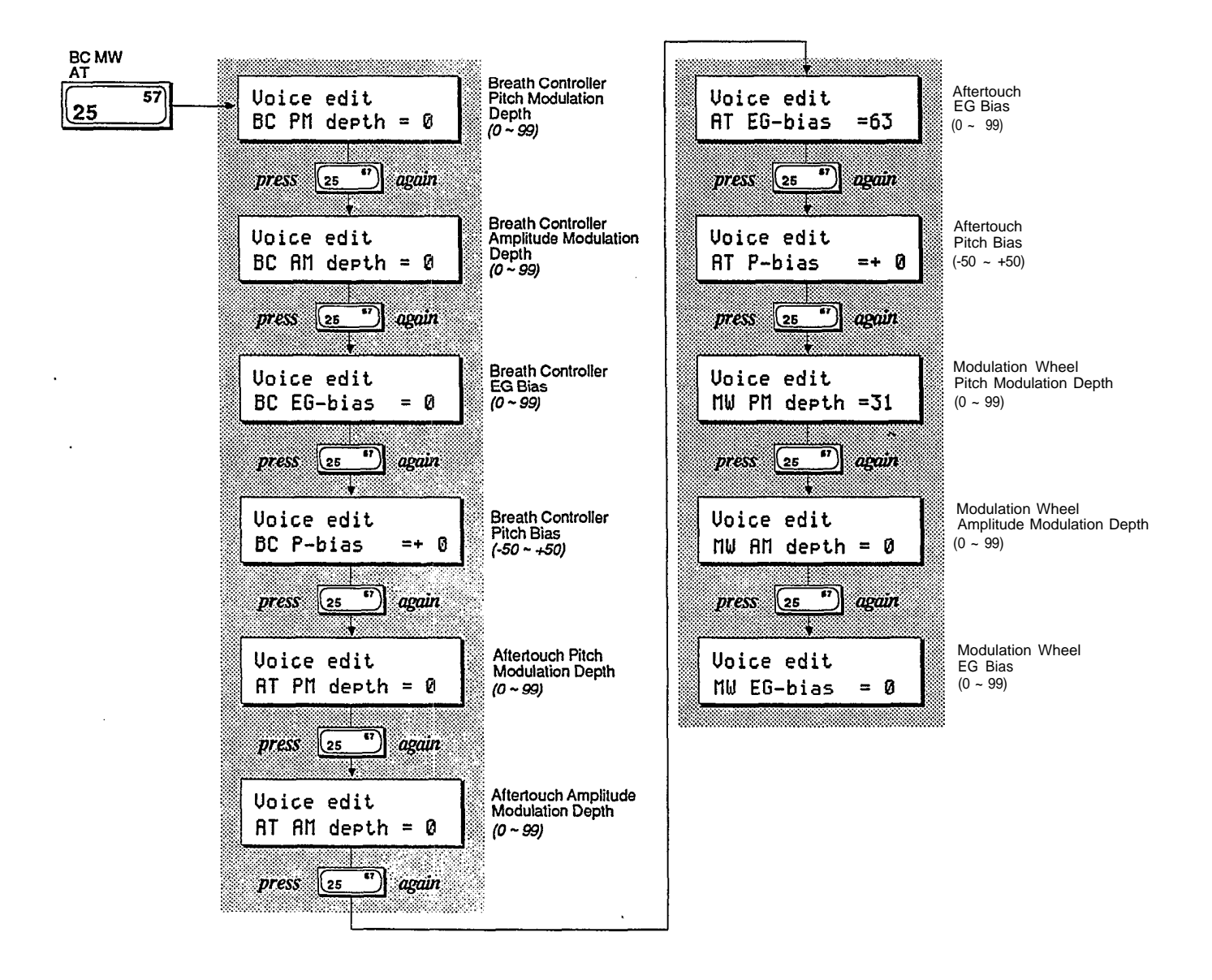

**Button 26 LCD Displays**

<span id="page-56-0"></span>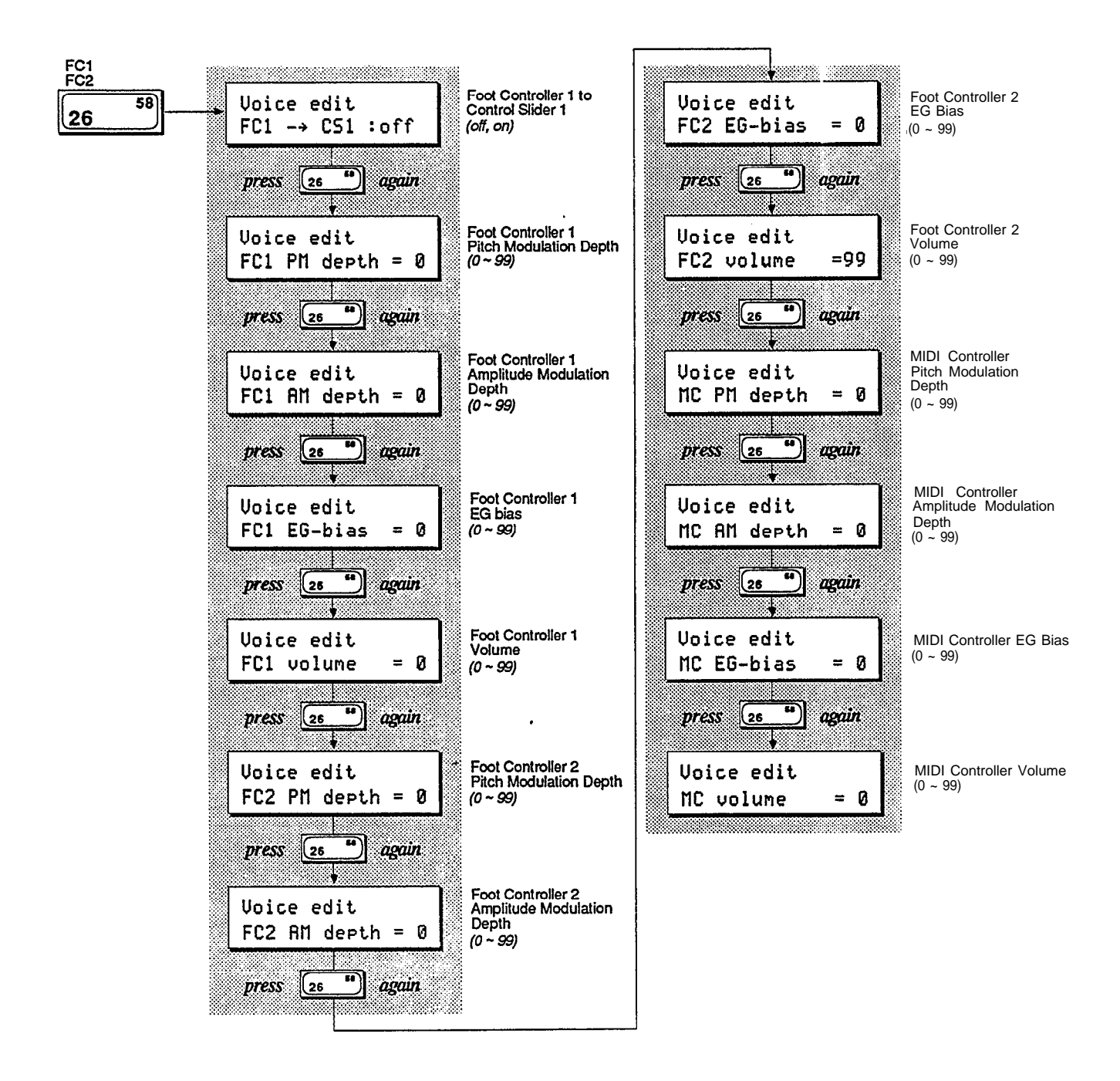

## <span id="page-57-0"></span>**Basic Voice Editing Functions**

<span id="page-57-1"></span>*Voice editing is easier on the DX7s, thanks to the direct operator access provided by buttons 1 ~ 6 and 17 ~ 22.*

## **Operator Select**

The parameters accessed using buttons  $8 \sim 11$  are adjustable for each of the six operators. While editing Voice data, buttons  $1 \sim 6$  provide a quick way to move from one operator to another. The number of the operator that has been chosen will appear in the upper right corner of the LCD.

## **Operator On/Off**

In order to adjust the settings for the six operators accurately, it is useful to focus on the sound of certain operators by turning off the output of ones not being edited. While editing Voice data, buttons  $17 \sim 22$  provide a quick way to turn the six operators on and off. The on/off status of the six operators is shown in the center of the upper line of the LCD. When all six operators are turned on, you will see 111111. When an operator is turned off, a 0 will appear in the corresponding position of the display.

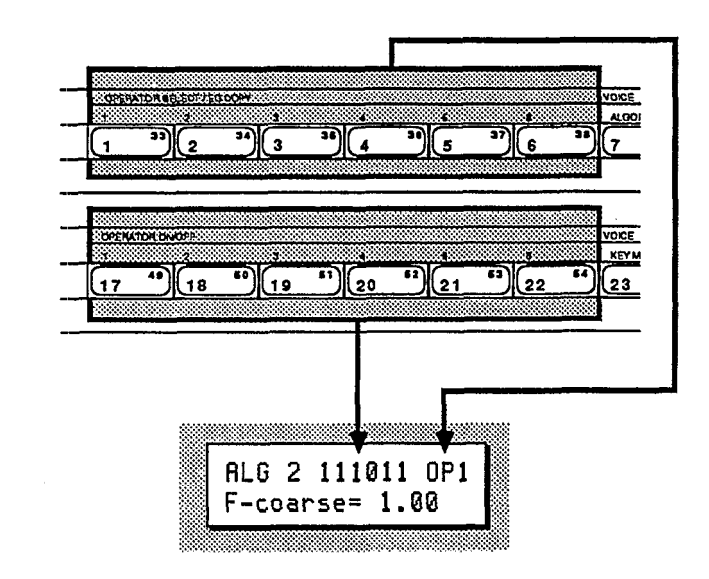

## **EG Copy**

The EG Copy function from the original DX7 is retained in the DX7s, and is made easier through the use of buttons  $1 \sim 6$ . Once you have envelope data you want to copy displayed in the LCD, simply press and hold the Store/EG Copy button. You can then choose the copy destination using buttons  $1 \sim 6$ .

## <span id="page-58-0"></span>**New Voice Parameters**

*The basic voice of the DX7s is almost exactly the same as that of the ori,ginal DX7, assuring complete compatibility between the old and new instruments. To discoser the additional voice parameters of the DX7s, read on.*

### **Pitch Envelope**

The Pitch Envelope operates as it did in the original DX7, but some new features have been added. The potential depth of the Pitch Envelope effect can now be adjusted using the Range parameter:

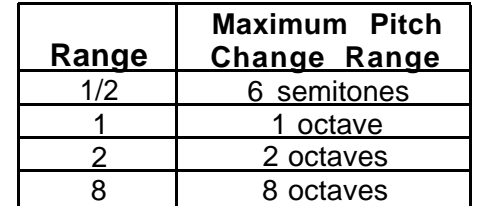

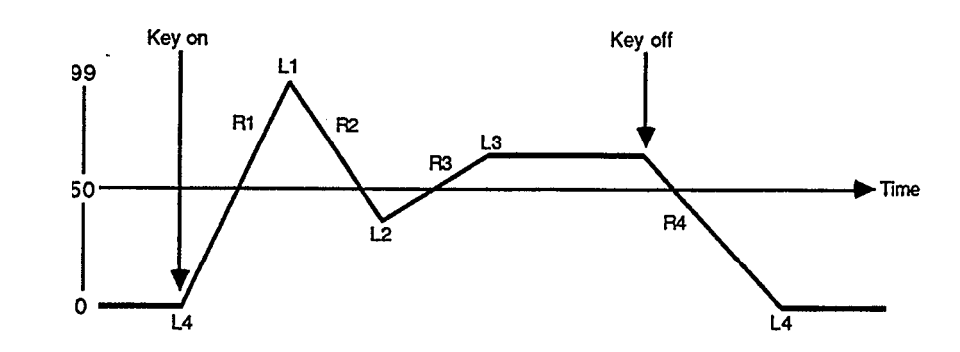

In addition, the Velocity parameter allows you to control the intensity of the Pitch Envelope with keyboard touch. There is also a scaling parameter that lets you change the speed of the pitch envelope as you move up the keyboard.

## **LFO**

There was only one LFO in the original DX7, so all voices were affected in exactly the same way by the LFO settings. In the DX7s, there are sixteen LFOs, one for each voice. Even though all sixteen LFOs must have the same settings, they can now operate independently of each other if the LFO Mode parameter is set to Multi. If Mode is set to Single, the LFO will operate as it did in the original DX7.

<span id="page-58-1"></span>*Representative Pitch Enselope Generator shape.*

## <span id="page-59-0"></span>**Key Modes**

The DX7s offers two Unison Key Modes, which create "fatter" sounds. Since these new Modes use more than one note of the DX's sixteen-note capacity, they will affect the total number of notes available at any one time:

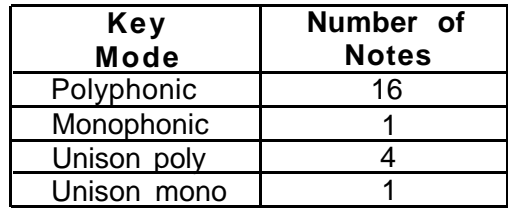

## <span id="page-60-1"></span><span id="page-60-0"></span>**Voice Controllers**

*The DX7s features an expanded set of controller options. The settings for Pitch Bend Wheel, Modulation Wheel, Aftertouch, Breath Controller, and Foot Controllers 1 and 2 are adjusted in Voice Edit Mode, using buttons 24 ~ 26 (The other controller settings are accessed in Performance Edit Mode.)*

## **Function Data and Voice Effect Data**

The original DX7 separated its operational parameters into two groups: Voice data and Function data. Voice data encompassed all parameters used to create a Voice, and Function data involved settings for the various performance Controllers. The DX7 only had memory to store one set of Function settings, so all Controllers operated in the same way for all Voices.

In the DX7s, Function data has been replaced by Voice Effect data (adjusted using buttons  $23 \sim 26$ ). This Voice Effect data can be adjusted as part of each Voice Memory — this means that each Voice can have its own Controller settings.

Most of the Voice Effect parameters are exactly the same as the Function parameters of the original DX7. The new parameters are outlined below.

## **Pitch Bend Modes**

The Pitch Bend Wheel in the DX7s functions in one of four basic Modes, which operate as follows:

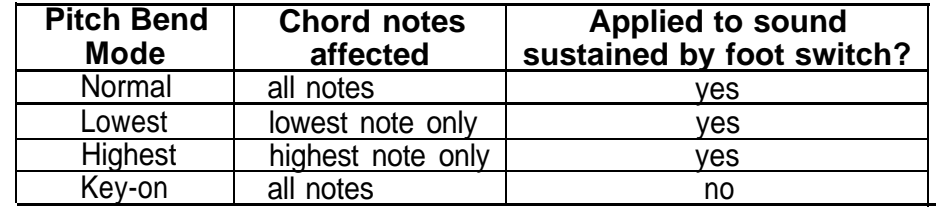

### **Foot Controller 1 and 2**

The DX7s provides memory space to set the operation of two Foot Controllers. Foot Controller 1 also has a new parameter possibility. It can be set to control the same Voice parameter as that of Continuous Slider 1. (For more on the available settings for CS 1, see Section 3 of this manual.) Since CS 1 operates in Performance Mode, this use of Foot Controller 1 is also confined to Performance Mode.

<span id="page-60-2"></span>*Pitch Bend Modes on the DX7s.*

## <span id="page-61-0"></span>**Pitch Bias**

With the new Pitch Bias feature you can use After Touch or the Breath Controller to control the pitch of a voice. When Pitch Bias is set to 0, there is no pitch change. Positive Pitch Bias settings result in an upward bend, while negative Pitch Bias settings cause the pitch to bend down. The range is -50  $\sim$  +50.

## <span id="page-62-0"></span>**Fractional Scaling**

<span id="page-62-1"></span>*Fractional Scaling allows you to adjust the output level of each operator for three-note groups.*

*One of the most important aspects of DX7 voicing is Level Scaling, which allows adjustment of each operator's output over the range of the keyboard. The DX7s offers the possibility of even more subtle control over operator outputs, through Fractional Scaling.*

## **Fractional Scaling and Level Scaling**

Although the DX7's Level Scaling offers a great deal of interaction between timbre and frequency, Fractional Scaling offers even greater precision. The level can be set independently in groups of three notes, over the entire range of the keyboard. To provide even more control, the resolution of the level settings has been expanded from  $0 \sim 99$  to  $0 \sim 255$ :

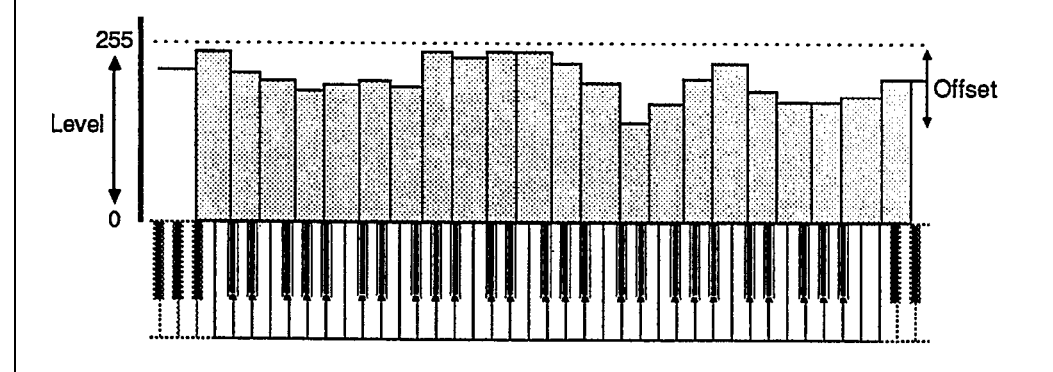

## **Fractional Scaling Editing and Storage**

<i ้ปี Press the Voice button. VOICE  $\mathfrak{D}% _{T}=\mathfrak{D}_{T}\!\left( a,b\right) ,\ \mathfrak{D}_{T}=\mathfrak{D}_{T}\!\left( a,b\right) ,$ Press the Edit button. EDIT **OUTPUT**<br>LEVEL  $\overline{\mathbf{3}}$ Press the Output Level button (#10) to access the Scaling mode LCD display. 10 Press the +1/YES button to select Fractional Scaling Mode<br>(called "frac" in the LCD display).  $\mathbf{A}$  $\sqrt{\frac{1}{2}}$ **OUTPUT** 5 Press the Output Level button (#10) again to access the Fractional<br>Scaling Edit LCD display.  $\overline{42}$ (10

*Entering Fractional Scaling Edit Mode*

*Editing Fractional Scaling Data*

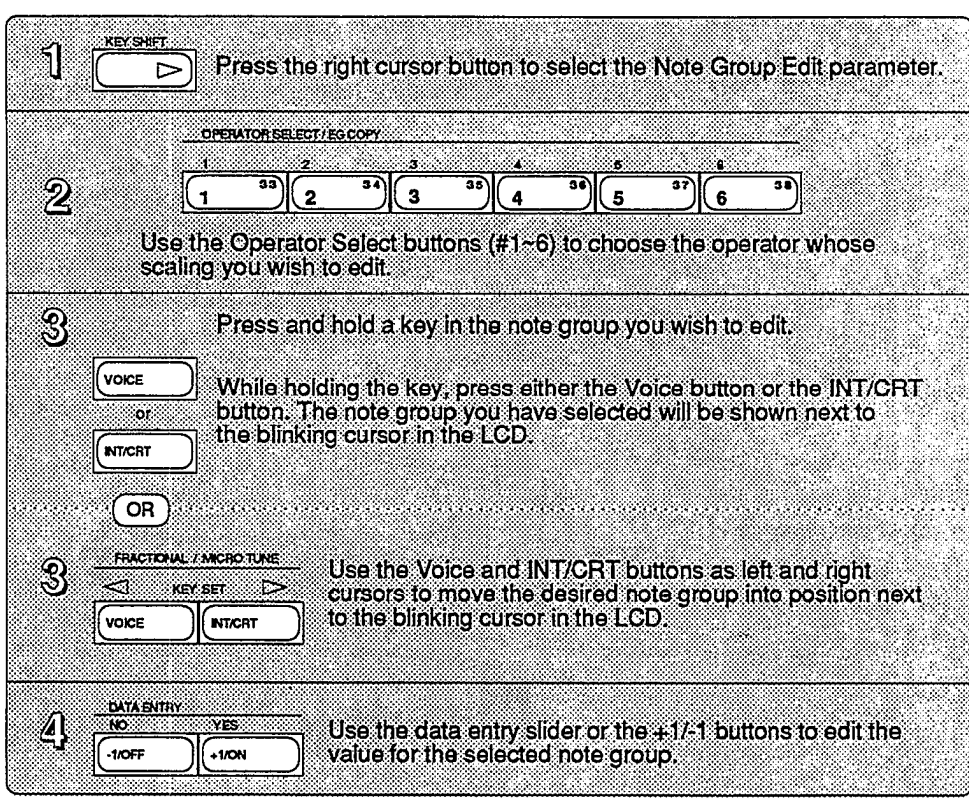

*Storing Fractional Scaling Data*

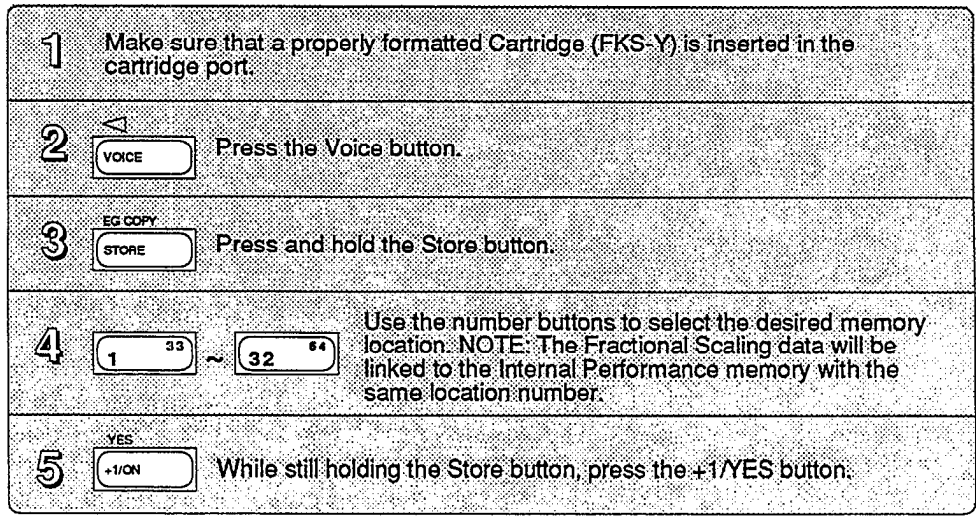

l,

# Section 5 **Memory Functions**

## Section 5 **Contents**

#### **[Utility Buttons](#page-66-0)**

- [Button 14 LCD Displays](#page-67-0)
- [Button 15 LCD Displays](#page-68-0)

#### **[Memory Types](#page-69-0)**

- [Voice & Performance Memory](#page-69-1)
- [System Setup Memory](#page-70-0)
- [Micro Tuning Memory](#page-70-0)
- [Fractional Scaling Memory](#page-70-0)
- [Initialized Memory](#page-70-1)
- [Current Play/Edit Memory](#page-70-1)
- [Compare/Recall Memory](#page-70-1)

#### **[Memory Storage Types](#page-71-0)**

- [Internal Memory](#page-71-0)
- [Cartridge Memory](#page-71-0)
- [ROM Cartridge](#page-72-0)

## **[Basic Utility Functions](#page-73-0)**

- [Master Tune](#page-73-0)
- [Recall Edit](#page-73-0)
- [Initialize](#page-73-0)

## **[Cartridge Memory Functions](#page-74-0)**

- [Using Cartridge Data](#page-74-1)
- [Formatting a RAM Cartridge](#page-75-0)
- [Loading Voice & Performance Data from a RAM Cartridge](#page-75-1)

<span id="page-66-0"></span>**Utility Buttons** *All of the memory functions (and related utility functions) are adjusted via the LCD displays called up using buttons 14 and 15. Both of the these buttons call up multiple LCD displays. The charts below show all of the displays called up by each button, and provide a complete list of parameters and value ranges. In some cases, the first LCD display in a chart may not be the first one you see. You may need to cycle through the displays (by pressing the button repeatedly) until you reach the desired LCD display.*

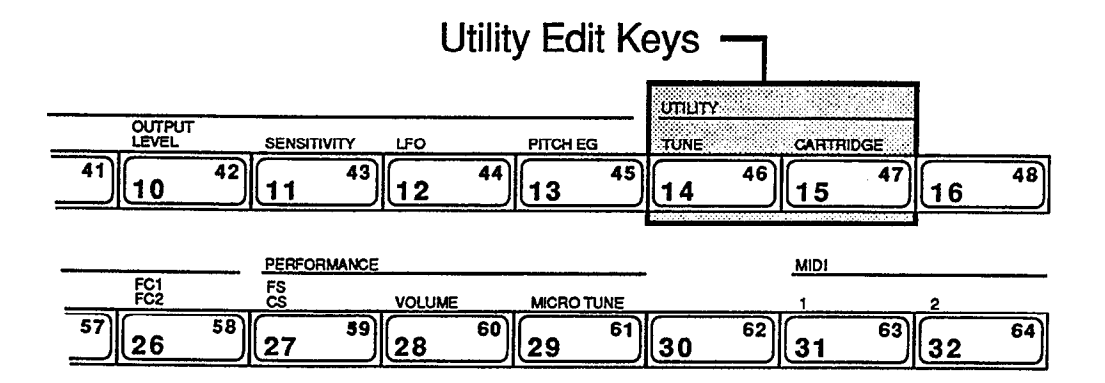

## **Button 14 LCD Displays**

<span id="page-67-0"></span>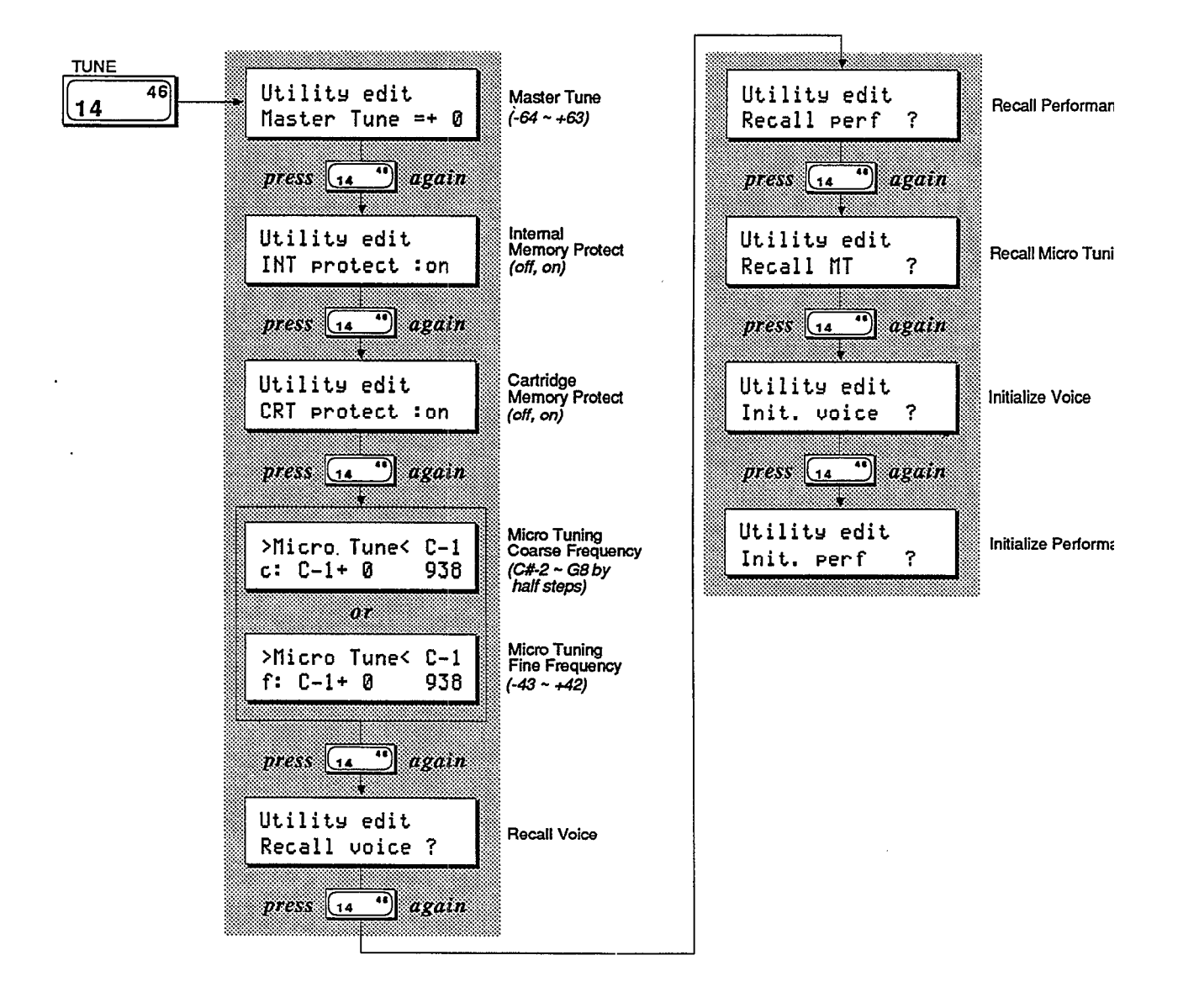

## **Button 15 LCD Displays**

<span id="page-68-0"></span>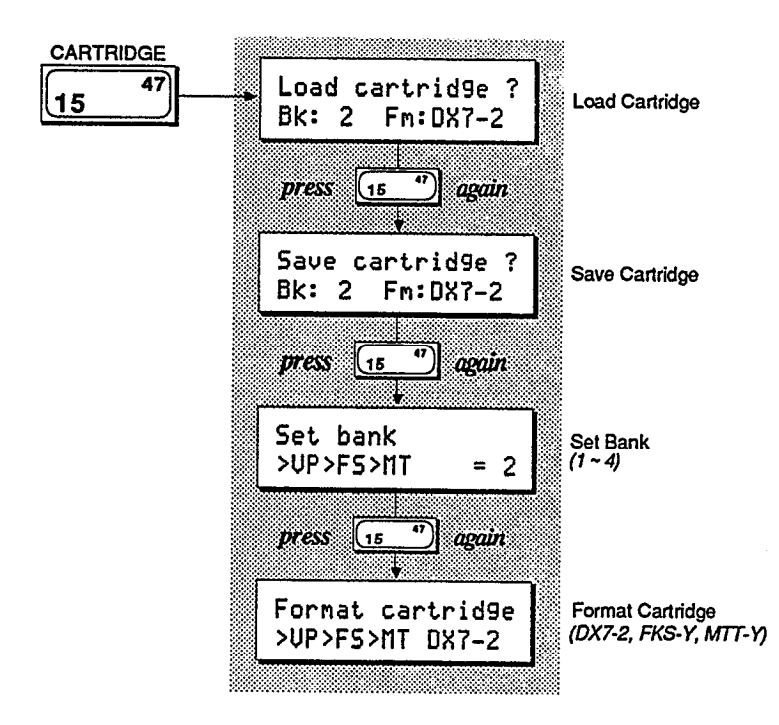

<span id="page-69-0"></span>**Memory Types** *The chart below is a graphic representation of the way all the different DX7s memory areas interact with one another. Since there are many facets to the memory layout of the DX7s, it may look intimidating at first. Once you become more familiar with the instrument, though, you will fjnd the memory layout is much simpler than it first appears. To understand all of the memory types, study the diagram and read the explanation below:*

<span id="page-69-1"></span>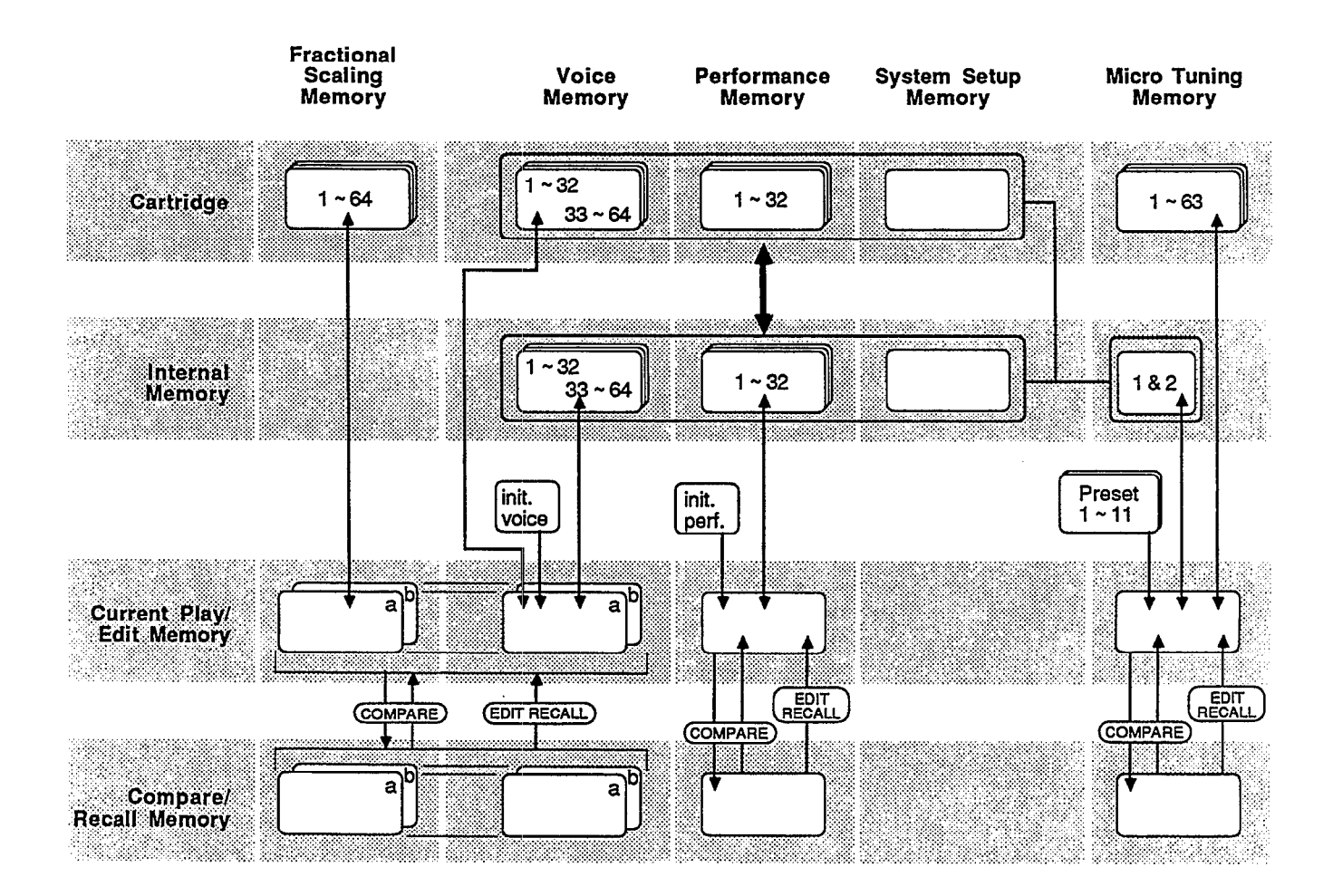

#### **Voice & Performance Memory**

This Memory block includes data for 64 Voice Memories and 32 Performance Memories, plus one System Setup Memory and two User-defined Micro Tunings.

## <span id="page-70-0"></span>**System Setup Memory**

System Setup Memory contains most of the basic MIDI settings. System Setup is always retained in Internal Memory, along with the Voice & Performance Memory and the two User-defined Micro Tunings. For more information on System Setup Memory, see Section 6 of this manual.

## **Micro Tuning Memory**

The DX7s contains eleven Micro Tunings as part of its permanent memory. In addition, two User-defined Micro Tunings are stored as part of Voice & Performance Memory. Using a RAM cartridge, it is also possible to store up to 63 Micro Tuning Memories.

## **Fractional Scaling Memory**

Fractional Scaling data cannot be stored in the DX's Internal Memory. In order to use Fractional Scaling data with Internal Voice Memories, the data must reside in a RAM (or ROM) cartridge installed in the DX's cartridge port.

## <span id="page-70-1"></span>**Initialized Memory**

For those who wish to create Voice Memories or Performance Memories from scratch, the DX7s provides both Voice and Performance "blank page" data as part of its permanent memory. If you want to start from ground zero (instead of working from an alreadyexisting Voice or Performance Memory), call up the DX's Init Voice or Init Performance data (using button 14 in Edit Mode).

## **Current Play/Edit Memory**

Whenever you call up a Voice Memory or Performance Memory in Play Mode, you are actually sending it to a special location in the DX7s — the current Play/Edit Memory. As the name indicates, this is also the location where Voice or Performance data is edited. In computer terminology, this memory location is often called the Edit Buffer.

## **Compare/Recall Memory**

When you are editing a Voice or Performance and use the Edit/Compare feature, the original Voice data is loaded into the Play/Edit Memory (so you can hear it). The edited Voice data is moved temporarily into another memory location, the Compare/Recall Memory. In computer terms, this memory location might be called the Compare Buffer. When you engage the Recall Edit function for the various Internal Memory types, you are actually recalling the last data moved to the Compare/Recall Memory.

## <span id="page-71-0"></span>**Memory Storage Types**

*In addition to having a number of distinct types of memory, the DX7s offers a number of ways to store these various memories. To understand how the various memory storage possibilities interact, read on.*

## **Internal Memory**

The DX's Internal Memory holds a standard Voice & Performance Memory block, which consists of the following: 64 Voice Memories, 32 Performance Memories, 1 System Setup Memory, and 2 User-defined Micro Tuning Memories. Voice & Performance Memory can also be stored in Cartridge Memory.

## **Cartridge Memory**

A DX RAM4 cartridge can store three different types of data: Voice & Performance, Fractional Scaling, and Micro Tuning.

The RAM4 Voice & Performance Memory is equivalent to the Internal Voice & Performance Memory.

The RAM4 Fractional Scaling Memory holds up to 64 Fractional Scalings, which are tied to the 64 Voices in the DX's Internal Memory.

The RAM4 Micro Tuning Memory holds up to 63 Micro Tunings.

*The RAM4 cartridge can be used to store one of three possible kinds of data.*

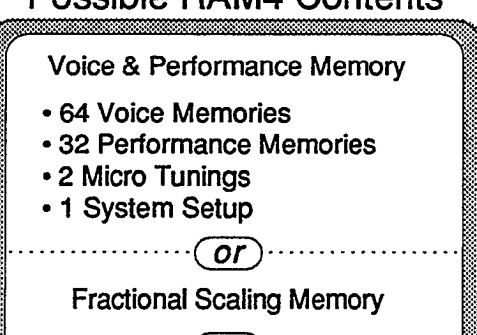

**Micro Tuning Memory** 

Poesible RAMA Contents
# **ROM Cartridge**

The supplied ROM cartridge contains 4 banks, which can be accessed using button 15 in Edit Mode:

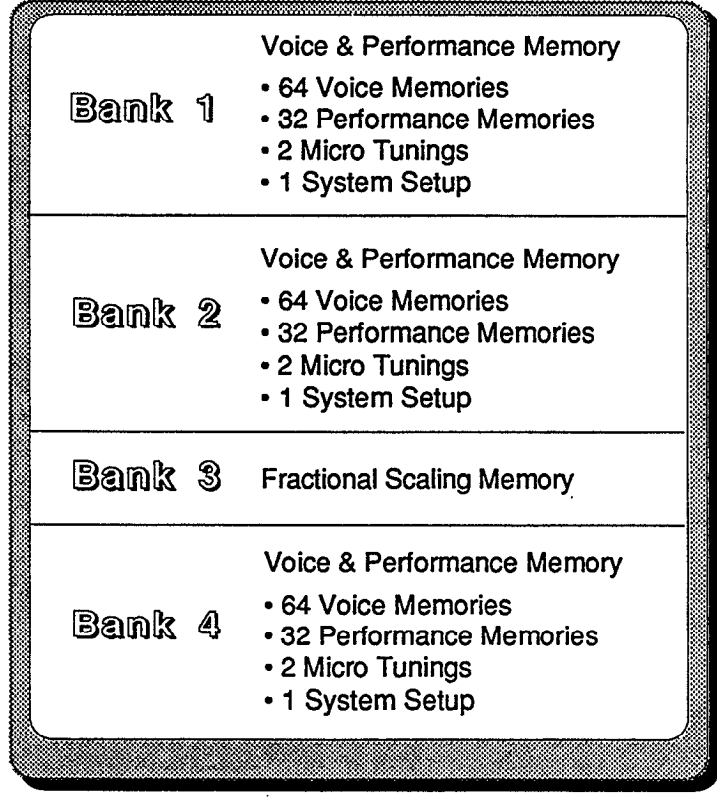

# **Contents of Supplied ROM Cartridge**

The first two banks are Cartridge Voice and Performance data. The third bank contains Fractional Scaling data, and the fourth bank has the original Internal Voice and Performance data. Banks 1 and 2 can be loaded to the Internal memory, but if you try to choose a Performance, you will still need to have the cartridge inserted. This happens because the Performance memories are calling Cartridge Voices. For instance, the first Performance in ROM Cartridge bank 1, SolidStrg, calls up voice C12 (cartridge voice 12). If you want to load the original Voice and Performance data into the Internal memory, you will have to load from bank 4 of the ROM Cartridge. Banks 1 and 4 are identical, except that the Performances in bank 1 call up Cartridge Voices, while the Performances in bank 4 call up Internal Voices.

*The supplied ROM cartridge holds a number of different kinds of DX memory.*

# **Basic Utility Functions**

*Most of the basic Internal Memory Utility functions are accessed using button 14 in Edit Mode, as follows:*

## **Master Tune**

This sets the tuning of the DX7s relative to its internal A-440 reference.

## **Recall Edit**

These functions can be used to recall Voice, Performance, or Micro Tuning data from the DX's Compare/Recall Memory. Edit Recall is particularly useful if you forget to save a Voice, Performance, or Micro Tuning and don't realize it until later. The data you edited last will always be in the compare/recall buffer and can be recalled and stored using this function.

# **Initialize**

These functions can be used to call up the DX's Initialized Voice or Performance Memories, if you wish to create Voice or Performance data from scratch.

# **Cartridge Memory Functions**

*LCD display indicating that required Fractional Scaling or Micro Tuning data is not available. When the needed data is supplied via a RAM cartridge, these displays disappear.*

*RAM cartridges are useful storage centers for Voice & Performance data. To understand the basic Cartridqe Utility functions, read on.*

# **Using Cartridge Data**

Except for the two User-defined Micro Tunings that are part of the DX's Internal Voice & Performance Memory, Cartridge Memory is the only location from which Micro Tuning and Fractional Scaling data may be recalled for immediate use. If you create Voice or Performance data that involves Cartridge Memory (for either Fractional Scaling or Micro Tuning), the DX7s will remind you as follows:

> This symbol signifies that the indicated Performance memory was created to include Micro Tuning from a RAM cartridge, but the RAM cartridge with the necessary Micro Tuning data is not inserted in the instrument's cartridge port.

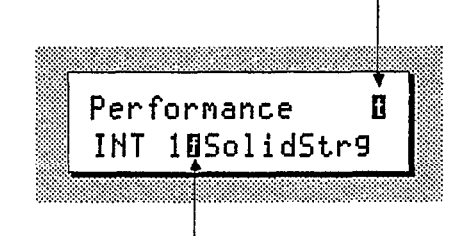

This symbol signifies that the indicated Voice Memory was created with Fractional Scaling, but the RAM cartridge with the necessary Fractional Scaling data is not inserted in the instrument's cartridge port.

# **Formatting a RAM Cartridge**

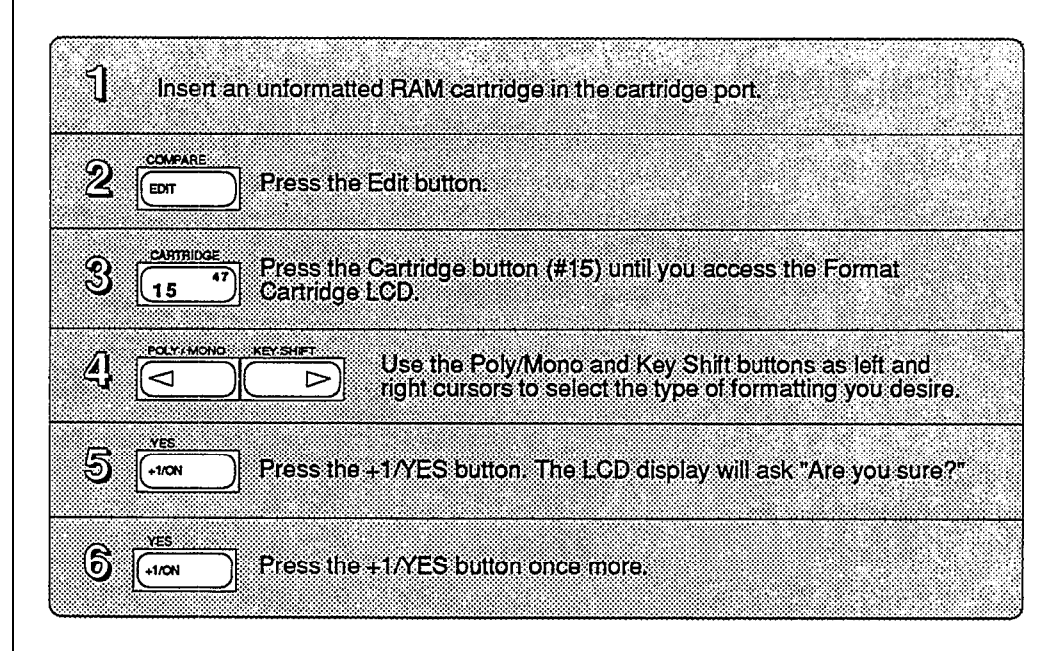

**Loading Voice & Performance Data from a RAM Cartridge**

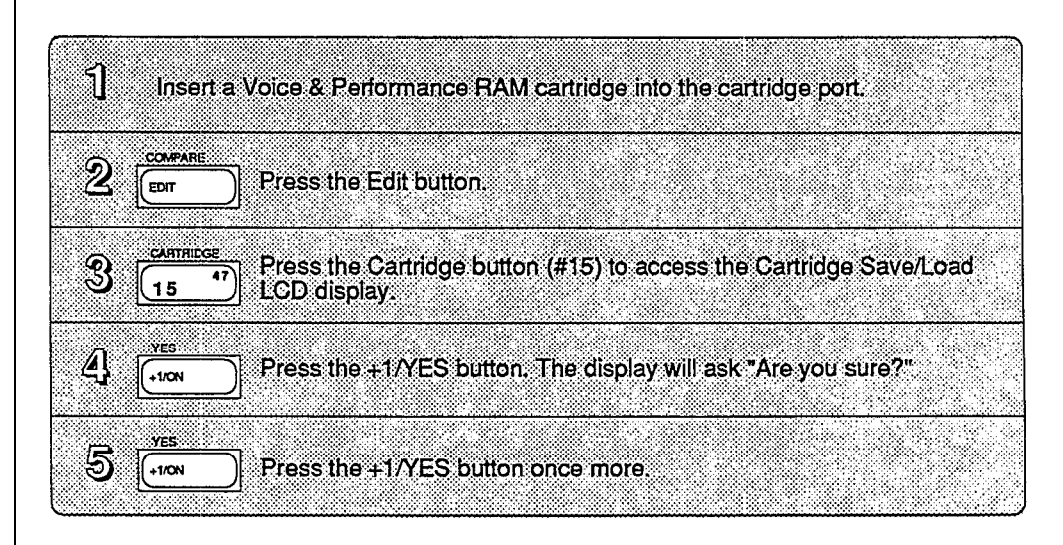

# Section 6 **MIDI Functions**

# Section 6 **Contents**

# **[MIDI Buttons](#page-78-0)**

- 
- [Button 31 LCD Displays](#page-78-0)<br>74 Button 32 LCD Displays [Button 32 LCD Displays](#page-79-0)

# **[System Setup](#page-80-0)**

- [Transmit Channel](#page-80-0)
- [Receive Channel](#page-80-0)
- [Omni Mode](#page-80-0)
- 
- [Local On/Off](#page-80-1)<br>75 MIDI IN Cont [MIDI IN Control Number](#page-80-1)
- [CS 1 and CS 2 Controller Numbers](#page-80-1)
- [Note On/Off](#page-81-0)
- [Program Change Transmission](#page-81-0)
- [Program Change Memory](#page-81-1)
- [After Touch](#page-81-1)

# **[MIDI System Exclusives](#page-82-0)**

- [MIDI Device Number](#page-82-0)<br>77 Transmit and Receive
- [Transmit and Receive Block](#page-82-0)
- [MIDI Out](#page-82-0)
- **[Immediate MIDI Program Change Out](#page-83-0)**

<span id="page-78-0"></span>**MIDI Buttons** *All of the MIDI functions and parameters are adjusted via the LCD displays called up using buttons 31 and 32. Both of the these buttons call up multiple LCD displays. The charts below show all of the displays called up by each button, and provide a complete list of parameters and value ranges. In some cases, the first LCD display in a chart may not be the first one you see. You may need to cycle through the displays (by pressing the button repeatedly) until you reach the desired LCD display.*

**Button 31 LCD Displays**

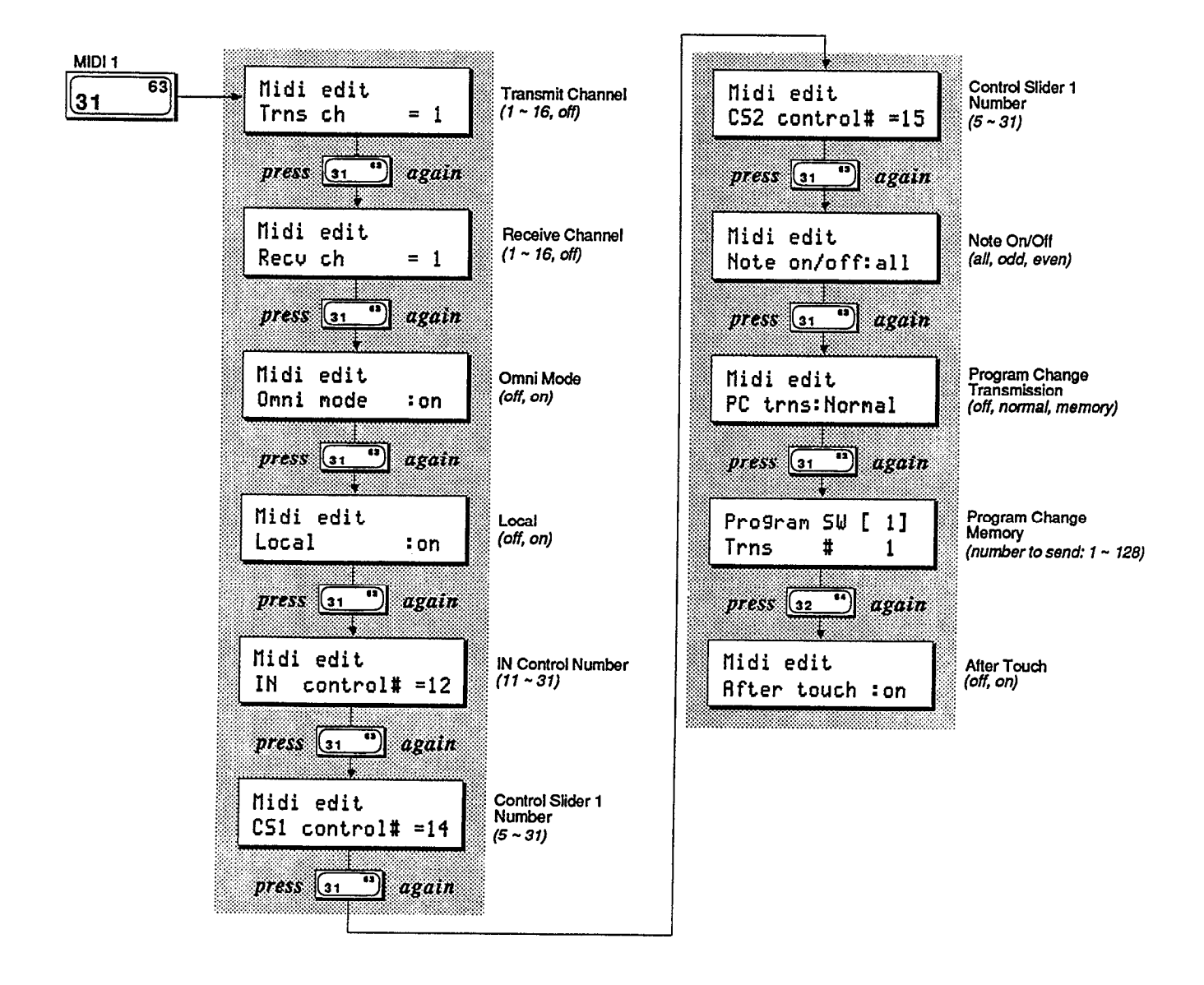

**Button 32 LCD Displays**

l.

<span id="page-79-0"></span>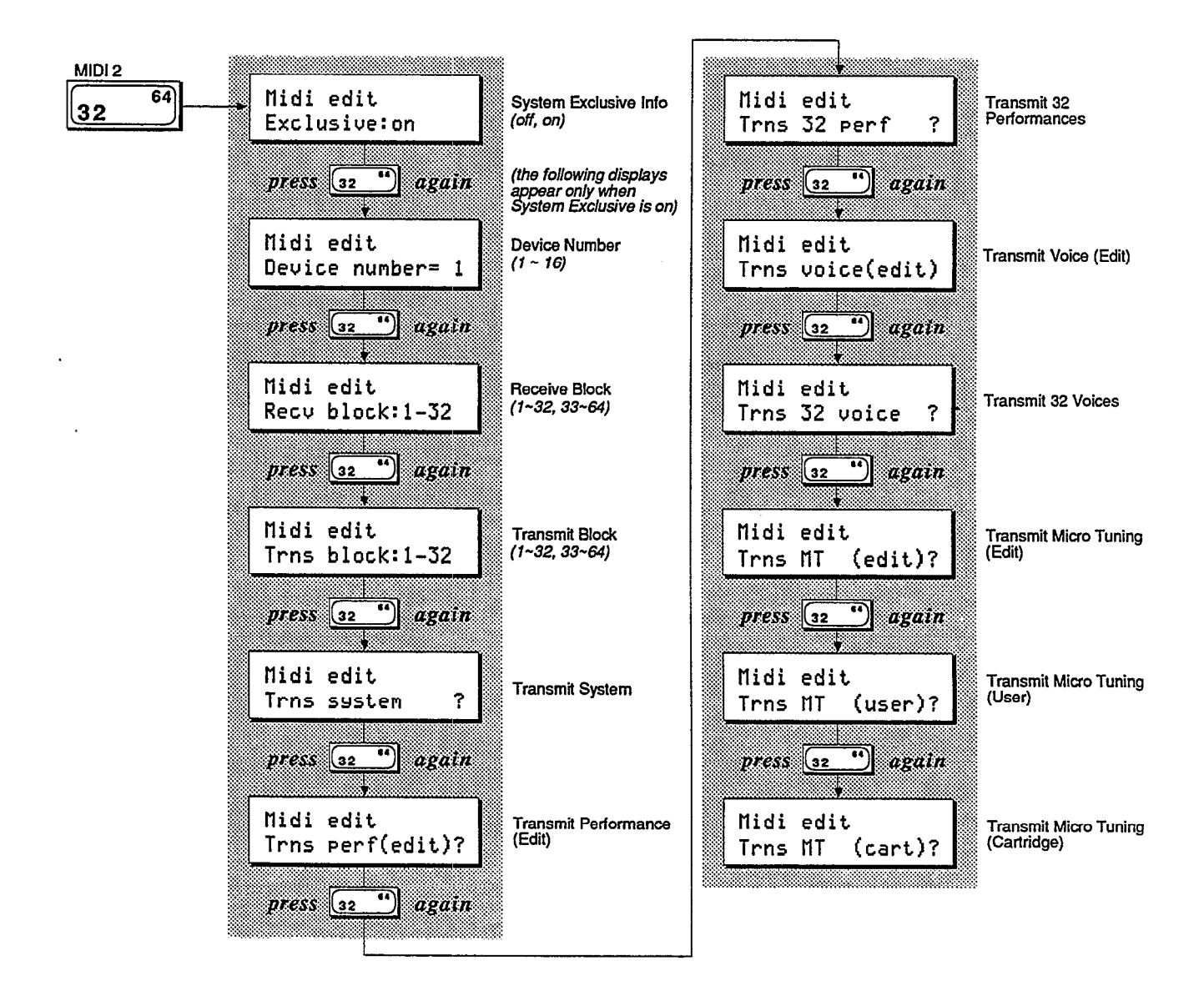

<span id="page-80-0"></span>**System Setup** *Since the use of many basic MIDI functions might depend on the contents of a specific set* of *Voice & Performance data, the DX7s provides a special memory location, System Setup Memory, to store basic MIDI parameters and orher data in conjunction with a Voice & Peformance Memory block. This System Setup Memory contains settings* for *the following parameters:*

# **Transmit Channel**

This parameter allows you to set the DX's MIDI transmit channel. If you turn this parameter off, no MIDI data will be sent.

# **Receive Channel**

You set the DX's MIDI receive channel with this parameter. If you turn this parameter off, all incoming MIDI data will be ignored.

# **Omni Mode**

When Omni mode is on, the DX7s will receive MIDI data from all of the 16 MIDI channels (the MIDI receive channel is disregarded).

# <span id="page-80-1"></span>**Local On/Off**

If Local is set to off, notes played on the DX7s keyboard will not engage the DX's internal sound mechanism. Turning Local off has no effect on the transmitted MIDI data.

# **MIDI IN Control Number**

This parameter sets the MIDI controller number for the MIDI Controller (MC) functions programmed with each voice. The function of this controller is set via button 26 (see page 51).

# **CS 1 and CS 2 Controller Numbers**

The CS 1 and CS 2 Controller Number parameters have two functions:

- 1. To set the controller numbers that will be transmitted by CS 1 and CS 2 via the MIDI out. This is useful for controlling external MIDI instruments.
- 2. To set the controller numbers that will control the voice parameters assigned to CS 1 and CS 2 in the Performance data. This is useful for changing voice parameters from an external MIDI device.

# <span id="page-81-0"></span>**Note On/Off**

This parameter works with MIDI receive only. It's usually set to "all," meaning that all Note On information received at the DX's MIDI In will play a note. If the Note On/Off parameter is set to "even," it will only play notes that have even MIDI note numbers. Similarly, if this parameter is set to "odd," the DX7s will only play notes that have odd MIDI note numbers. This can be used in conjunction with other MIDI instruments to produce a variety of interesting effects. Since the Note On/Off parameter works with MIDI receive only, it won't produce any noticeable effect when you play the DX7s keyboard.

### **Program Change Transmission**

If the DX7s is connected to another MIDI instrument, various levels of MIDI communication are possible. The MIDI Program Change Mode determines how the DX7s will relate to an external MIDI instrument.

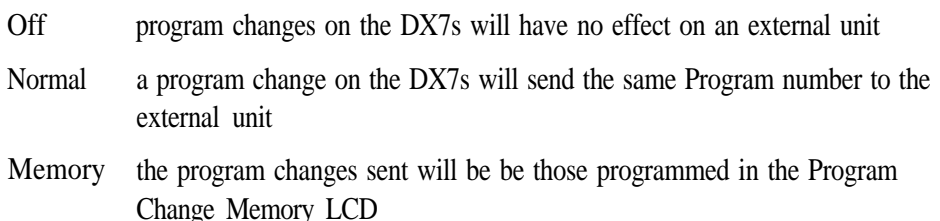

# <span id="page-81-1"></span>**Program Change Memory**

The Program Change Memory allows you to transmit a different MIDI program change number for each of the DX7s number buttons. CS 1 selects 1 of the 64 program switches, and CS 2 selects the program change number that will be sent. The Program Change Memory only determines which program change number will be transmitted via MIDI and has no effect on the selection of DX7s memories.

# **After Touch**

You can disable MIDI transmission of After Touch data with this parameter. After Touch will still affect the DX7s voices normally when this parameter is turned off. The After Touch parameter is not saved with the System Setup data.

# <span id="page-82-0"></span>**MIDI System Exclusives**

*If you use the DX7s as part of a MIDI system, there are a number of advanced MIDI functions available for your use:*

# **MIDI Device Number**

If the DX7s is connected to another Yamaha product, this parameter must be used to set a Yamaha System Exclusive Device Number for MIDI System Exclusive data reception or transmission. The MIDI Device Number is saved with the System Setup data.

### **Transmit and Receive Block**

A block of DX7s Voice data has thirty-two voices. You can independently set the Memory Transmit block and Memory Receive block to be either Internal Voices  $1 \sim 32$  or  $33 \sim 64$ . Both of these parameters are saved with the System Setup data.

# **MIDI Out**

Using these LCD displays, you can transmit various kinds of MIDI System Exclusive data from the DX's Internal Memory to an external instrument. These functions are useful if you are transmitting data to another instrument (such as another DX7s) that is capable of understanding and using it.

If you wish to send a quick MIDI Program Change Message to an external MIDI unit, use the following procedure:

# <span id="page-83-0"></span>**Immediate MIDI Program Change Out**

*This function allows you to send a program change number to an external MIDI tone generator without changing the program number on the DX7s.*

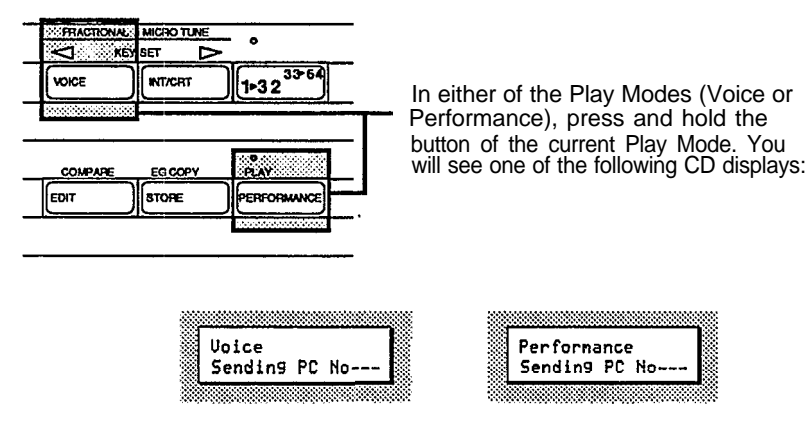

Now, while still holding the Play Mode button, type in the program change number you desire (1~128) using the 1~10 number buttons (1 through 0 character buttons). All three positions in the LCD must be filled: for example, to send program #1, type in 001.

Once you have typed in the third number, the program change you have typed in will be sent over MIDI to the instrument connected to your DX7s.

# **Appendices**

# **Appendix 1: Supplemental Information**

As mentioned at the outset, this manual has not attempted to cover all of the functions of the DX7s in exhaustive detail. To do so would have required a manual of large scale and density, one in which it would have been very difficult to locate specific information needed to *begin* using the DX7s.

For continuing information concerning the DX7s, consult AfterTouch, the official publication of the Yamaha Users Group. Many advanced functions will be discussed in its pages in the coming months. There will also be information concerning the availability of other material concerning more advanced applications. Some areas that will be covered in AfterTouch or in supplemental booklets include the following:

Quick Reference Guide Memory Management Fractional Scaling Micro Tuning (Basic) Micro Tuning (Advanced) FM Voice Programming (Basic) FM Voice Programming (Advanced) Real-Time Parameter Changes Advanced Controller Usage Advanced MIDI Applications MIDI Technical Data & Charts

To receive a free copy of AfterTouch every month, send your request to AfterTouch, P.O. Box 2338, Northridge, CA 91323-2338. On your letter or postcard, be sure to indicate that you are the owner of a DX7s.

# **Appendix 2: Bibliography**

Many of the basic functions of the DX7s are the same as those of the original DX7. Since there is a wealth of material available on the operation of the original DX7, this manual has focused on the new functions and features. For more information on the parameters and features that the new DX shares with the original DX7, consult the following:

DX7 Owner's Manual. (Available through your local authorized Yamaha dealer).

The Complete DX7, by Howard Massey; published by Amsco Publications; 1986.

FM Theory and Application, by Dr. John Chowning and David Bristow; published by Yamaha Music Foundation; 1986.

How to Understand and Program the Yamaha DX7, by Lorenz M. Rychner; published by Alexander Publishing; 1985.

The Secrets of Analog and Digital Synthesis, by Steve de Furia; published by Hal Leonard Publishing; 1985.

Yamaha Easy DX7; published by Yamaha Music Foundation and Hal Leonard Publishing; 1986.

**(Digital Programmable Algorithm Synthesizer) Model DX7s MIDI Implementation Chart Version : 1.0**

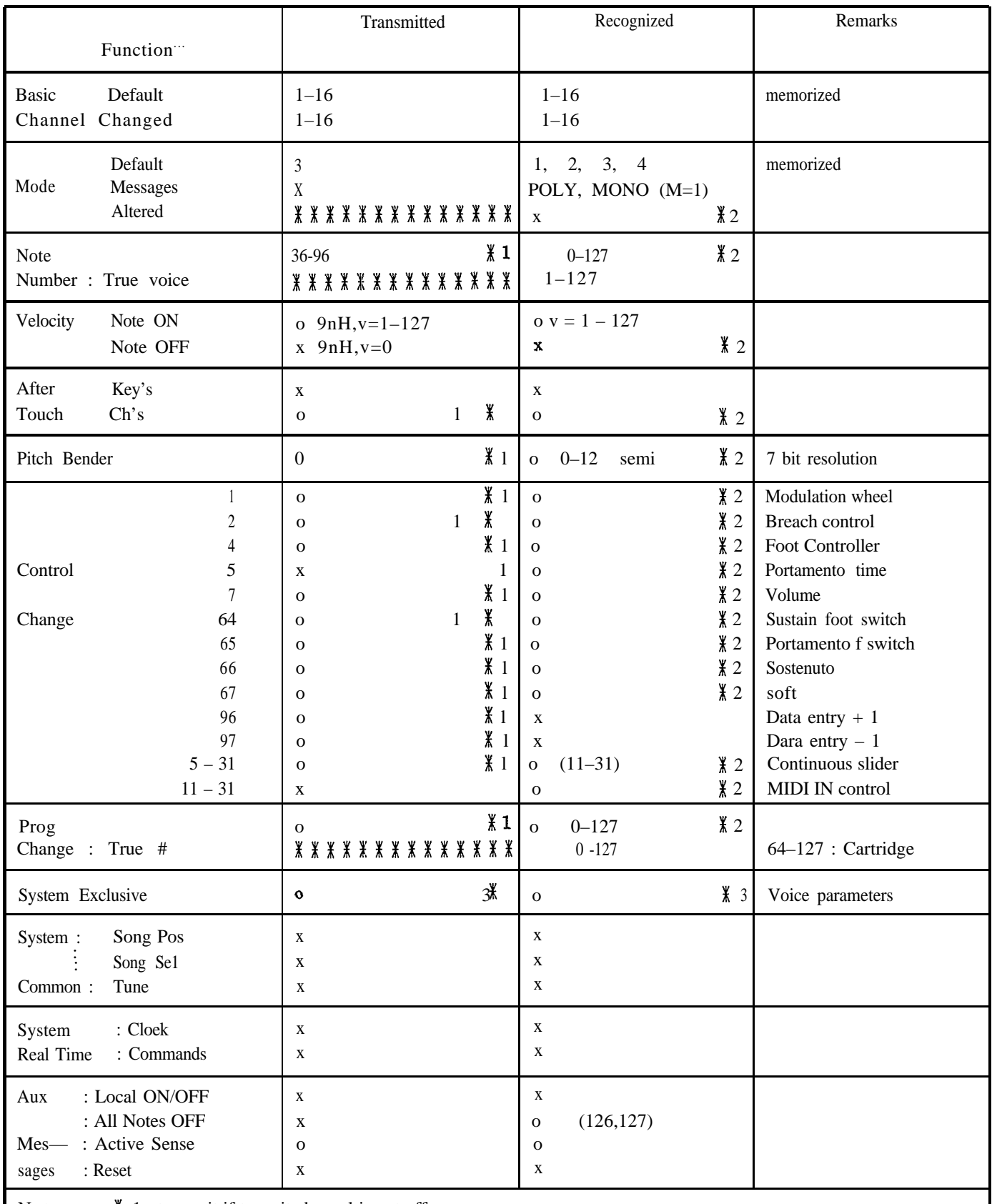

Notes :  $\frac{y}{h}$  1 =transmit if trasmit channel is not off.

 $\frac{1}{2}$  = receive if receive channel is not off.

 $*$  3 =transmit/receive if Exclusive is not off.

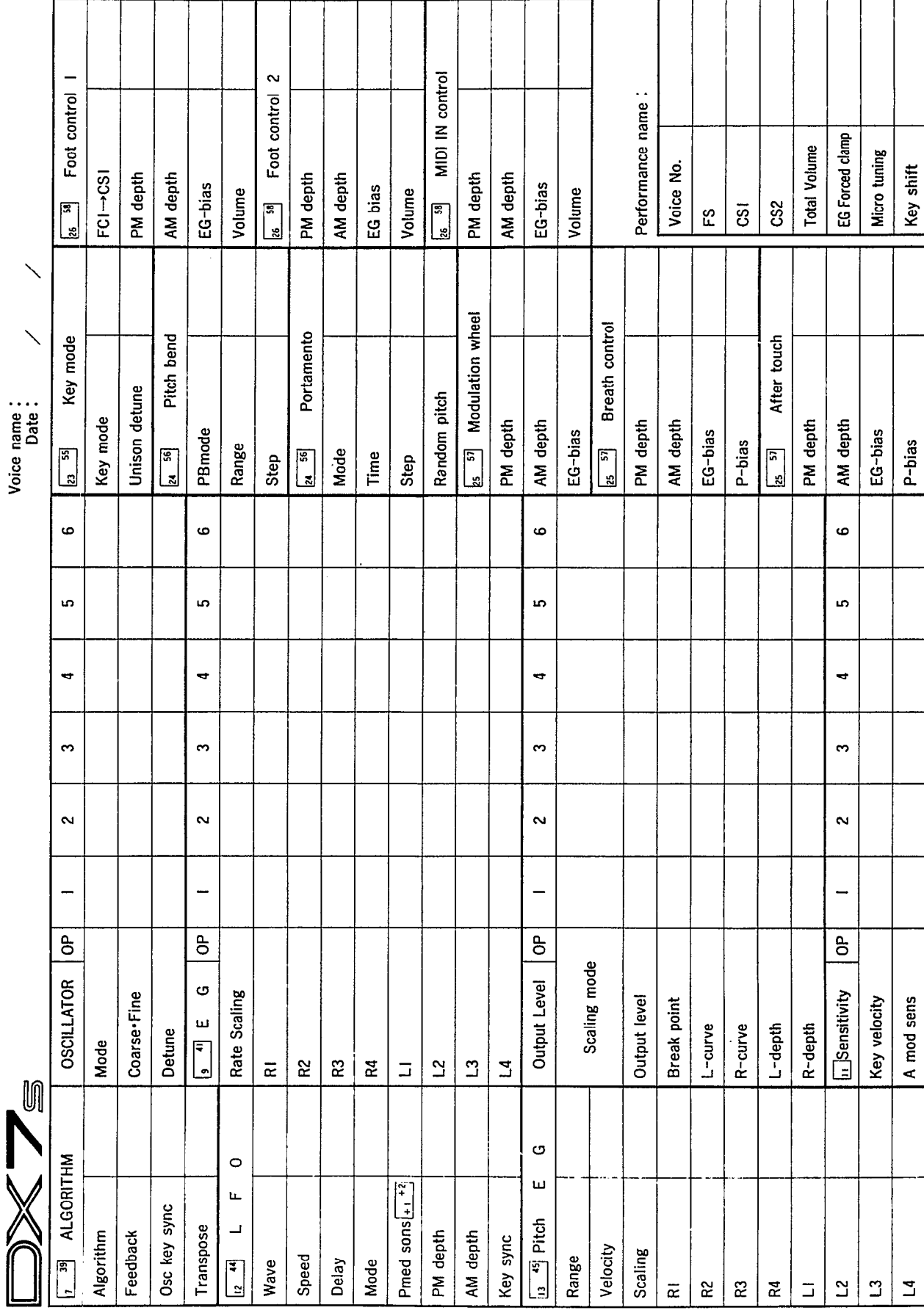

# *MIDI DATA FORMAT*

### *1. Transmission Requirements*

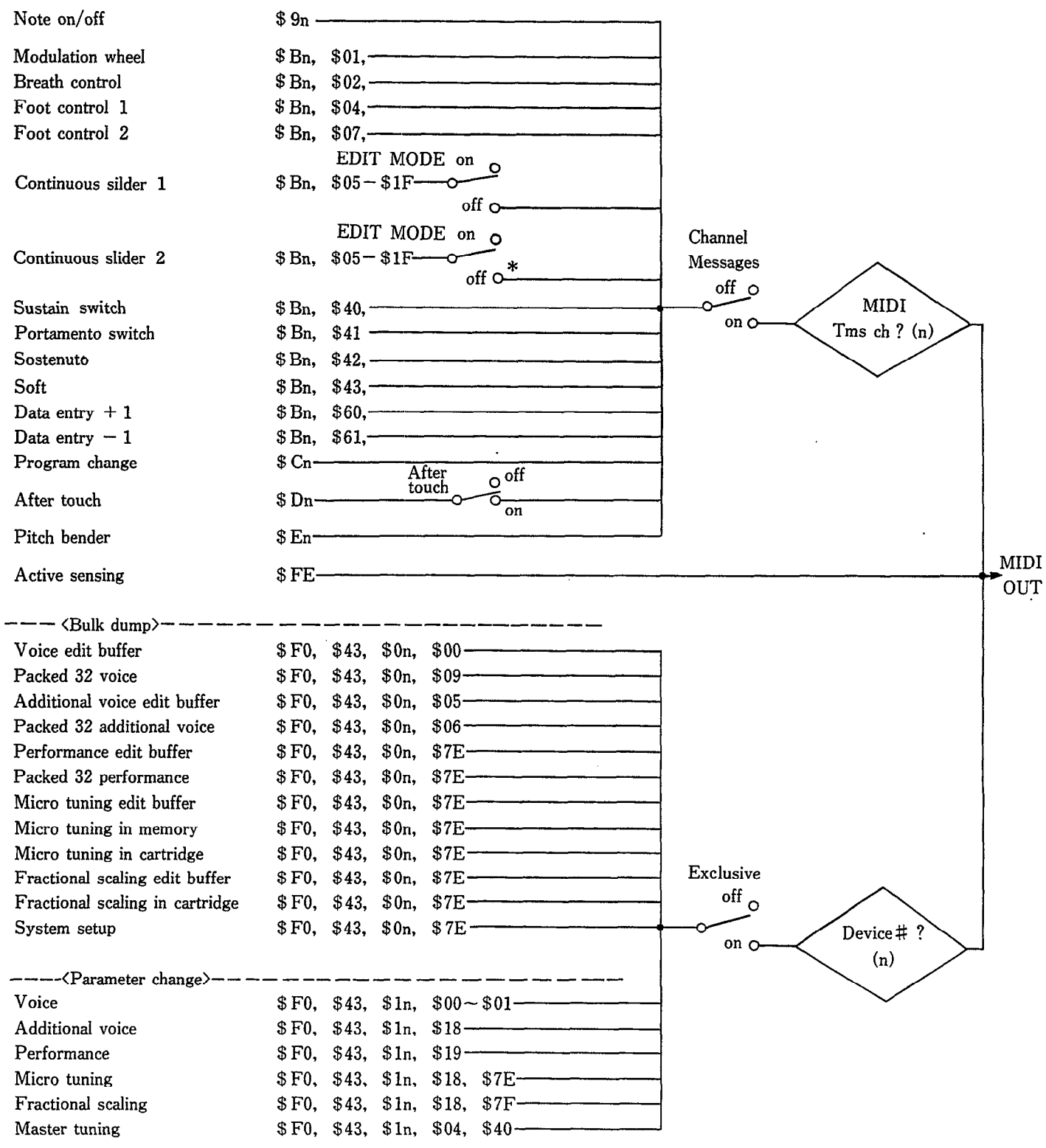

\* PARAMETER CHANGE \$0, \$43, \$1n are output in EDIT MODE (ON).

#### *2. Transmission Data*

#### **2-1. Channel information**

Transmission is possible only when  $1 \sim 16$  is specified as the transmission channel.

#### 1) **Channel voice message**

#### *OKey ON/OFF*

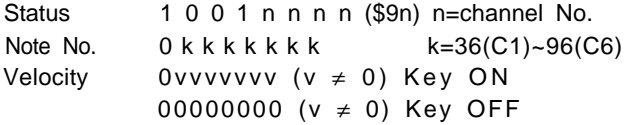

#### Control change

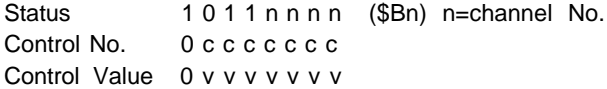

#### Control No.

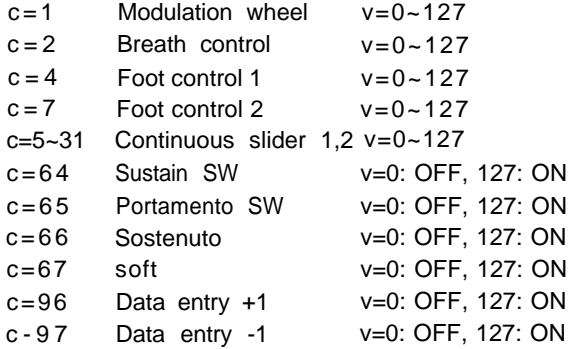

#### Program change

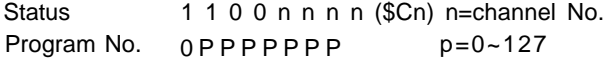

#### After touch

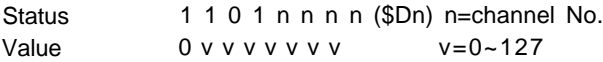

#### **5** Pitch bender

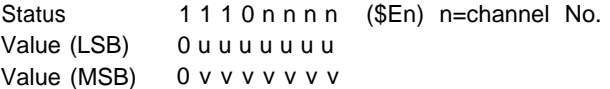

#### Resolution 7bit

The transmission data are as follows:

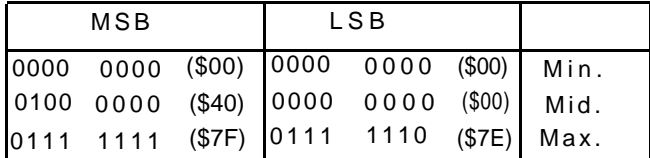

#### **2-2. System information**

#### **1) System real time message**

Active sensing Status 1 1 1 1 1 1 1 0 (\$FE)

#### 2) **System exclusive message**

Transmission is possible only when the device No. is not set to OFF.

#### Parameter change

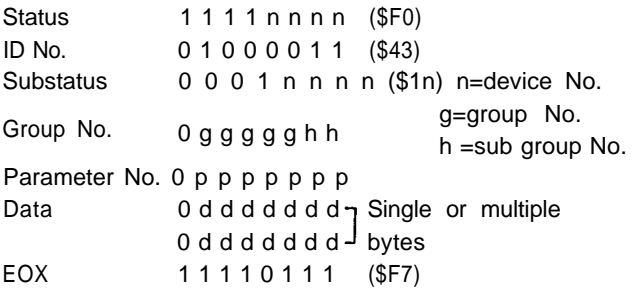

There are seven parameter group Nos. and parameter Nos.

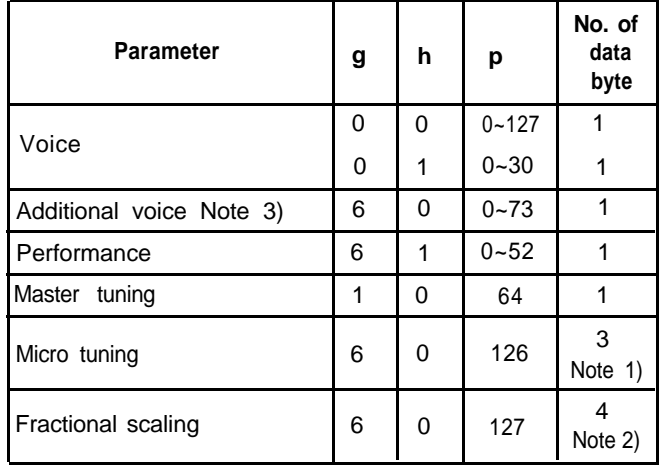

#### **Note 1)** Data bytes

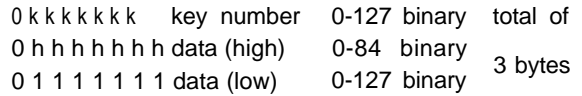

#### **Note 2)** Data bytes

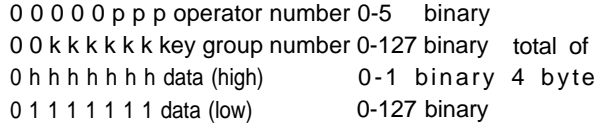

**Note 3)** Under the Supplement parameter change, DX7 function parameter change will be transmitted along with the above.

#### **Note 4)** Fractional Scaling Parameter Change Data

**Note 5)** Fractional Scaling Parameter Change Data

Operator number

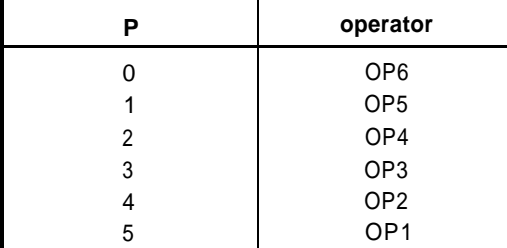

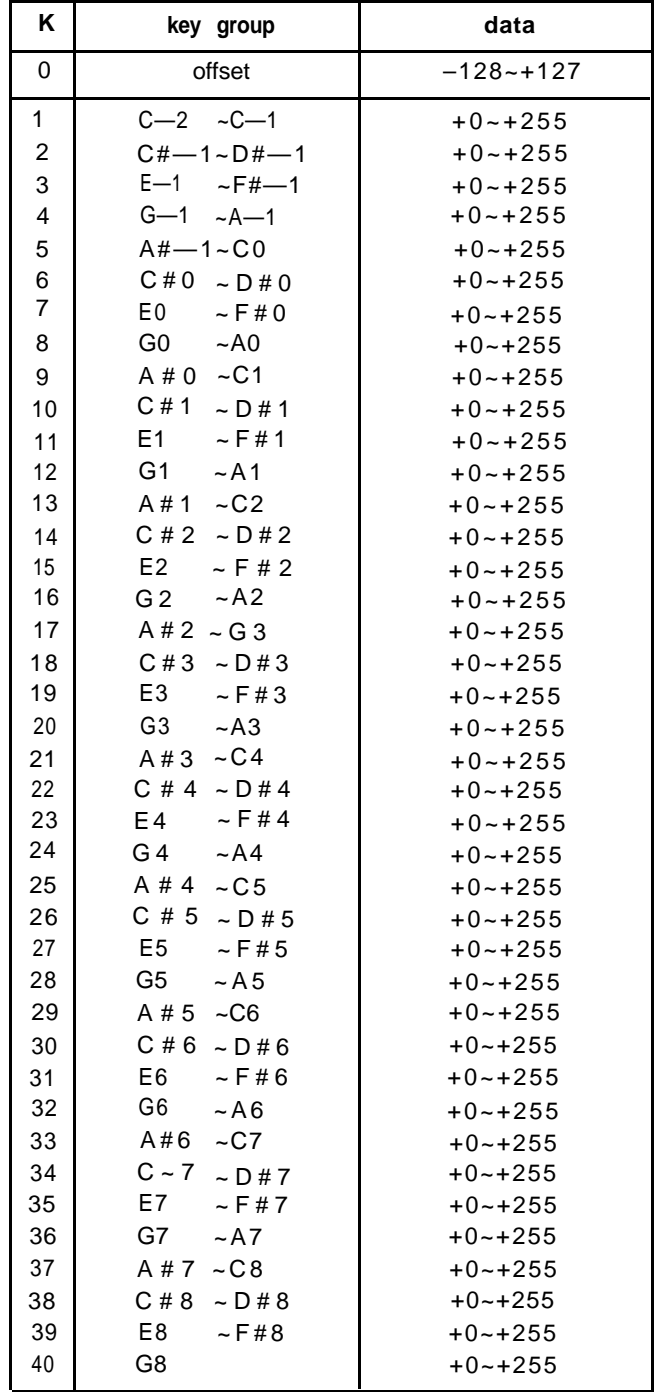

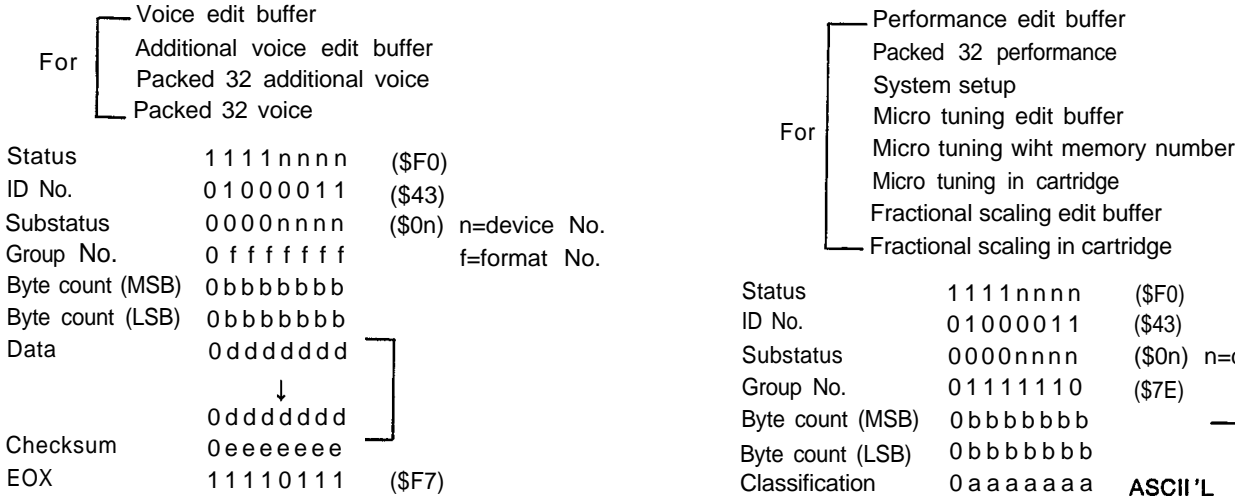

There are 4 format numbers as follows.

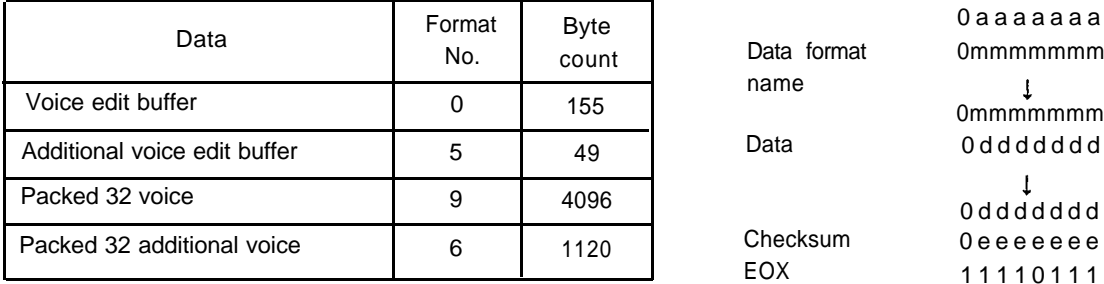

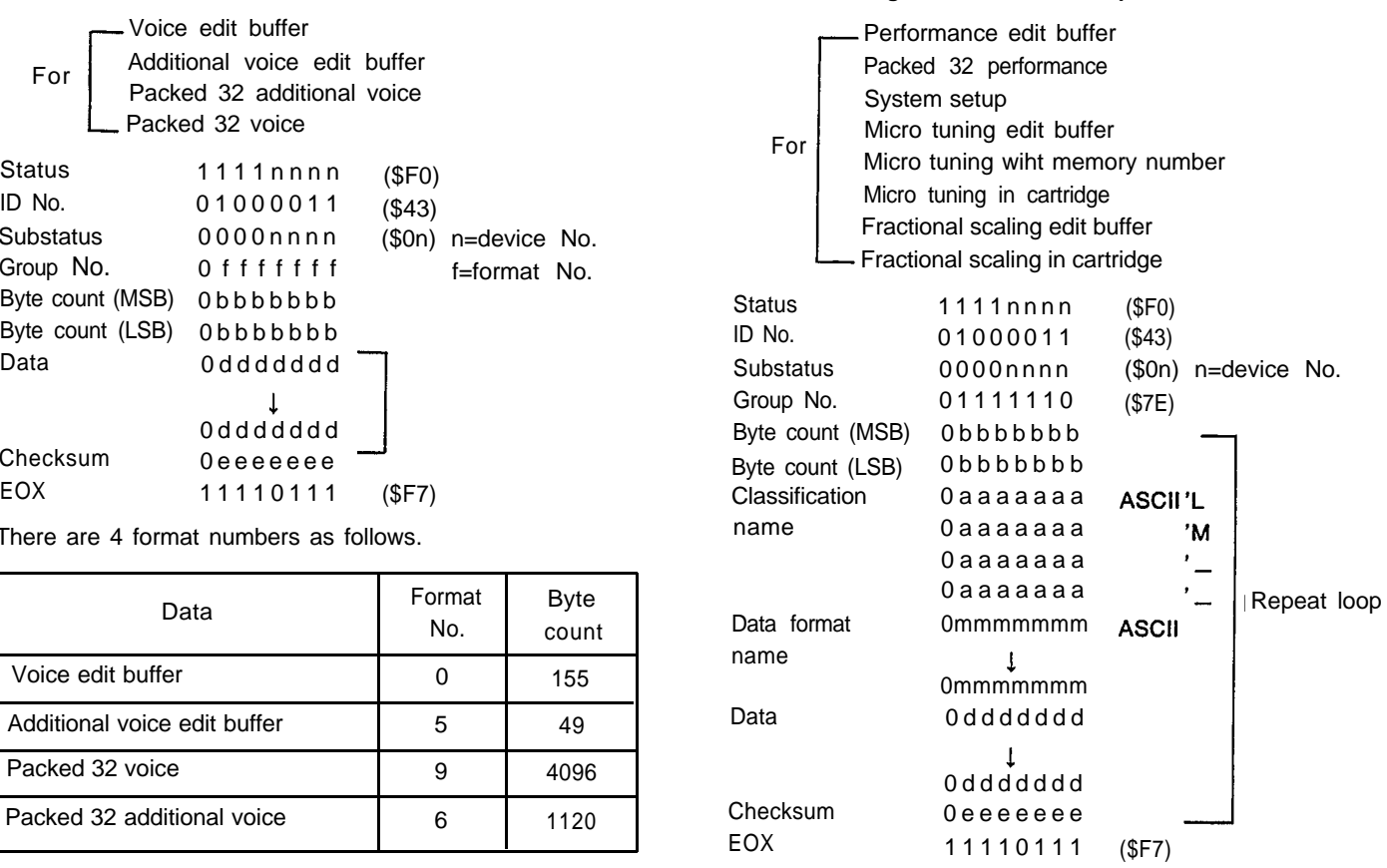

There 8 types of format as follows:

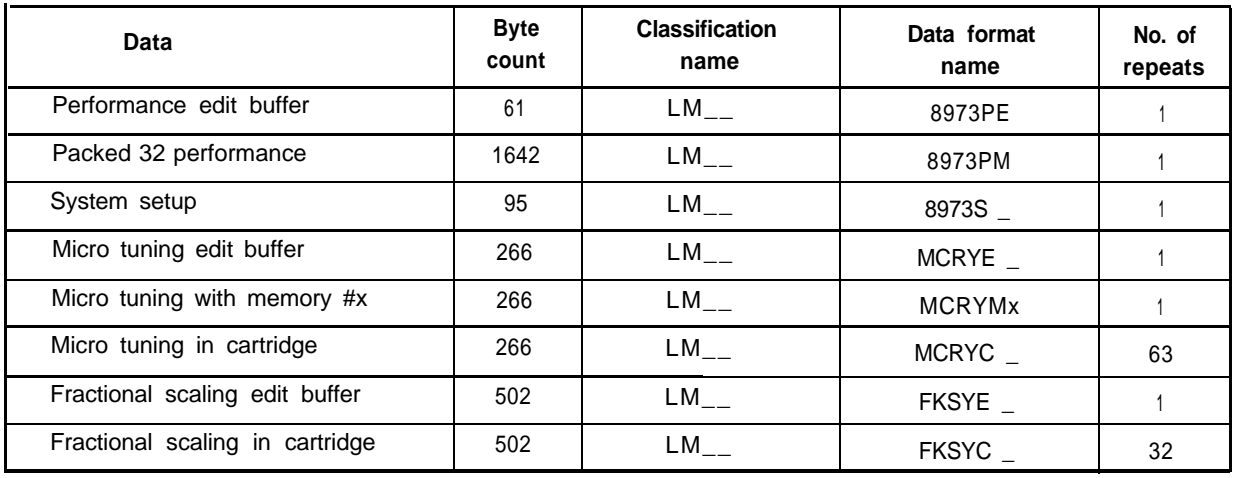

**Note 1)** The x of MCRYMx is a memory No. expressed in binary form, 0 or 1.

**Note 2)** When the number of repeats is 64, the data group from byte count to checksum will be transmitted 64 times.

Note 3) Fractional scaling data is converted into P-byte ASCII codes by adding parameter \$30, after assigning data from 0 to 255 to the upper 4 bits and to the lower 4 bits.

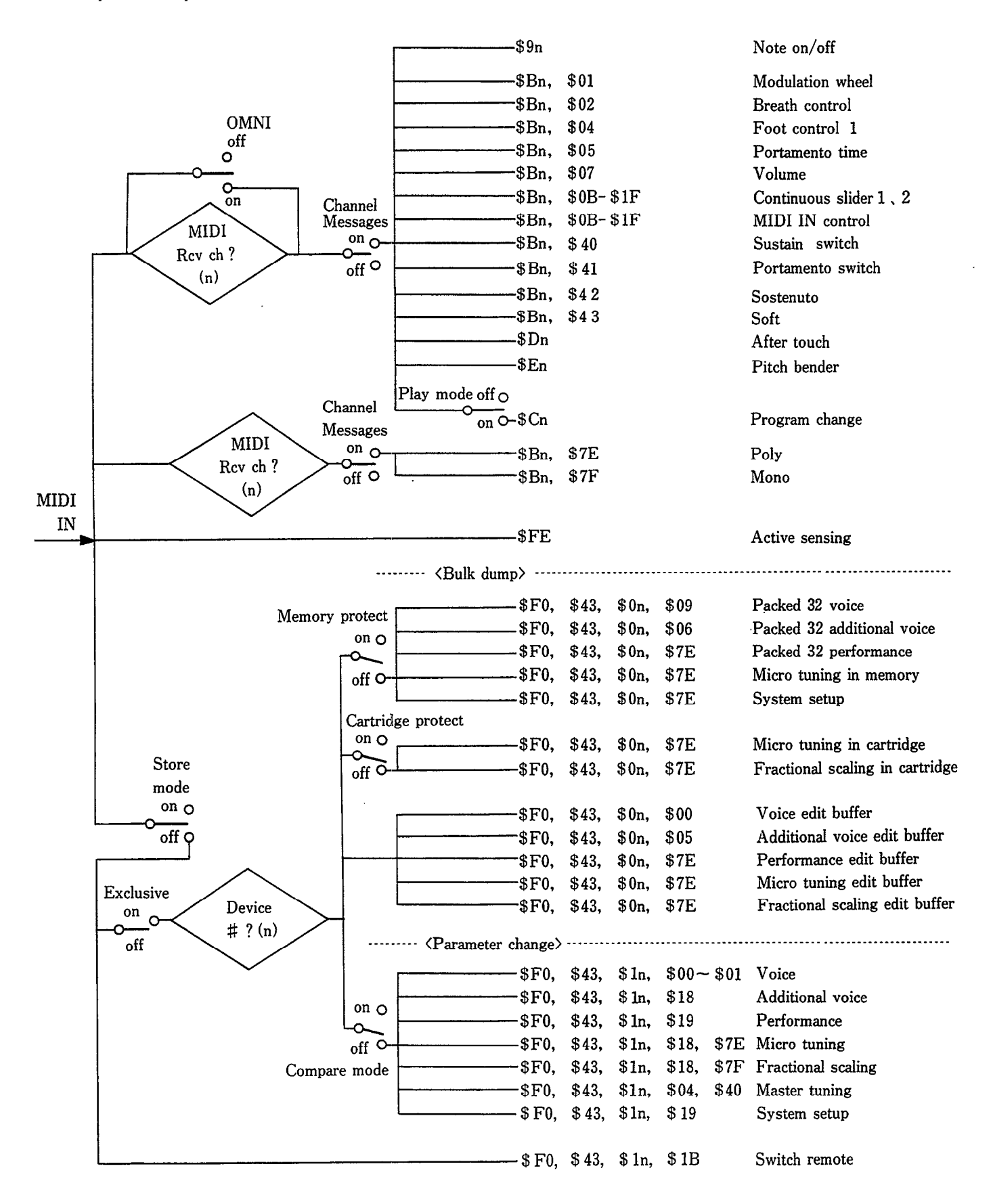

#### *4. Reception Data*

#### **4-1. Channel information**

#### **1) Channel voice message**

#### Key OFF

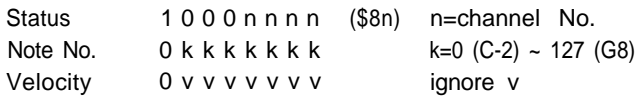

#### 2 Key ON/OFF

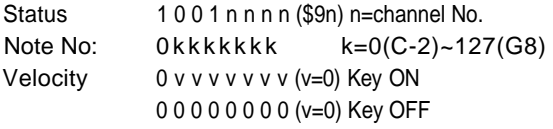

#### Control change

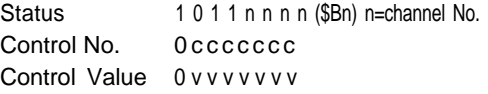

#### Control No.

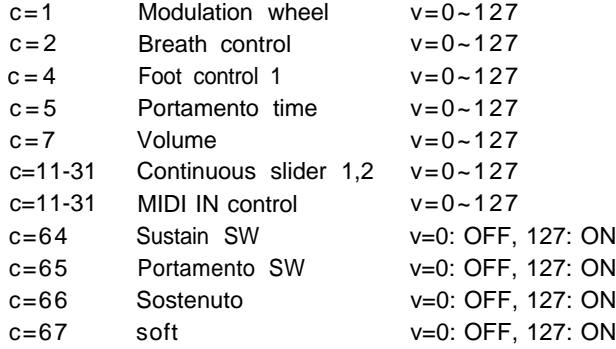

- **Note 1)** The continuous sliders can be assigned to certain internal effects.
- **Note 2)** MIDI IN control can be assigned in the same way as foot control 2.

#### Program change

Status 1100 n n n n (\$Cn) n=channel No. Program No. 0PPPPPPP p=0~127

0~31 select internal PERFORMANCE combinations in PERFORMANCE mode.

32~63 select cartridge PERFORMANCE combinations. Values over 64 repeat this order of selection (INT  $1-32 \rightarrow$ CRT 1~32).

In voice mode, 0~63 select INT voices, 64-127 CRT voices.

#### After touch

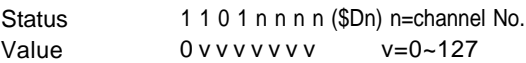

#### **6** Pitch bender

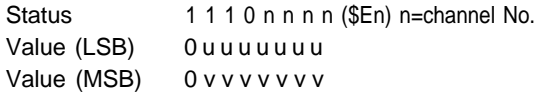

Operates with only the MSB data.

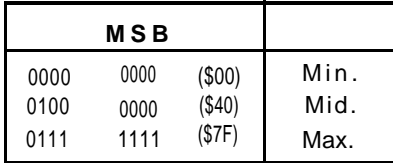

#### **2) Channel mode message**

POLY/All note off

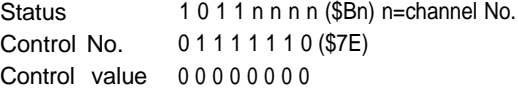

#### MONO/All note off

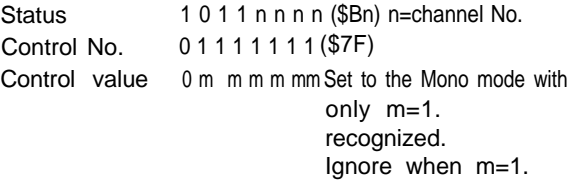

#### **4-2. System information**

#### **1) System real time messages**

Active sensing

Status 11111110 (\$FE)

Upon reception of the code, sensing will start. When there is no status byte or data for 300 msec, the MIDI reception buffer is cleared and the on-going sound turned OFF.

As far as AFTER TOUCH/MIDI IN CONTROL=0, BREATH CONTROL/FOOT CONTROL/MODULATION WHEEL is concerned, its element value is assigned.

Reception is enabled regardless of the Device Number. All the switches on the panel can be controlled. The numbers are assigned to the switches as follows:

#### **2) System exclusive messages**

Parameter change (Switch remote)

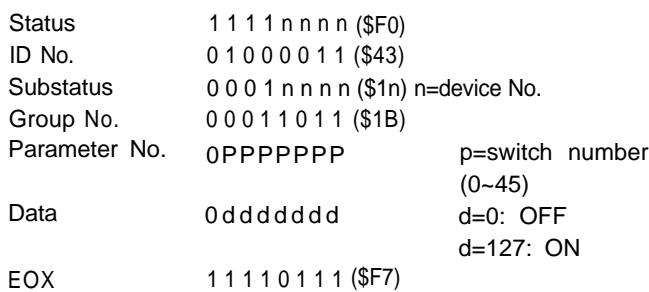

All the panel switches are controlled. The switch numbers are follows:

### 38 39 32 33 34 0 1 2 3 4 5 6 7 8 9 10 11 12 13 14 15

### 40 41 35 36 37 16 17 18 19 20 21 22 23 24 25 26 27 28 29 30 31

Parameter change system reset

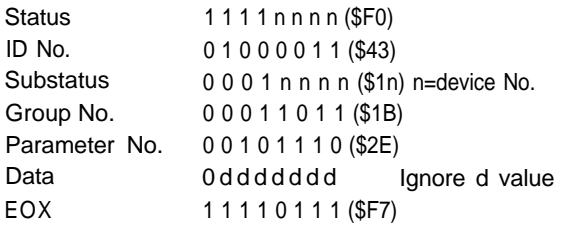

Reception is enabled regardless of the Device Number. Upon reception of this code, operation will be carried out as if the power is just turned on.

Parameter change system setup

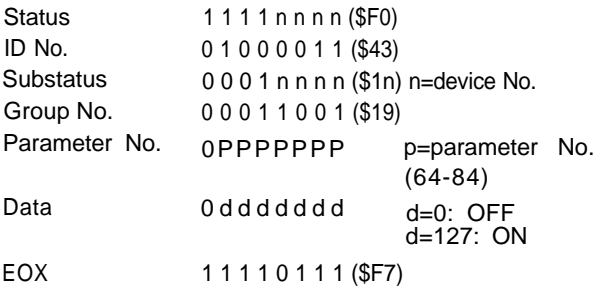

Upon reception of this code, the corresponding parameter is changed. However, the change is not in effect if the parameter stays displayed in the LCD.

#### Parameter change

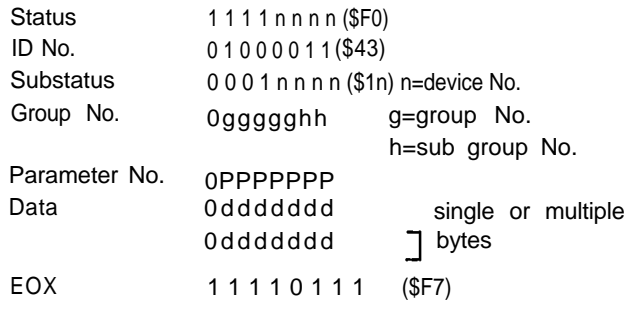

Upon reception, the EDIT MODE will be forced to activated. The parameter group number and parameter number for the 6 parameters are as follows:

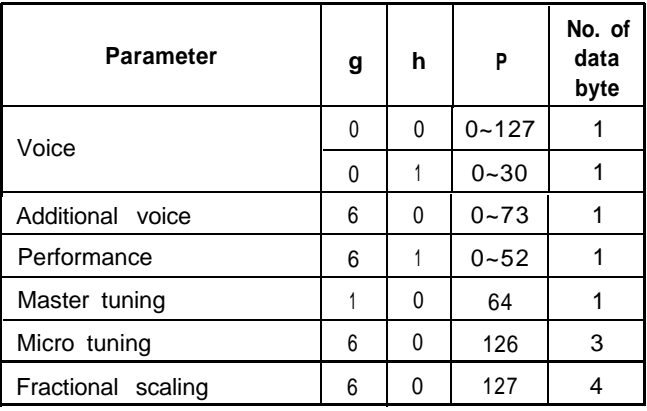

Bulk dump

Same as in transmission.

Universal bulk dump Same as in transmission.

Dump request

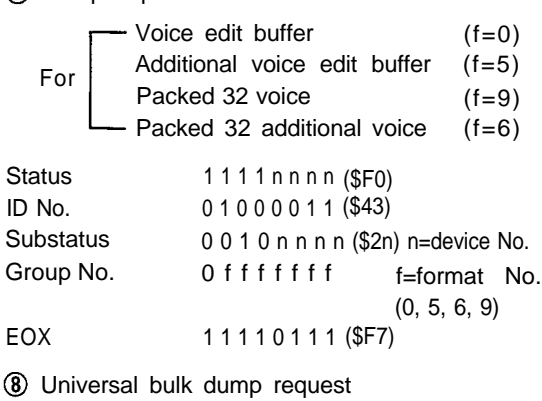

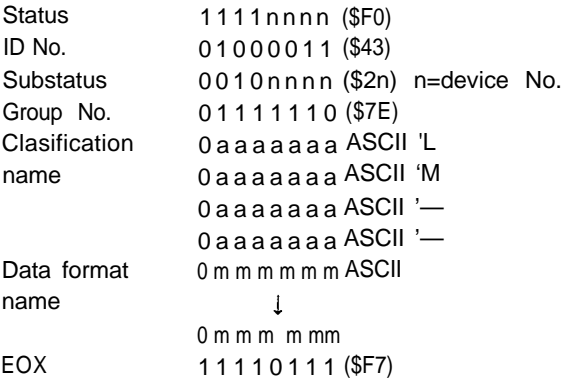

#### The 8 types of format are as follows:

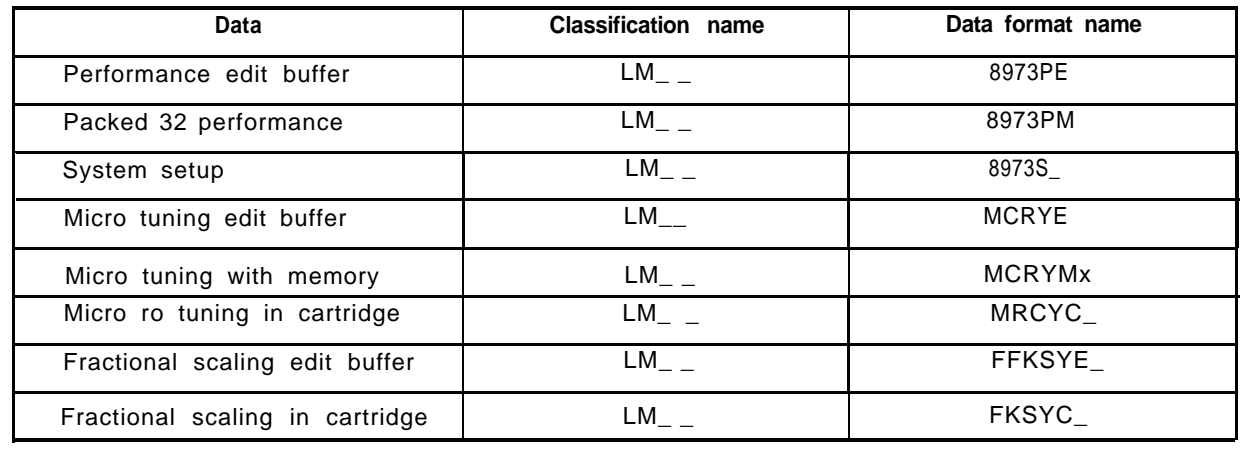

# **5. PARAMETER CHART**

# *5-1. VOlCE PARAMETER (Voice edit buffer)*

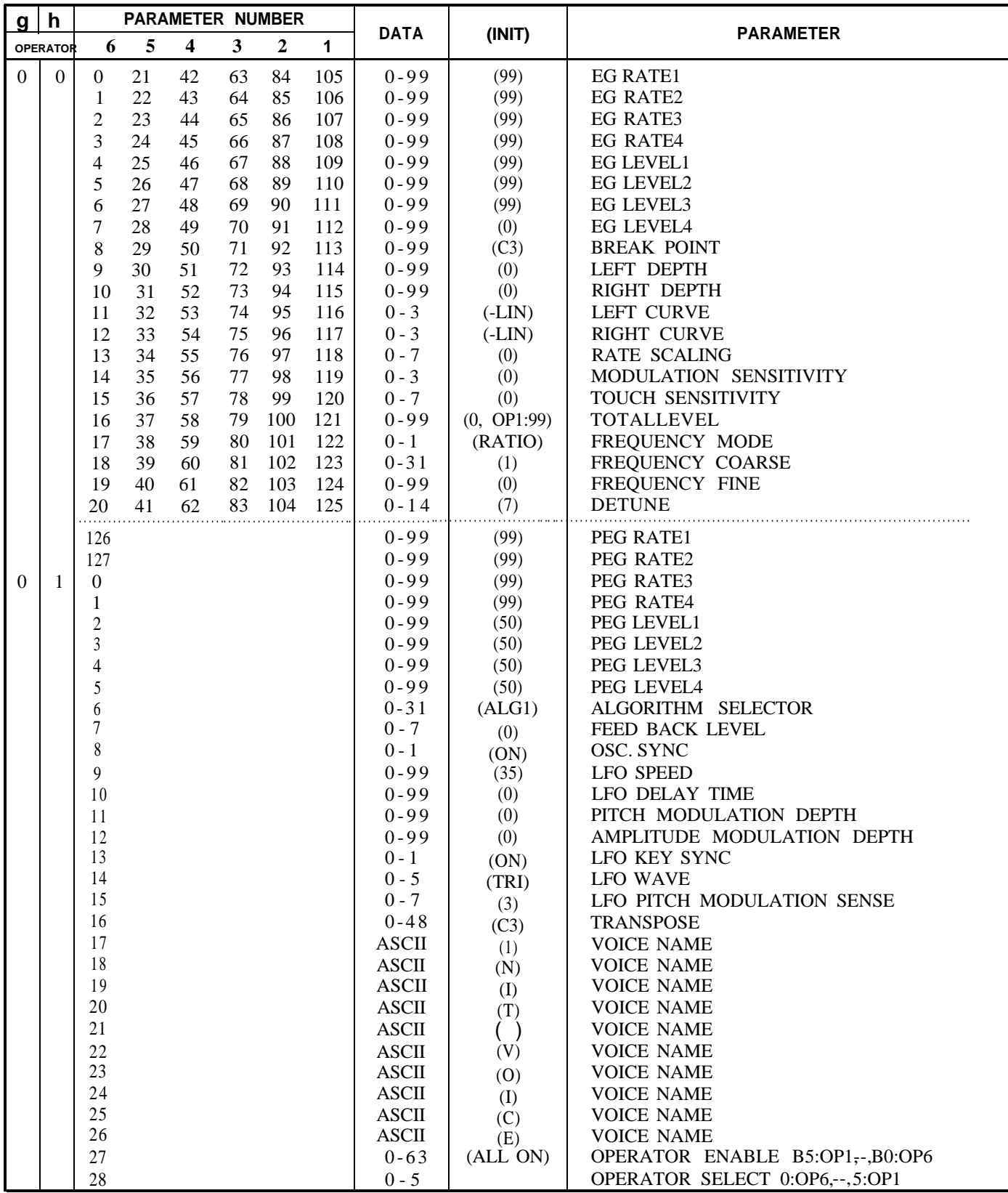

# *5-2. ADDlTlONAL VOICE PARAMETER (ADDITIONAL VOlCE EDIT BUFFER)*

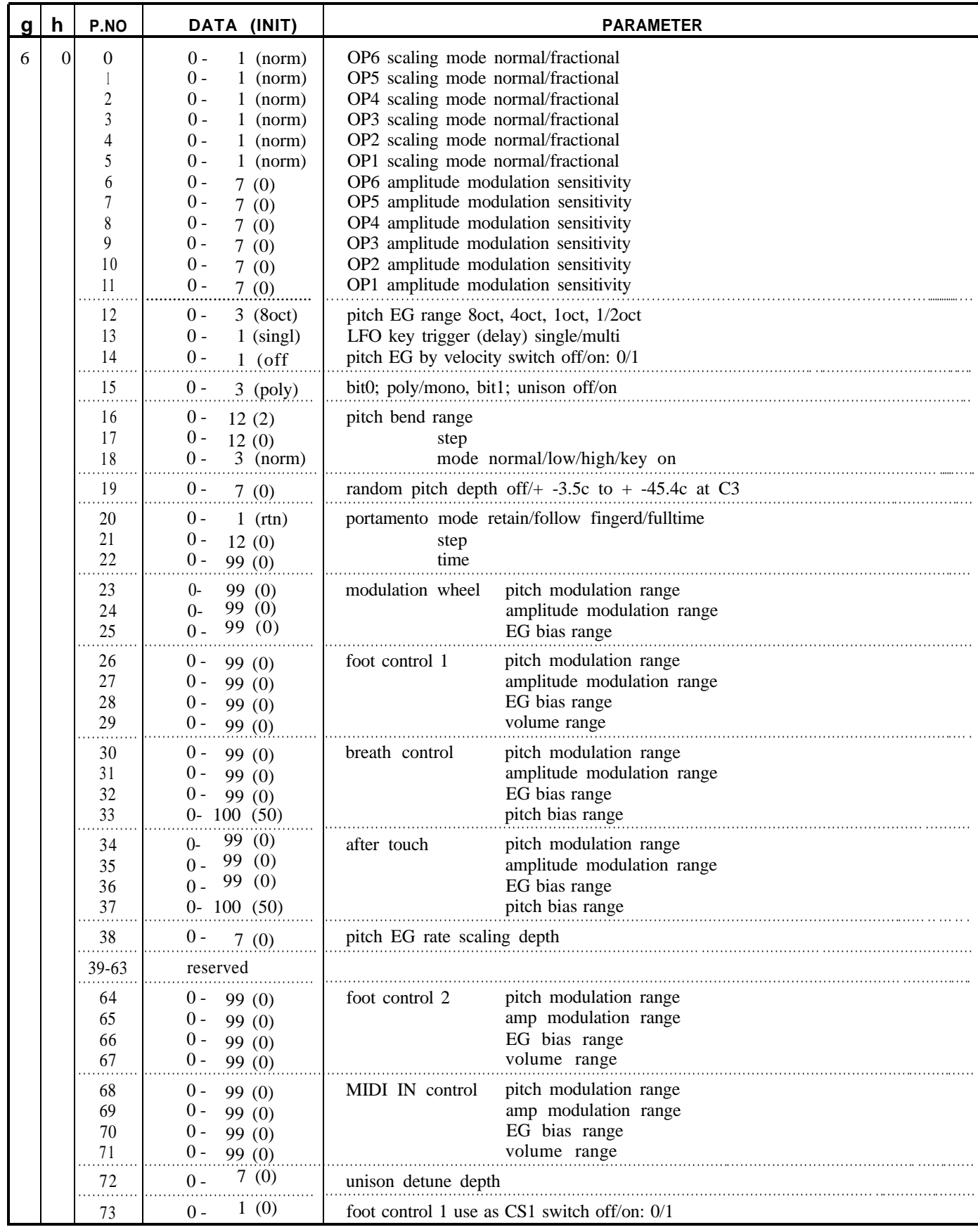

### *5-3. PERFORMACNCE PARAMETER (PERFORMANCE EDIT BUFFER /1 PERFORMANCE MEMORY)*

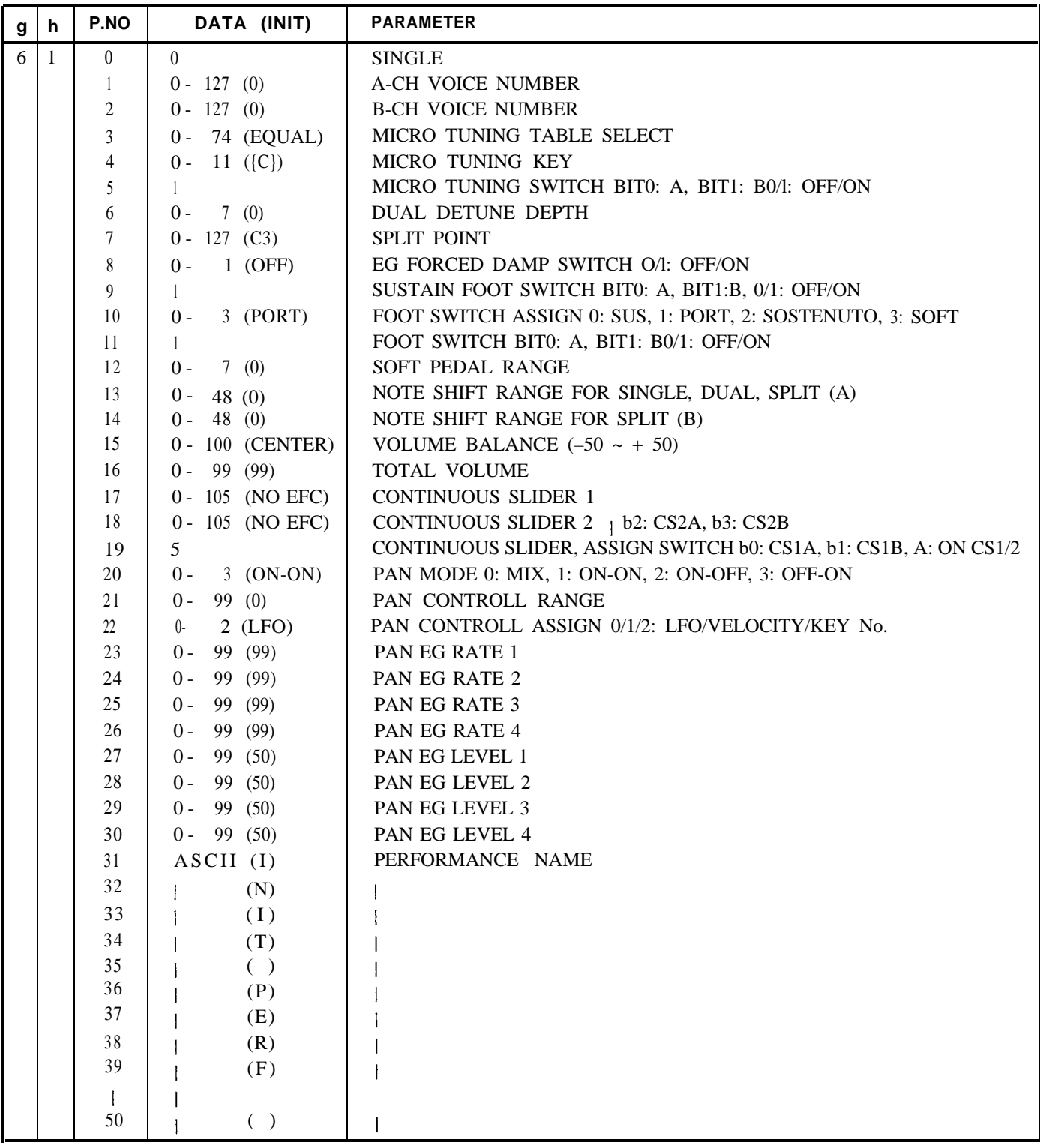

# *5-4. VOICE MEMORY FORMAT*

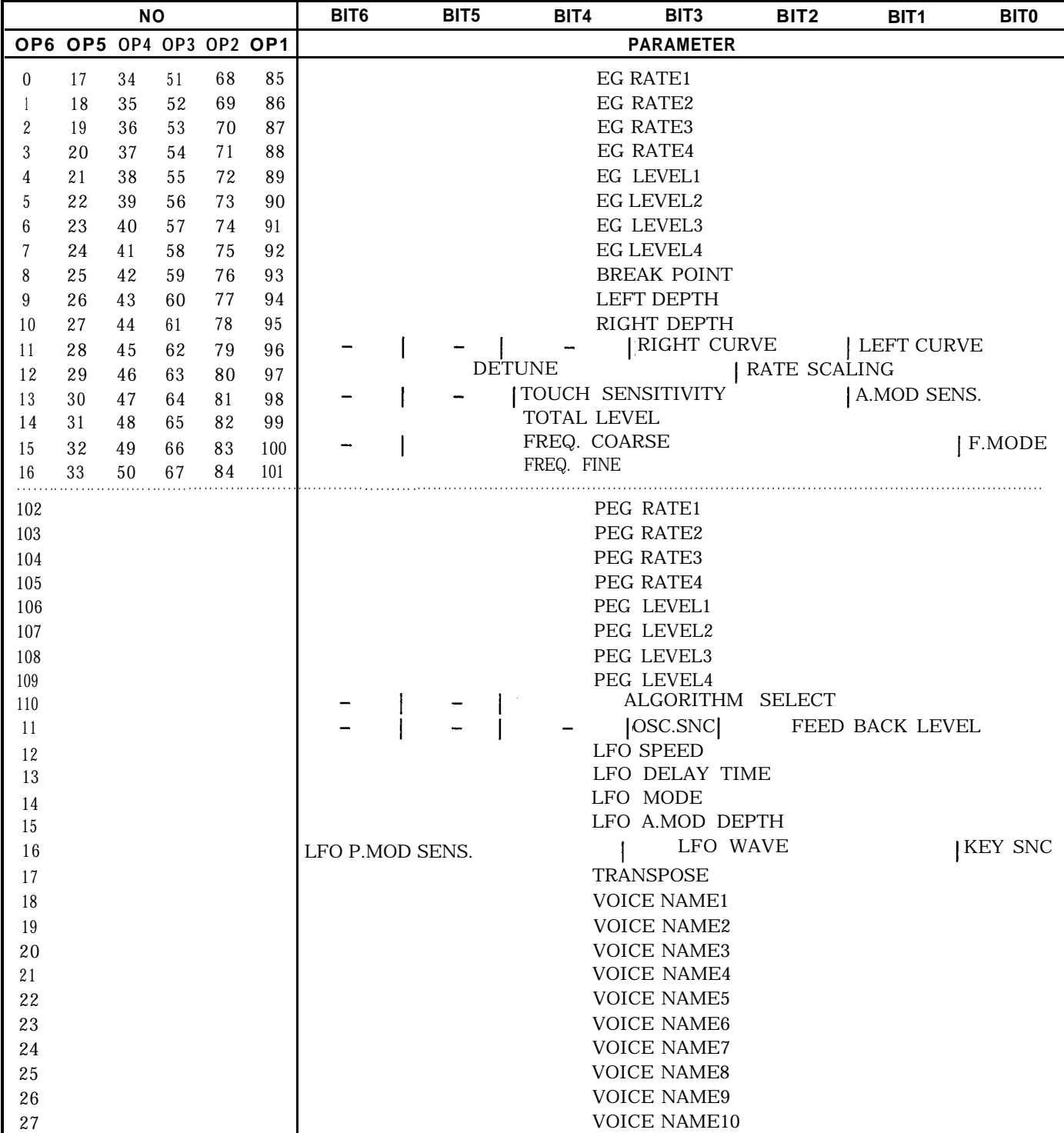

# *5-5. ADDITIONAL VOICE MEMORY*

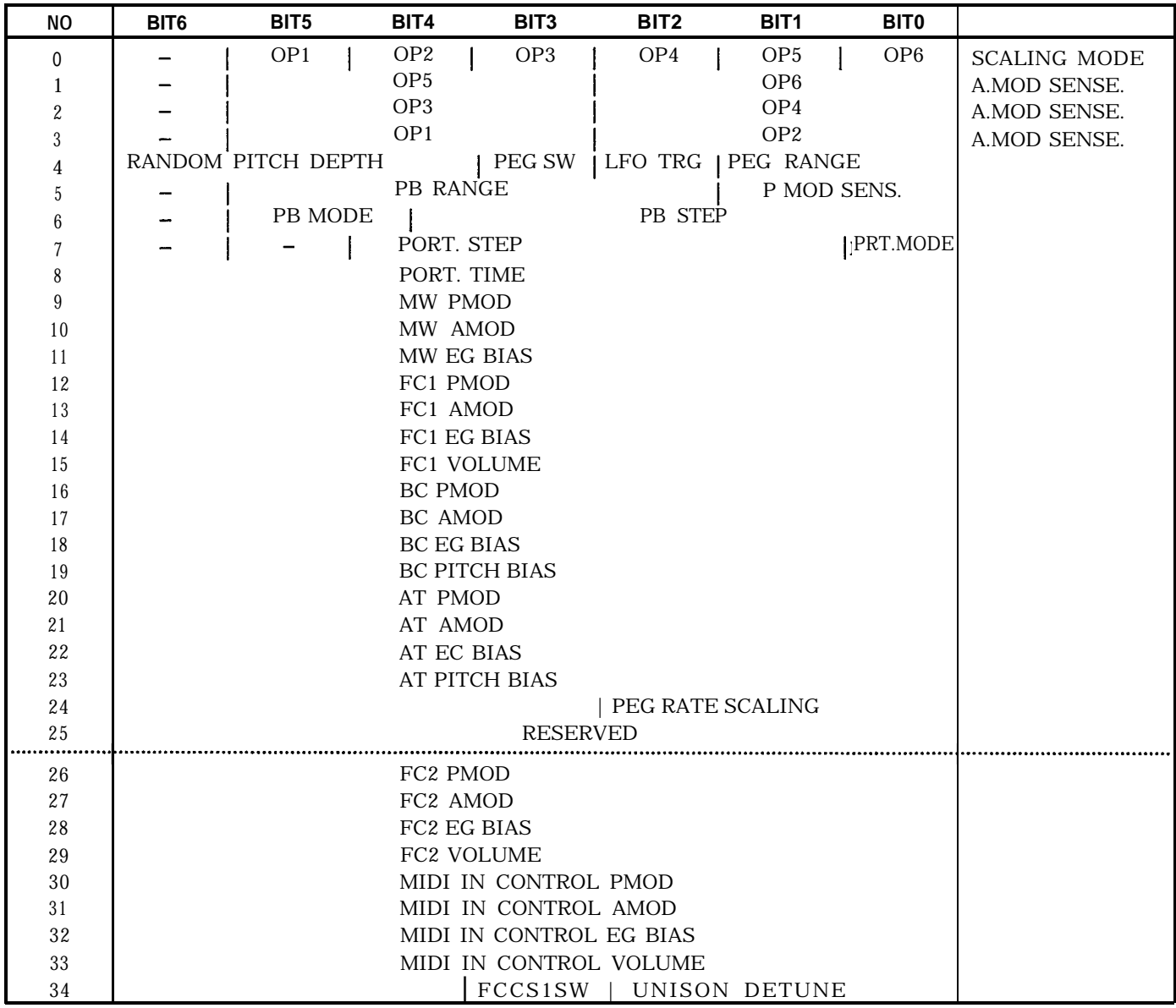

### **5-6.** *SYSTEM SETUP PARAMETER*

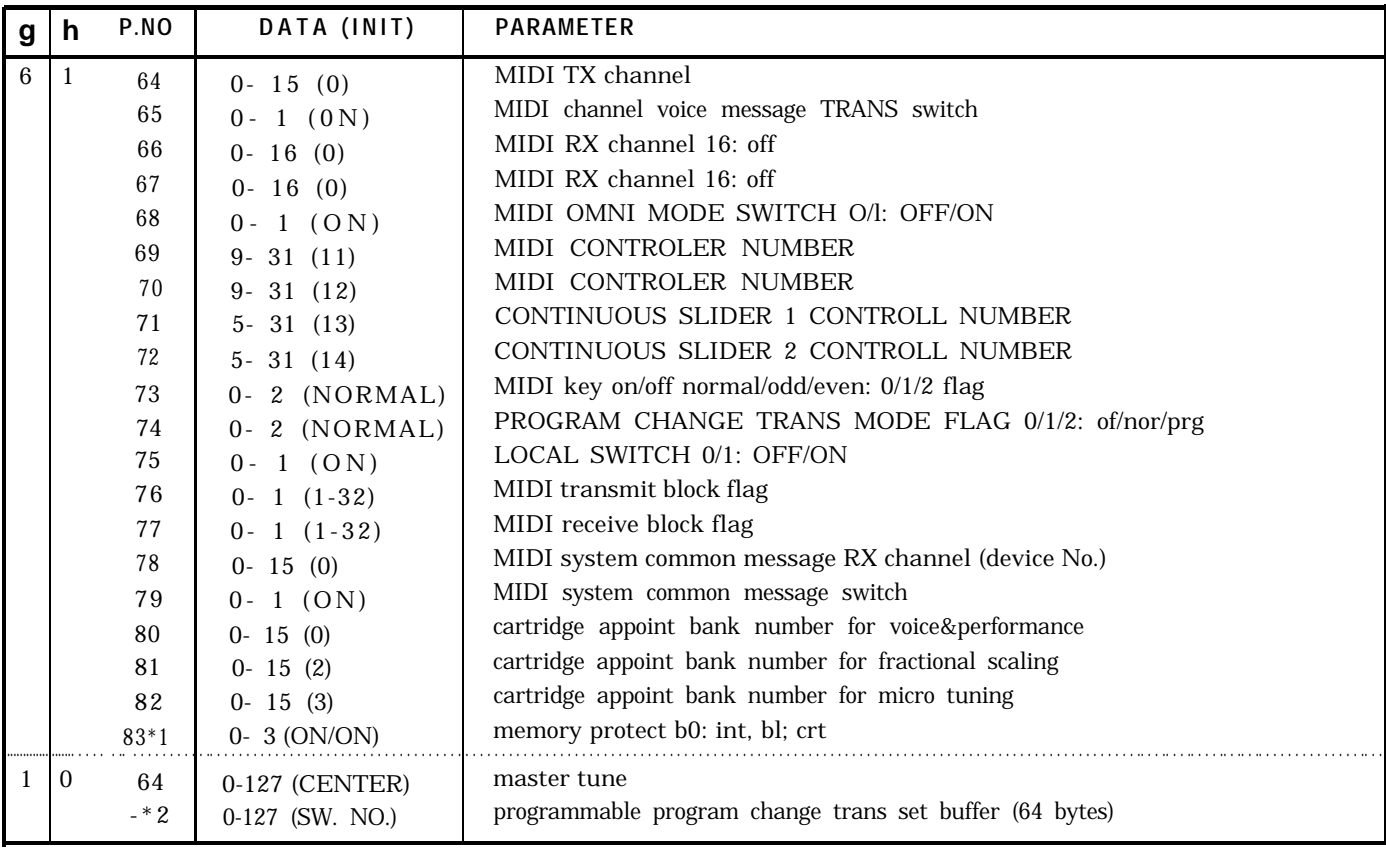

\* 1 be not included in bulk data (only parameter change) In bulk format, this parameter area is reserved. (dummy byte)

\* 2 be included in bulk data only (does not have parameter change code)

### *5-7. MICRO TUNlNG PARAMETER*

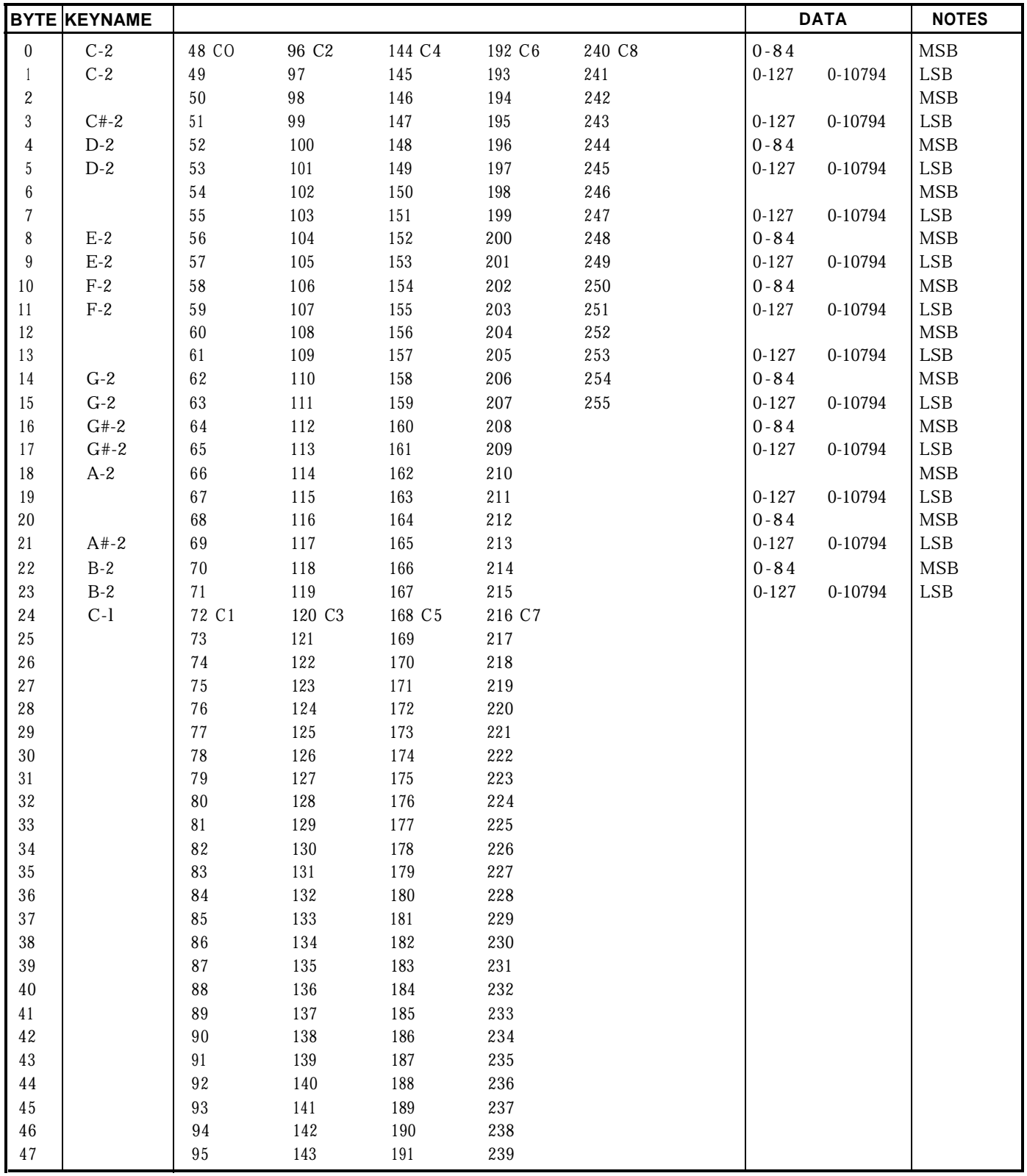

# *5-8. FRACTIONAL KEY LEVEL SCALING PARAMETER*

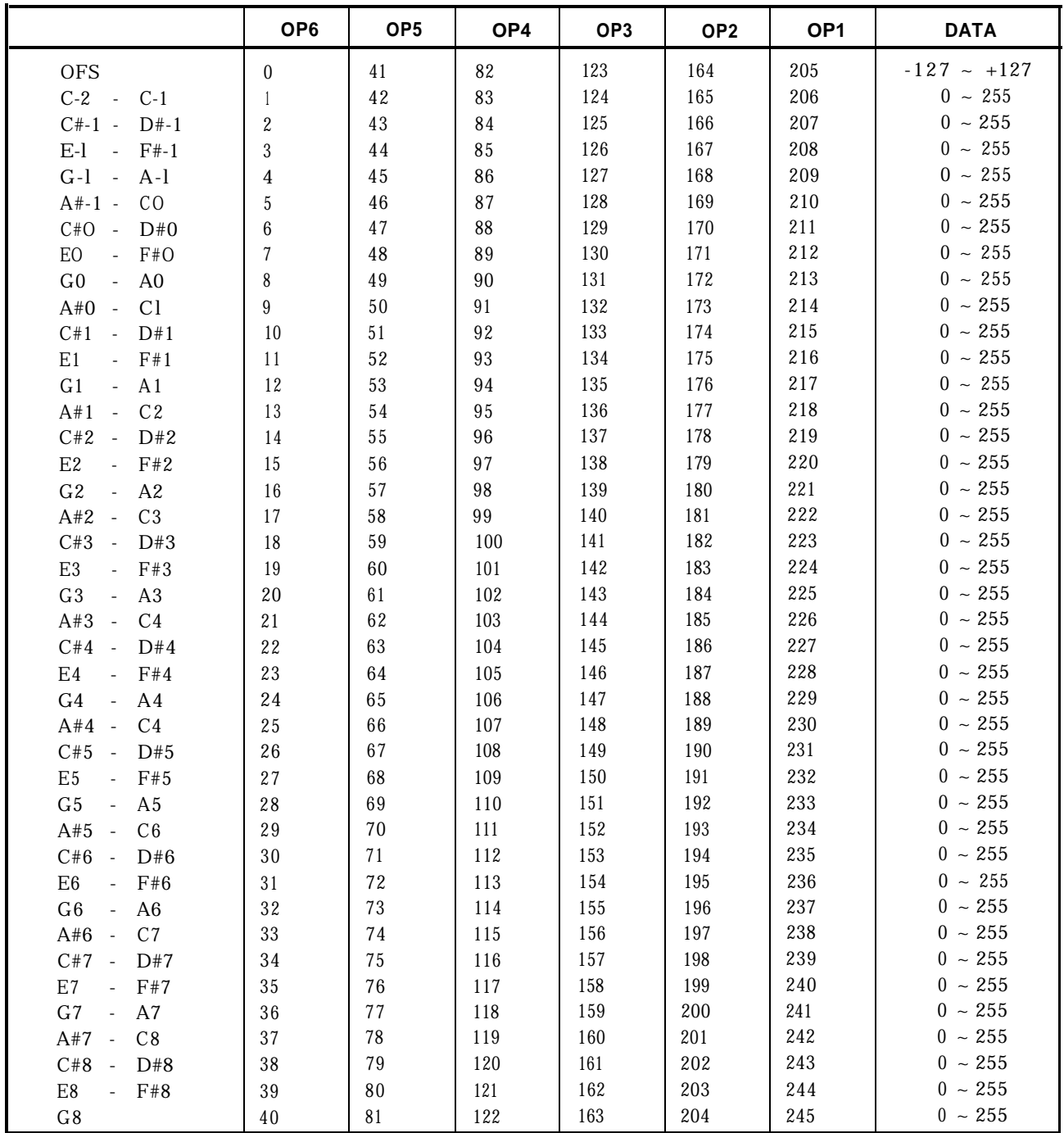

# *SPECIFICATIONS*

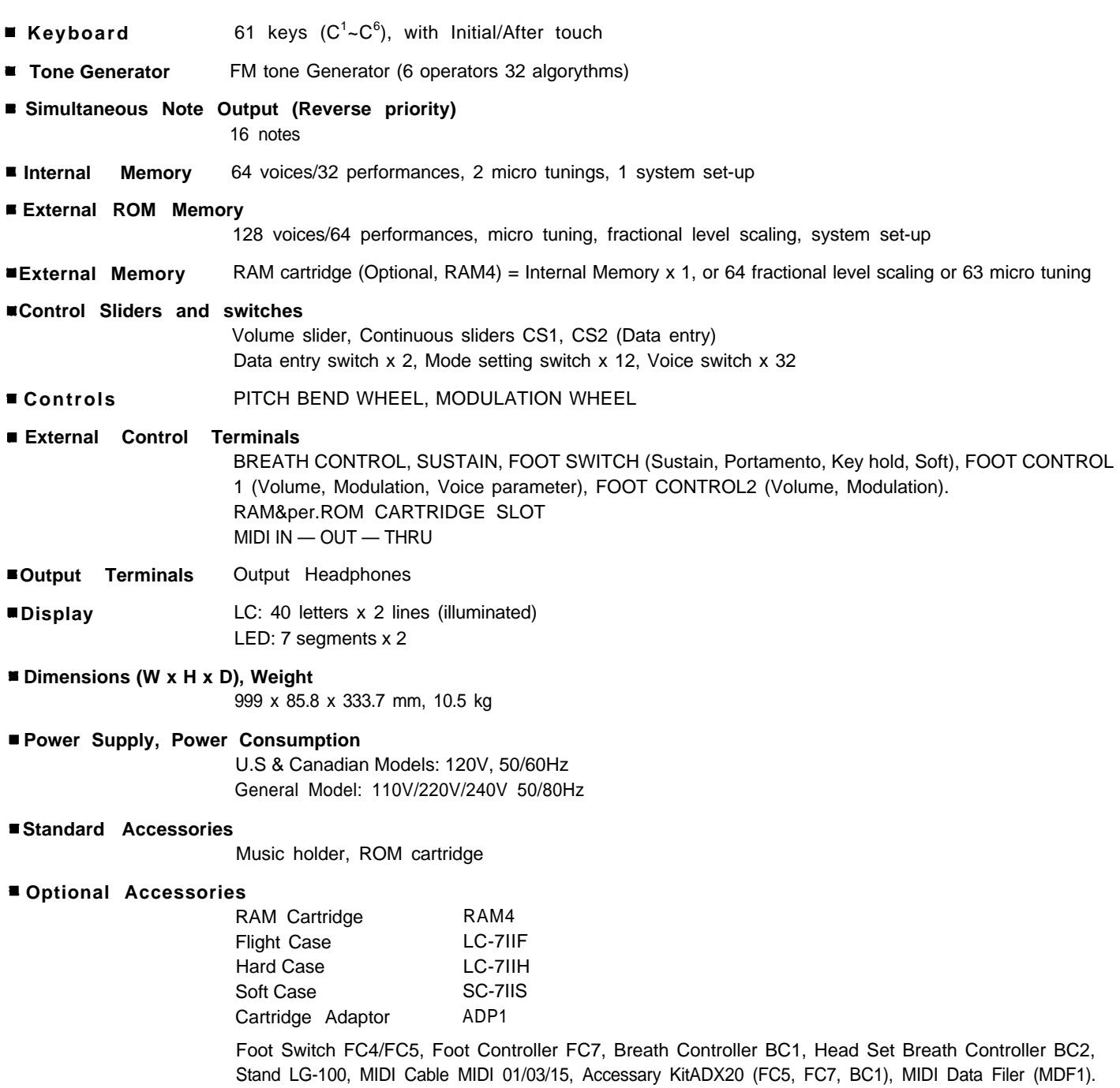

# **IMPORTANT SAFETY AND INSTALLATION INSTRUCTIONS**

### **INFORMATION RELATING TO POSSIBLE PERSONAL INJURY, ELECTRIC SHOCK AND FIRE HAZARD POSSIBILITIES HAS BEEN INCLUDED IN THIS LIST.**

**WARNING** – When using electronic products, basic precautions should always be followed, including the following:

- 1. Read all Safety and Installation Instructions, Supplemental Marking and Special Message Section data, and any applicable assembly instructions BEFORE using this product.
- 2. Check unit weight specifications BEFORE you attempt to move this product.
- 3. Main power supply verification. Yamaha Digital Musical Instrument products are manufactured specifically for use with the main supply voltage used in the area where they are to be sold. The main supply voltage required by these products is printed on the name plate. For name plate location please refer to the graphic in the Special Message section. If any doubt exists please contact the nearest Yamaha Digital Musical Instrument retailer.
- 4. Some Yamaha Digital Musical Instrument products utilize external power supplies or adapters. Do NOT connect products of this type to any power supply or adapter other than the type described in the owners manual or as marked on the unit.
- 5. This product may be equipped with a plug having three prongs or a polarized line plug (one blade wider than the other). If you are unable to insert the plug into the outlet, contact an electrician to have the obsolete outlet replaced. Do NOT defeat the safety purpose of the plug. Yamaha products not having three prong or polarized line plugs incorporate construction methods and designs that do not require line plug polarization.
- 6. **WARNING**  Do NOT place objects on the power cord or place the unit in a position where any one could walk on, trip over, or roll anything over cords of any kind. An improper installation of this type can create the possibility of a fire hazard and/or personal injury.
- 7. Environment: Your Yamaha Digital Musical Instrument should be installed away from heat sources such as heat registers and/or other products that produce heat.
- 8. Ventilation: This product should be installed or positioned in a way that its placement or location does not interfere with proper ventilation.
- 9. Yamaha Digital Musical Instrument products are frequently incorporated into "Systems" which are assembled on carts, stands or in racks. Utilize only those carts, stands, or racks that have been designed for this

purpose and observe all safety precautions supplied with the products. Pay special attention to cautions that relate to proper assembly, heavier units being mounted at the lower levels, load limits, moving instructions, maximum usable height and ventilation.

- 10. Yamaha Digital Musical Instrument products, either alone or in combination with amplification, headphones, or speakers, may be capable of producing sound levels that could cause permanent hearing loss. Do NOT operate at high volume levels or at a level that is uncomfortable. If you experience any discomfort, ringing in the ears, or suspect any hearing loss, you should consult an audiologist.
- 11. Do NOT use this product near water or in wet environments. For example, near a swimming pool, spa, in the rain, or in a wet basement.
- 12. Care should be taken so that objects do not fall, and liquids are not spilled into the enclosure.
- 13. Yamaha Digital Musical Instrument products should be serviced by a qualified service person when:
	- a. The power supply/power adapter cord or plug has been damaged; or
	- b. Objects have fallen, or liquid has been spilled into the products; or
	- c. The unit has been exposed to rain; or
	- d. The product does not operate, exhibits a marked change in performance: or
	- e. The product has been dropped, or the enclosure of the product has been damaged.
- 14. When not in use, always turn your Yamaha Digital Musical Instrument equipment "OFF". The power supply cord should be unplugged from the outlet when the equipment is to be left unused for a long period of time. NOTE: In this case, some units may lose some user programmed data. Factory programmed memories will not be affected.
- 15. Electromagnetic Interference (RFI). Yamaha Digital Musical Instruments utilize digital (high frequency pulse) technology that may adversely affect Radio/TV reception. Please read FCC Information (back cover) for additional information.
- 16. Do NOT attempt to service this product beyond that described in the user maintenance section of the owners manual. All other servicing should be referred to qualified service personnel.

# **PLEASE KEEP THIS MANUAL FOR FUTURE REFERENCE!**

#### FCC INFORMATION

While the following statements are provided to comply with FCC Regulations in the United States, the corrective measures listed below are applicable worldwide.

This series of Yamaha professional music equipment uses frequencies that appear in the radio frequency range and if installed in the immediate proximity of some types of audio or video devices (within three meters), interference may occur. This series of Yamaha combo equipment have been type tested and found to comply with the specifications set for a class B computing device in. accordance with those specifications listed in subpart J of part 15 of the FCC rules. These rules are designed to provide a reasonable measure of protection against such interference. However, this does not guarantee that interference will not occur. If your professional music equipment should be suspected of causing interference with other electronic devices, verification can be made by turning your combo equipment off and on. If the interference continues when your equipment is off, the equipment is not the source of interference if your equipment does appear to be the source of the interference, you should try to correct the situation by using one or more of the following measures:

Relocate either the equipment or the electronic device that is being affected by the interference. Utilize power outlets for the professional music equipment and the device being affected that are on different branch (circuit breaker or fuse) circuits, or install AC line filters.

In the case of radio or TV interference, relocate the antenna or, if the antenna lead-in is 300 ohm ribbon lead, change the lead-in to co-axial type cable.

If these corrective measures do not produce satisfactory results, please contact your authorized Yamaha professional products dealer for suggestions and/or corrective measures.

If you cannot locate a franchised Yamaha professional products dealer in your general area contact the professional products Service Department, Yamaha Music Corporation, 6600 Orangethorpe Ave., Buena Park, CA 90620, U.S.A.

If for any reason, you should need additional information relating to radio or TV interference, you may find a booklet prepared by the Federal Communications Commission helpful:

"How to Identify and Resolve Radio —TV Interference Problems". This booklet is available from the U.S. Government Printing Office, Washington D.C. 20402 – Stock No. 004-000-00345-4.

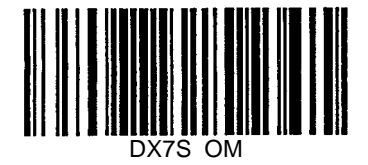

3/10/99 19C0170

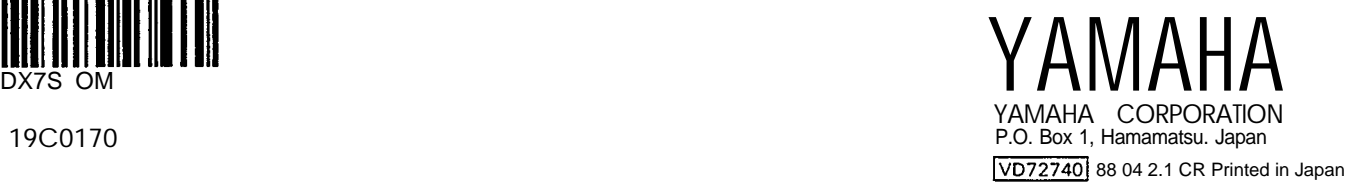